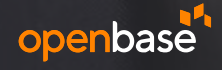

# **Alteon 운영자메뉴얼 오픈베이스**

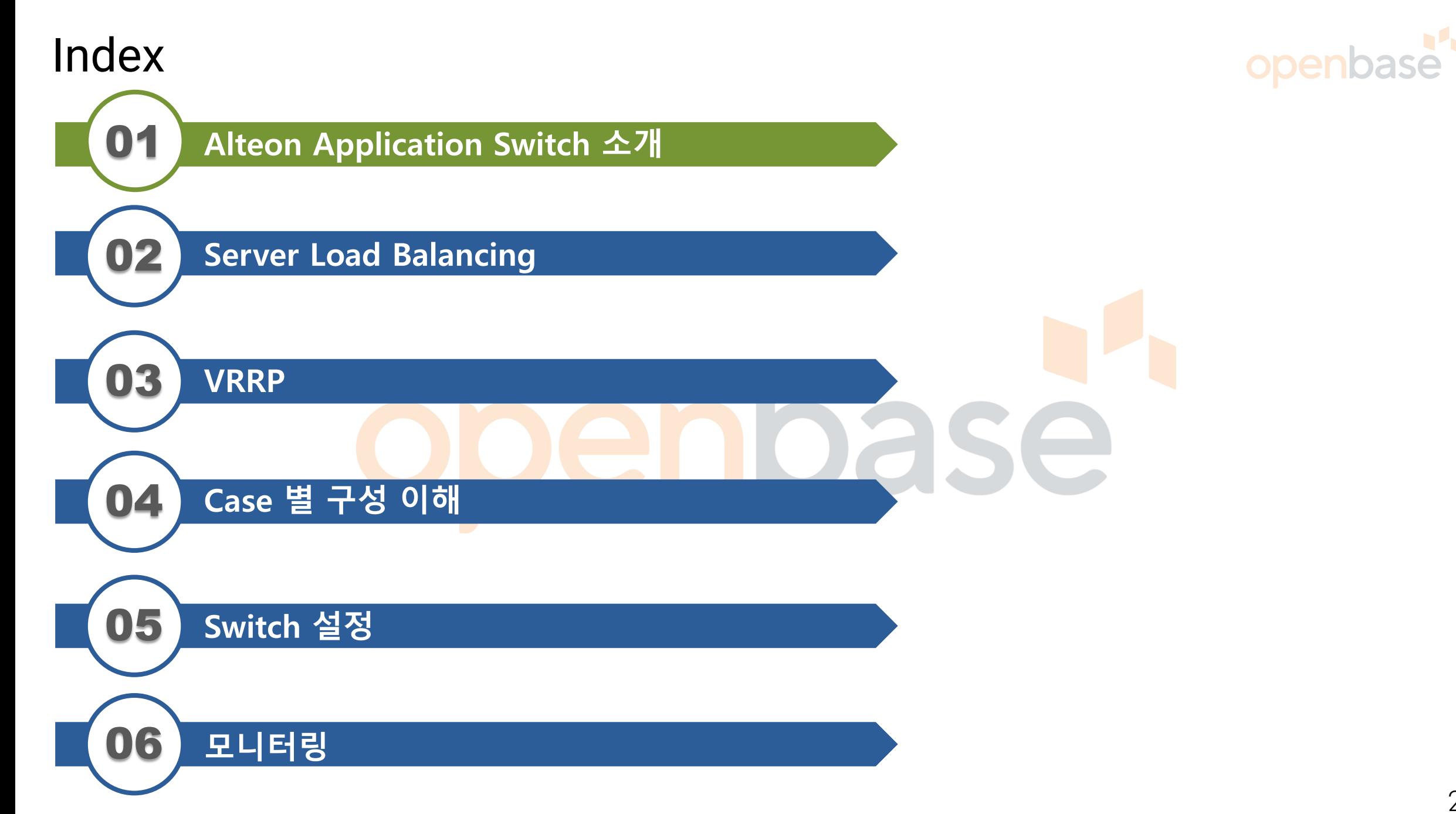

### Alteon Application Switch 소개

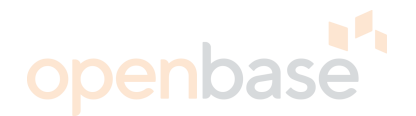

L4~L7 Switch

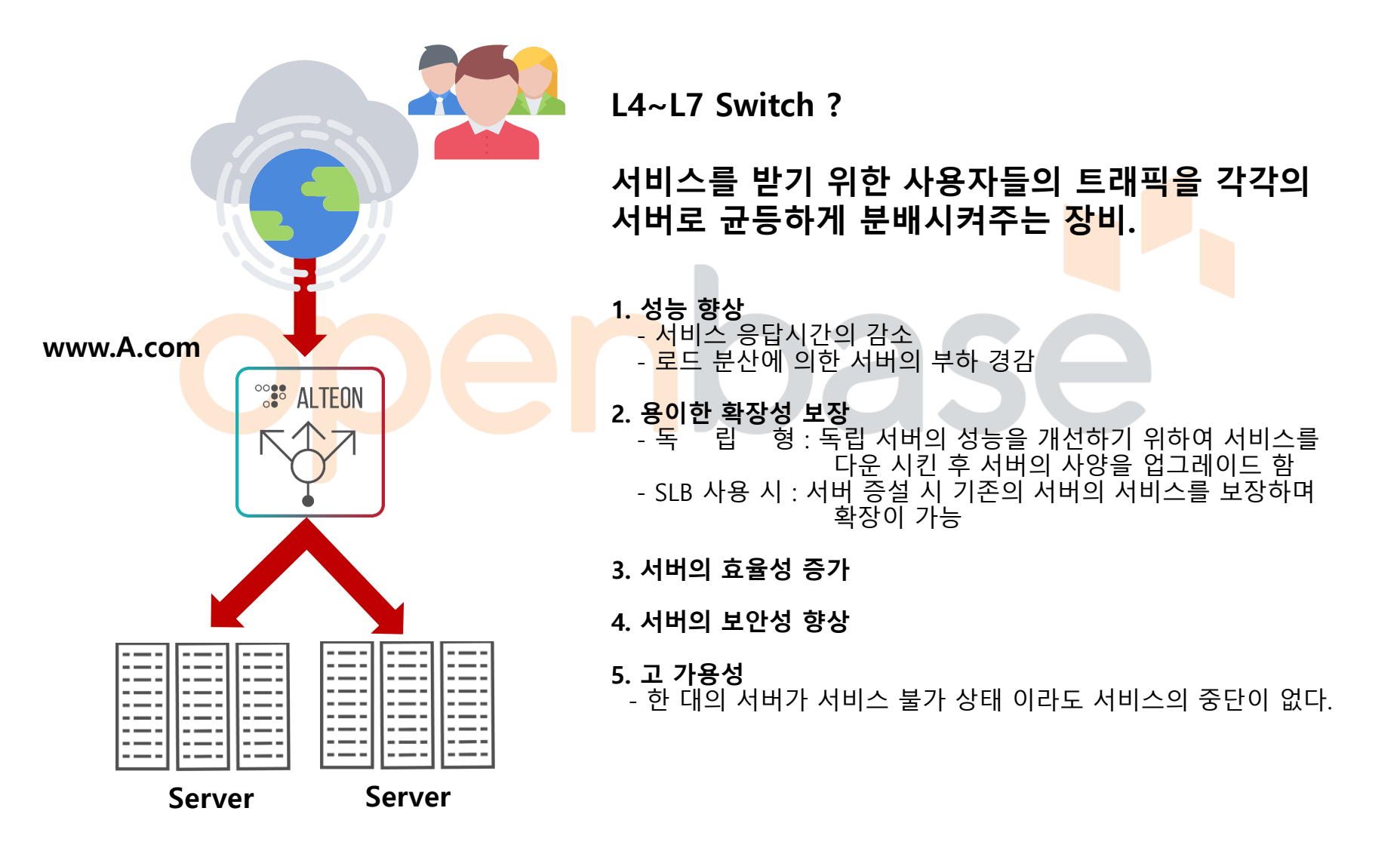

## Alteon Application Switch 소개 - 제품 라인업

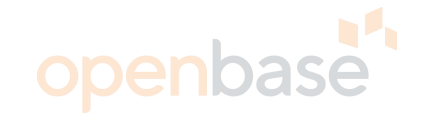

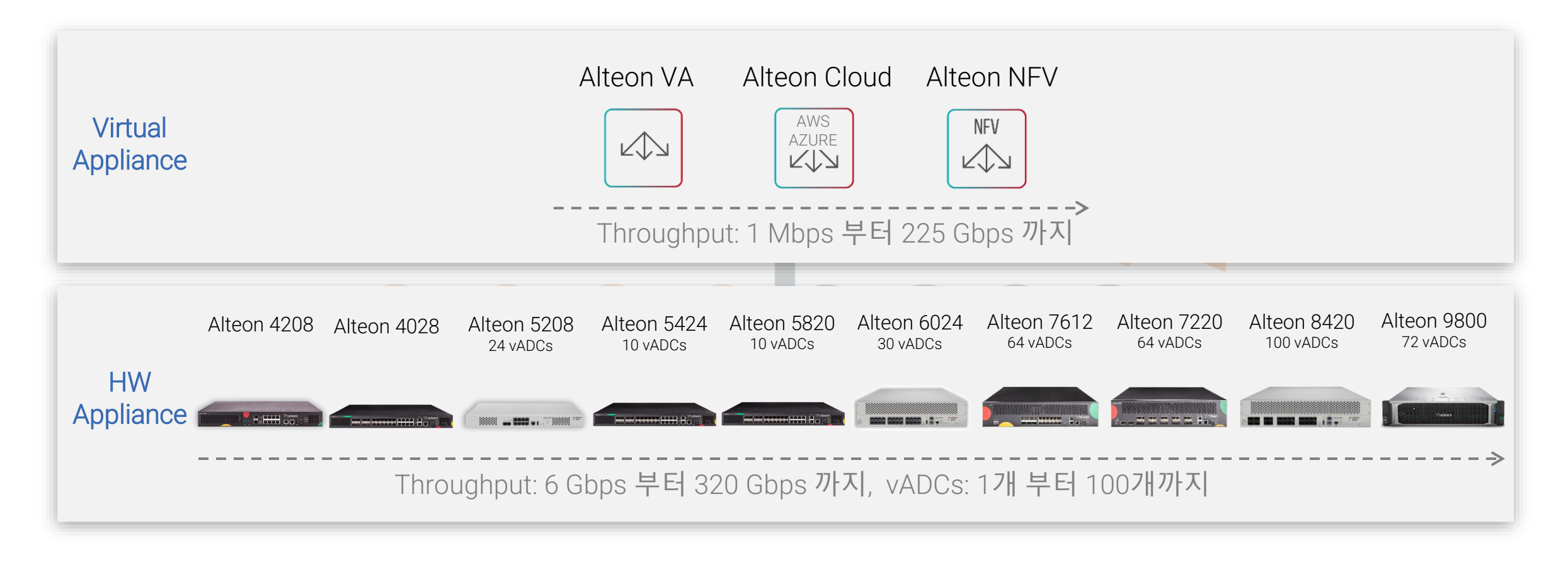

### **모든 규모의 엔터프라이즈, 데이터센터에 적합 어플라이언스, 가상화, 클라우드 솔루션까지 모두 제공**

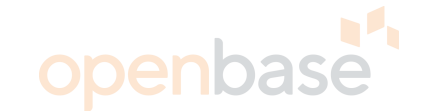

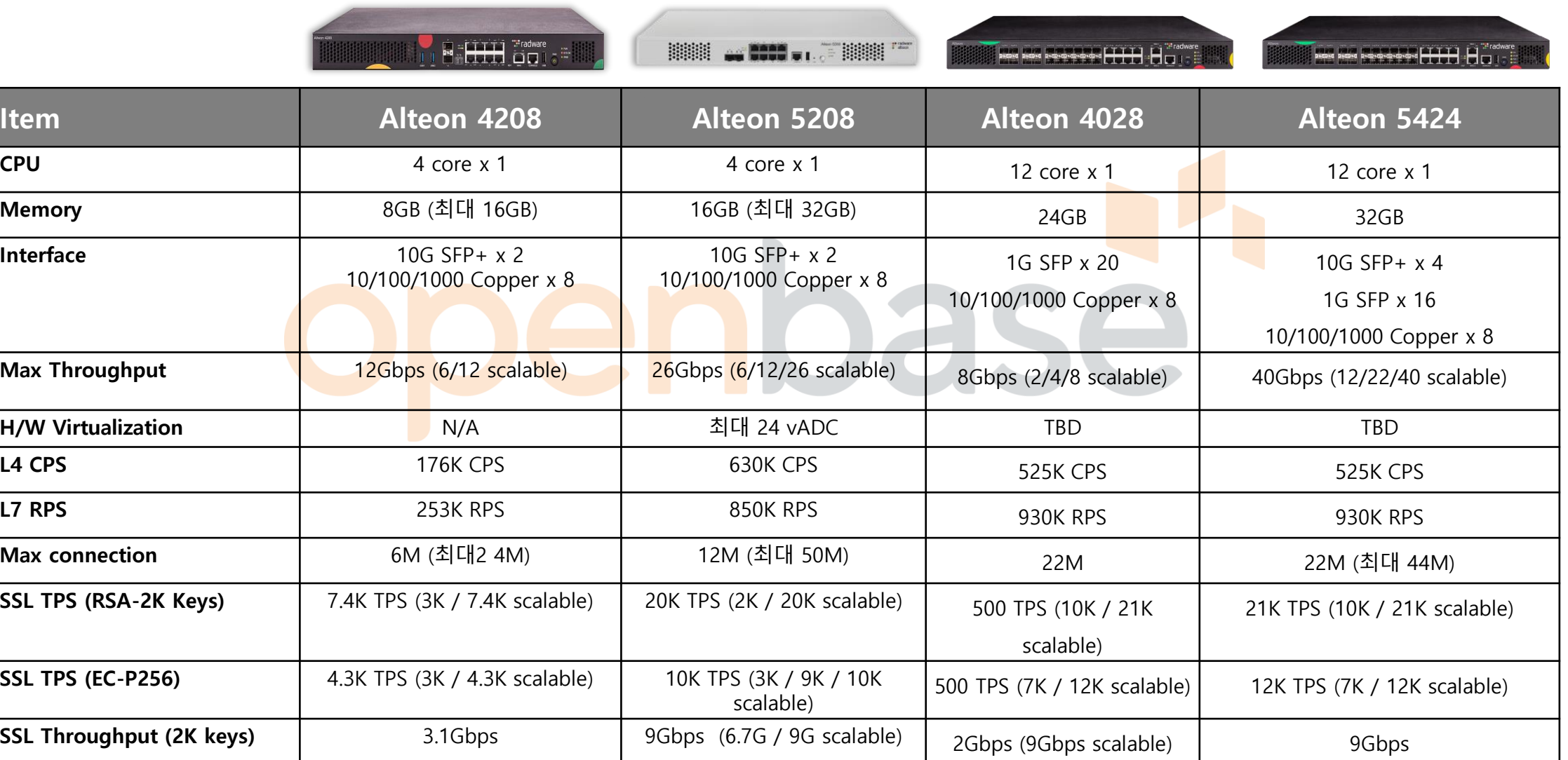

## Alteon Application Switch 소개 - 제품 라인업

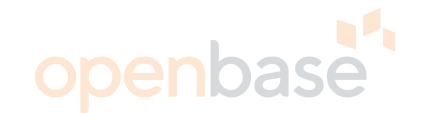

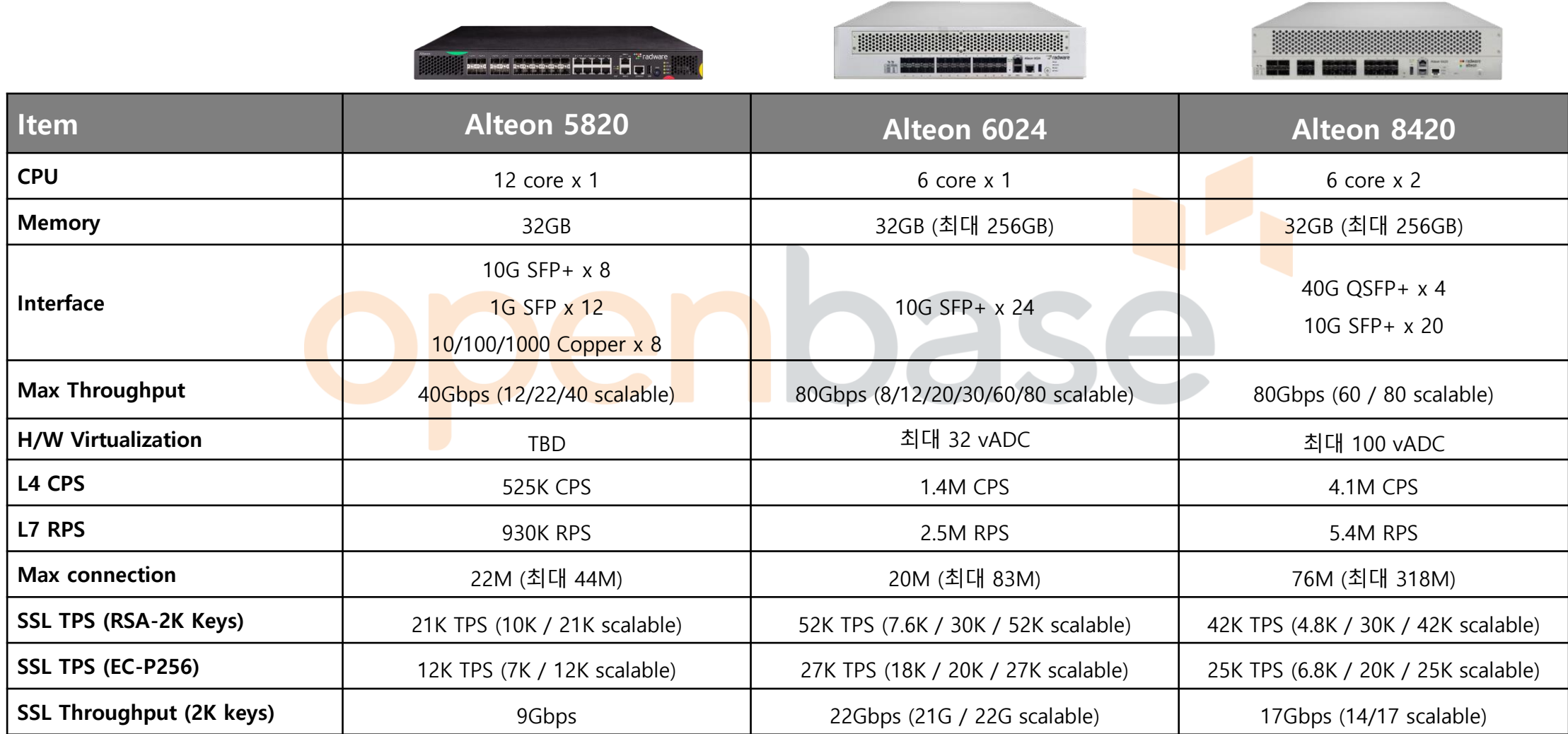

## Alteon Application Switch 소개 - 제품 라인업

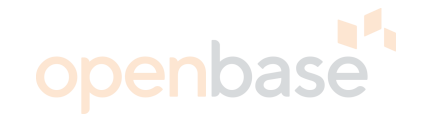

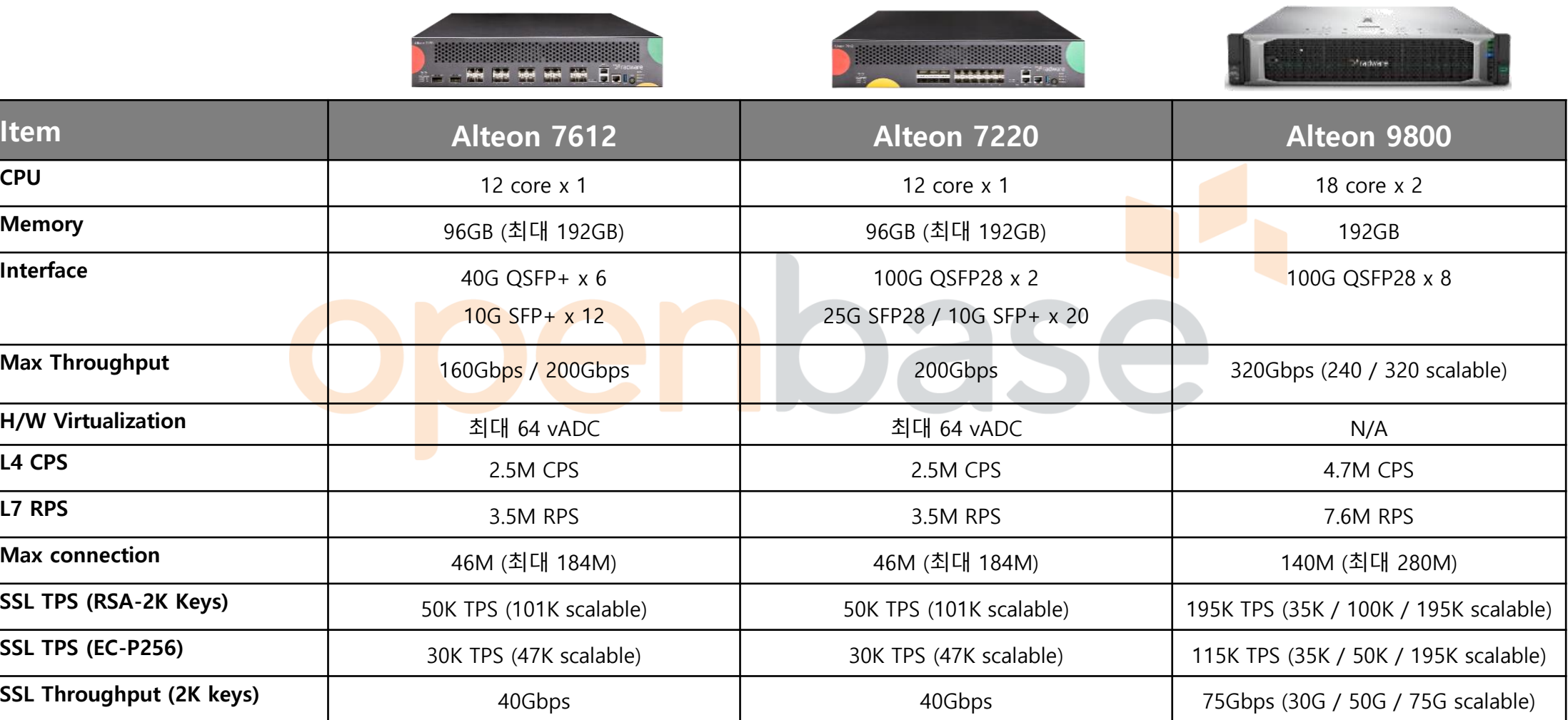

### Alteon Application Switch 소개 **Alteon 2 / 3 Series VMA Architecture**

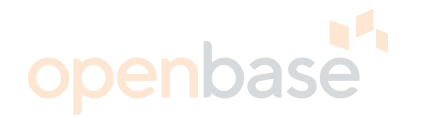

**1) 각 포트로 들어온 패킷은 포트별로 정의된 SP로 전달**

**2) VMA : SP로 들어온 패킷을 L4-7 처리하기 위해 어느 SP로 보낼 것인지 HASH 연산**

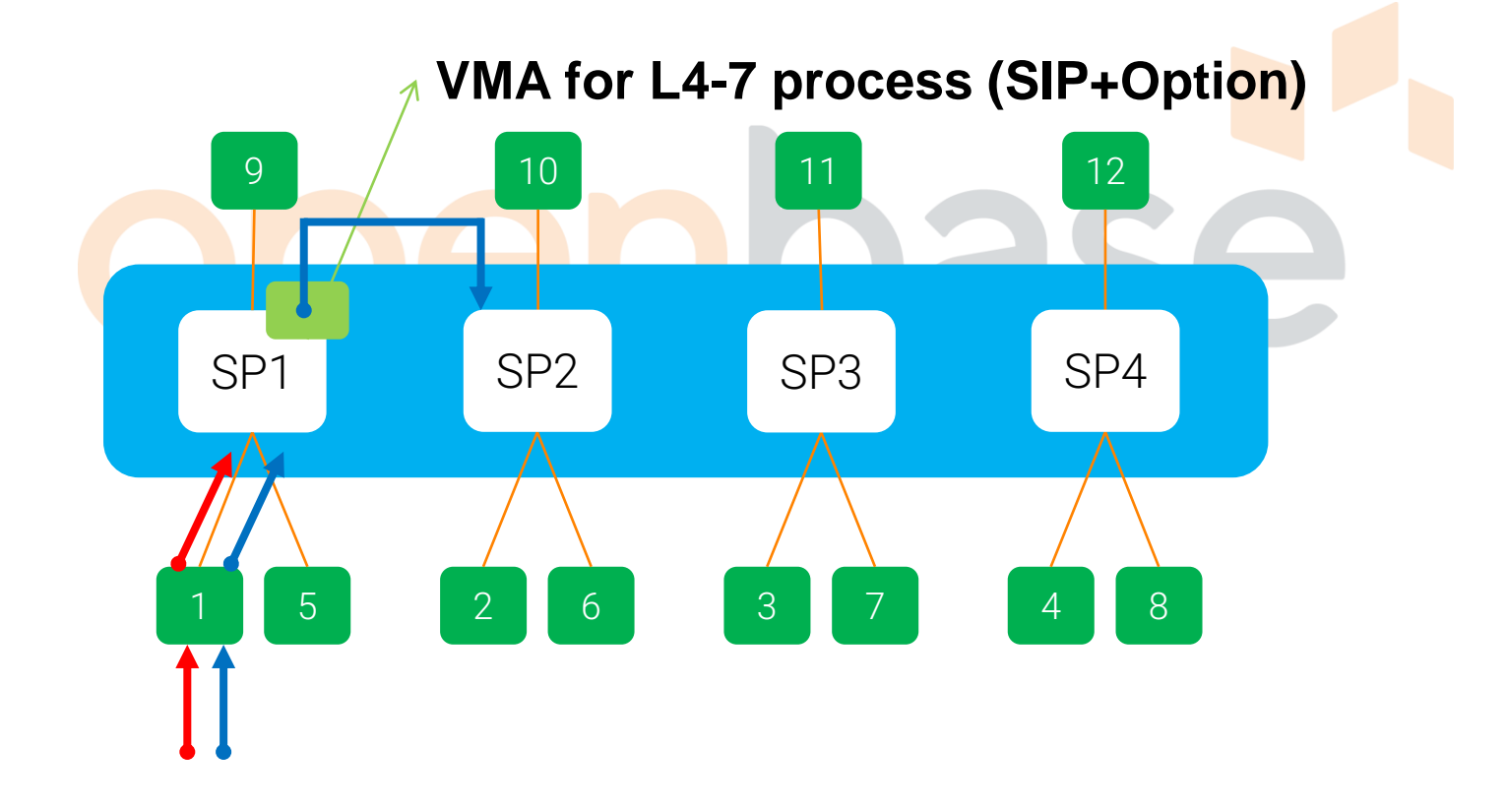

### Alteon Application Switch 소개 **Alteon 4/5/6 Series VMA Architecture**

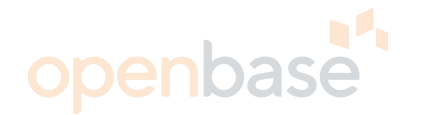

**1) First VMA : Internal Switch를 통해 들어오는 패킷을 어느 SP로 보낼 것인지 HASH 연산**

**2) Second VMA : SP로 들어온 패킷을 L4-7 처리 하기 위해 어느 SP로 보낼 것인지 HASH 연산**

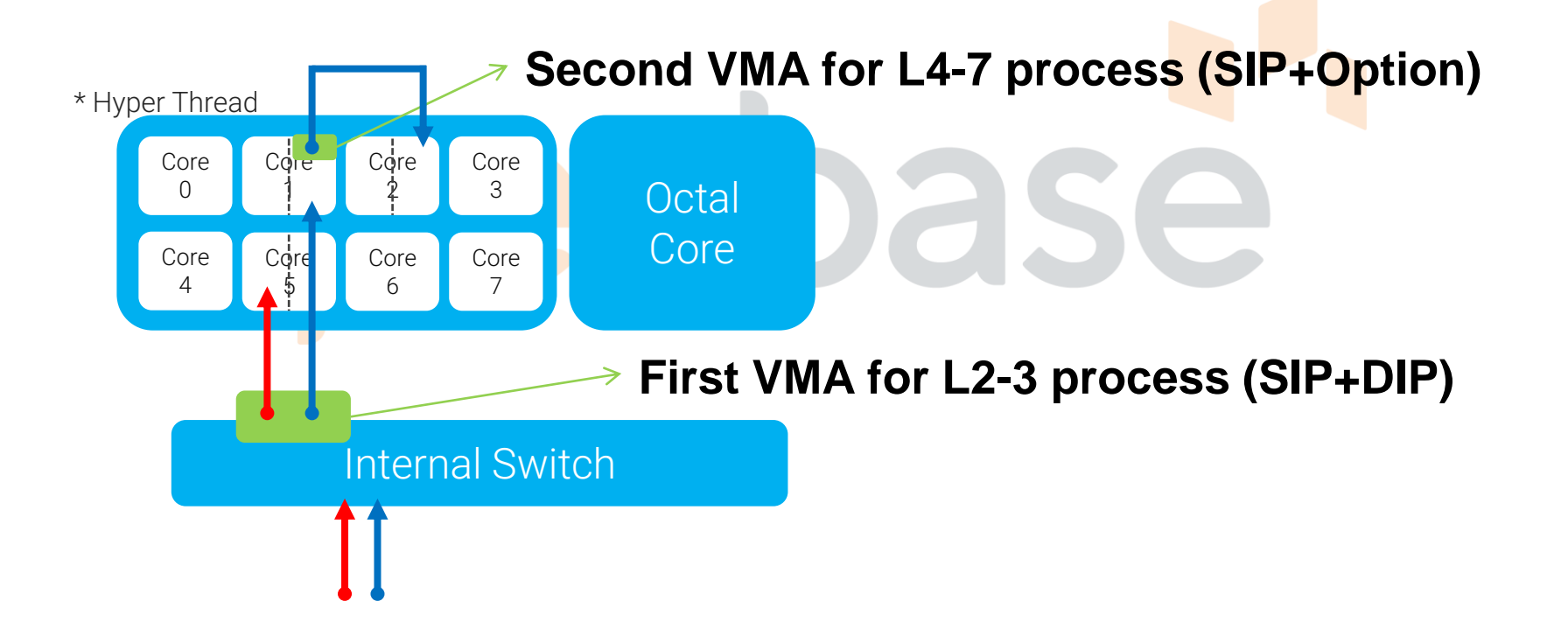

## Alteon Application Switch 소개

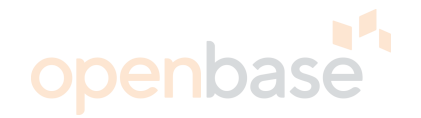

#### MP(Management Processor) 및 SP(Switch Processor) 역할

#### **MP (Management Processor):**

Configuration Manager All switch management including SNMP, WebUI, Telnet, SSH, RADIUS, Syslogs, Traps, etc.., Switch Ping Response STP (Spanning Tree Protocol) Routing protocols such as RIP1,RIP2 OSPF, BGP VRRP Real server health checking Statistics collection from SPs

#### **SP (Switch Processor):**

Processes received packets from the port Transmits packets out to the port L2 bridging VLAN and Trunk management VLAN tag insertion by HW L3 forwarding L4-7 packet processing Session table management BWM classification BWM (shaping & policing) Statistics reporting to MP

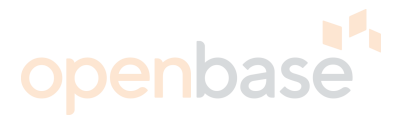

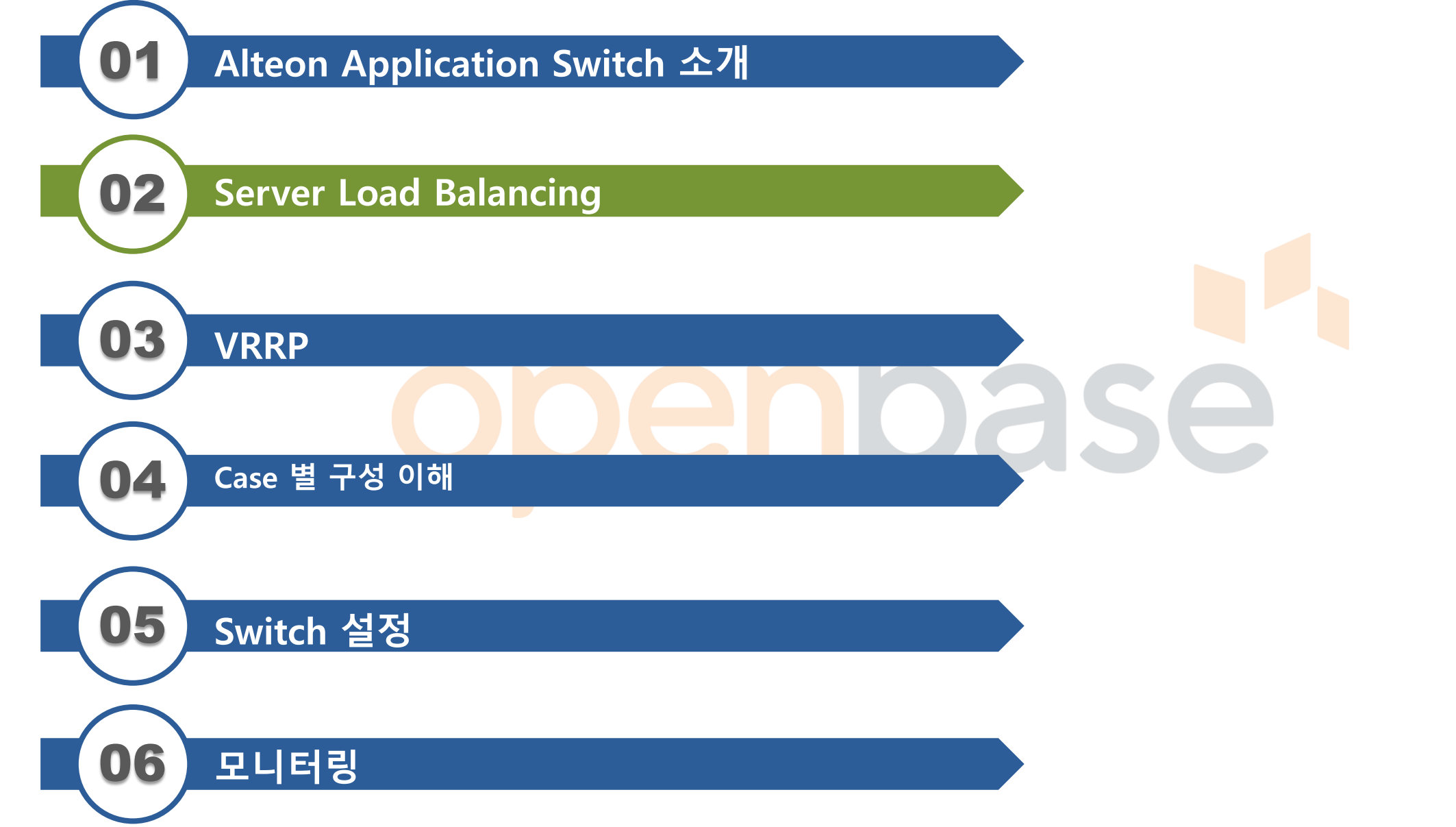

**Layer 2 Switching** 

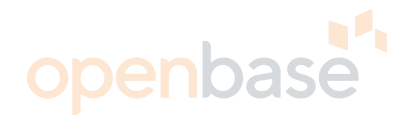

**- Switching 의 결정 요소가 Mac 주소가 된다. (Switch의 FDB 테이블참조)**

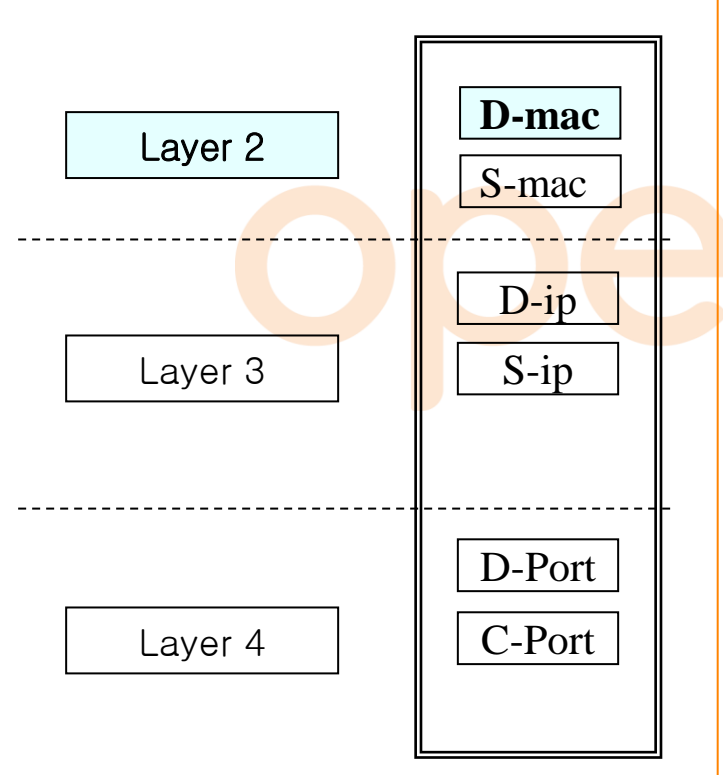

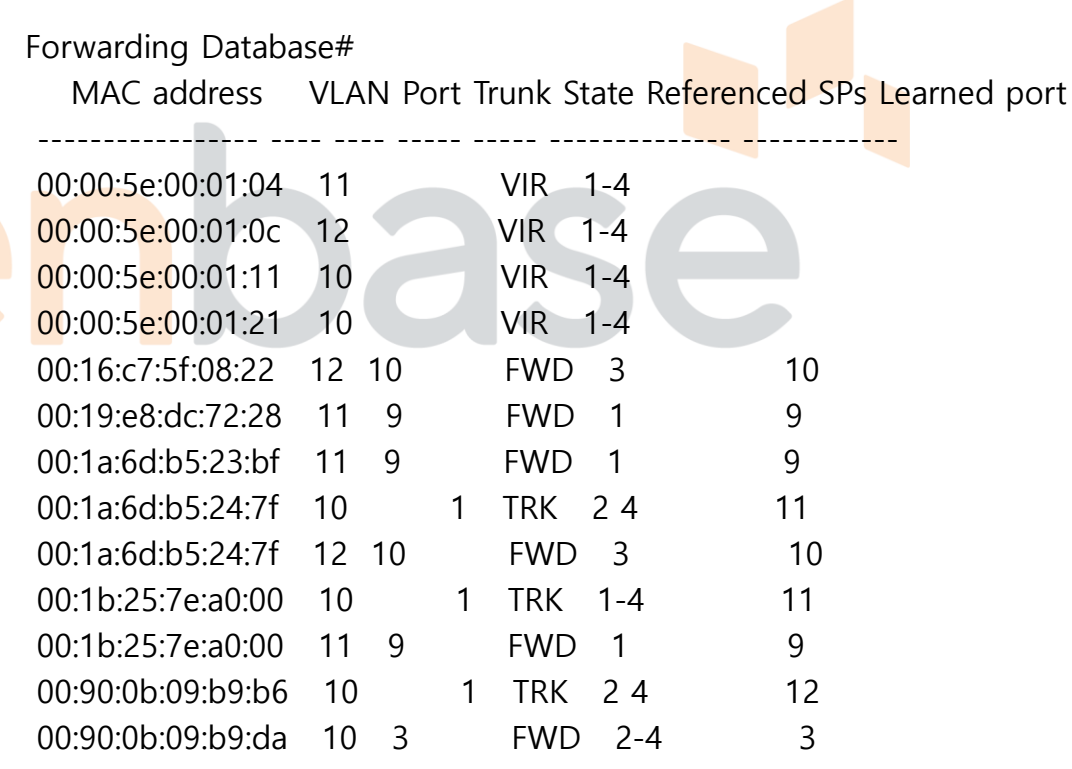

**Layer 3 Routing** 

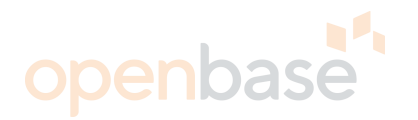

**- Switching 의 결정 요소가 IP 주소가 된다. (Switch의 Routing 테이블참조)**

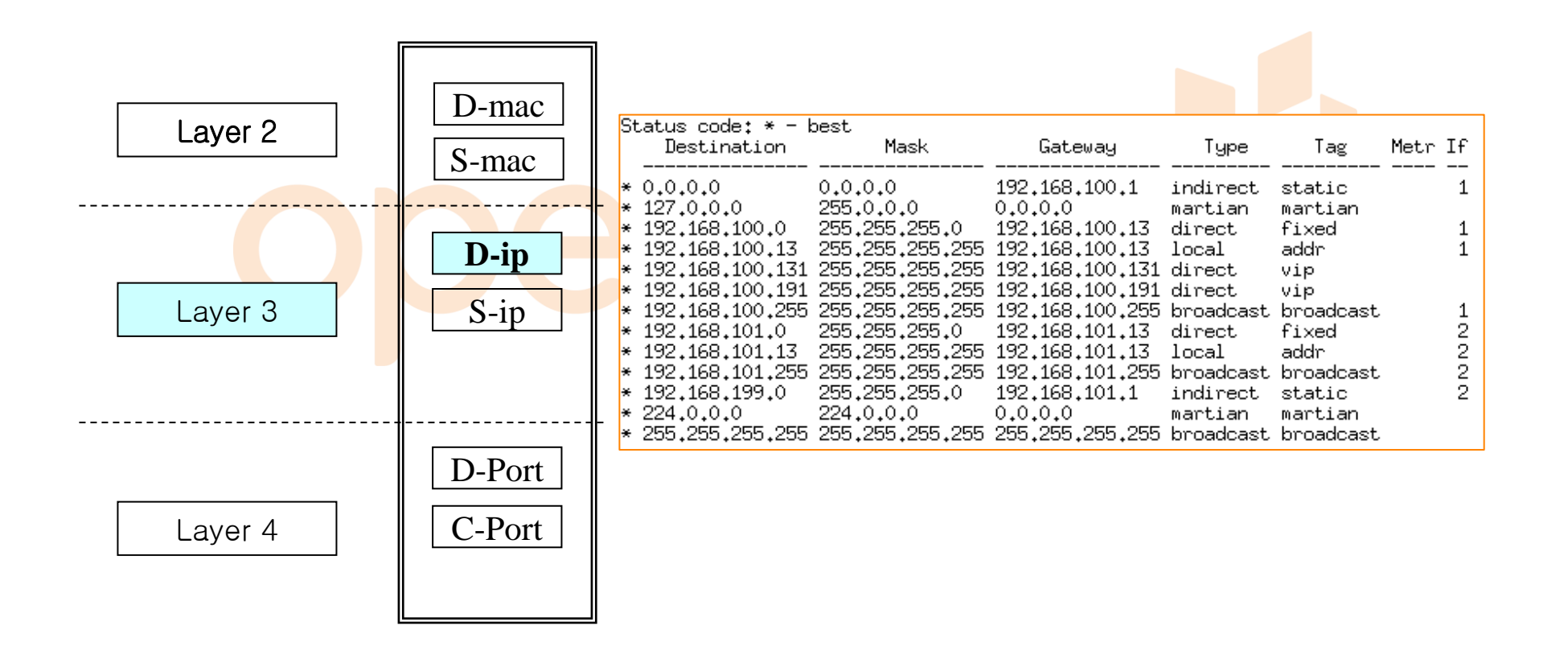

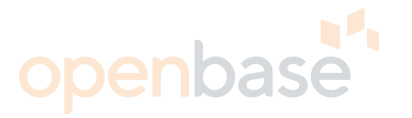

**Layer 4 Load Balancing** 

**- Switching 의 결정 요소가 서비스 타입(service port) 이 된다.**

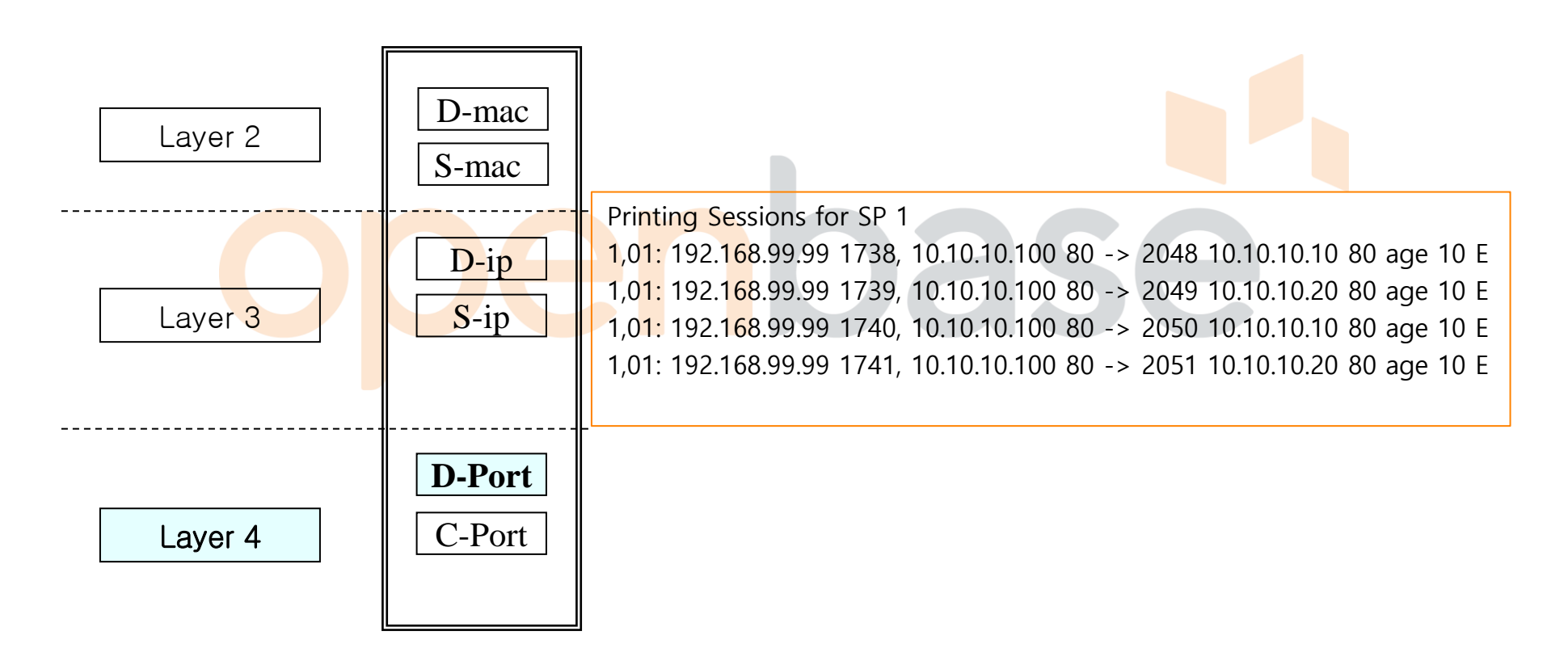

### Server Load Balancing **TCP Session**

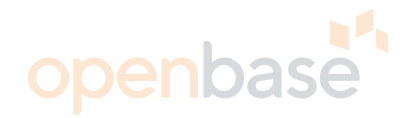

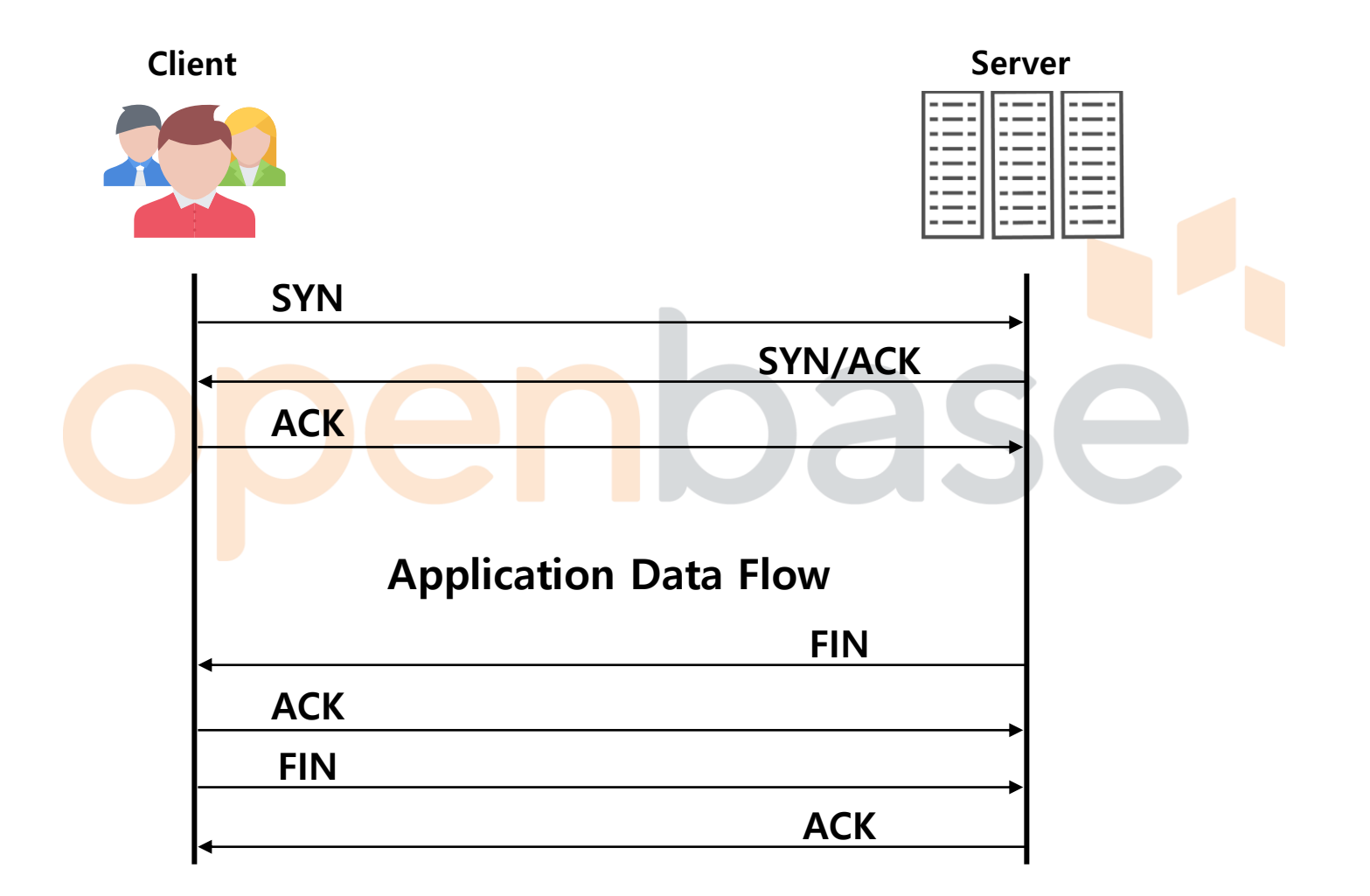

### Server Load Balancing SLB 기본 동작방식

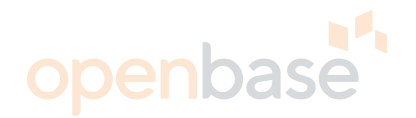

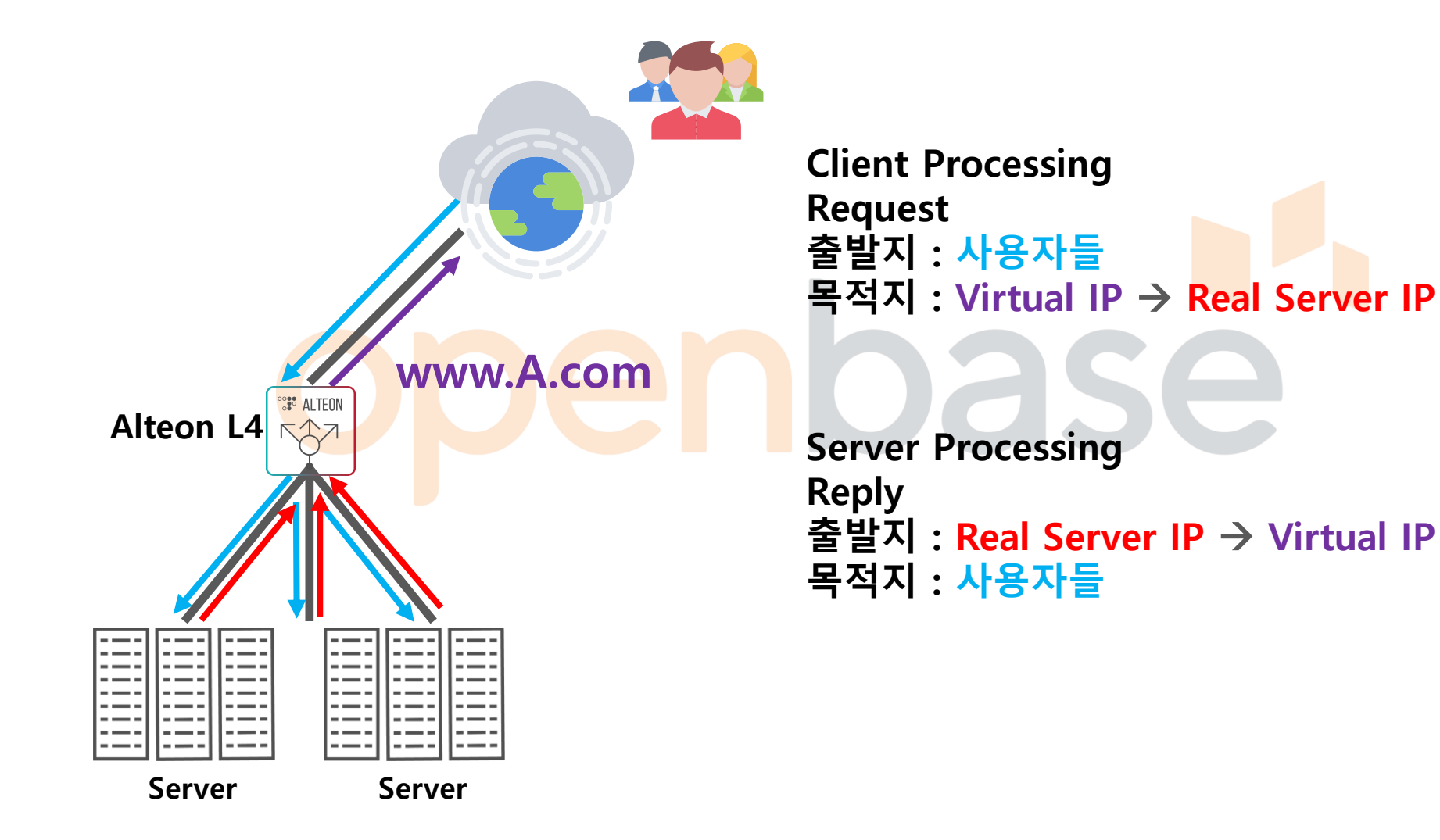

#### **Client Process**

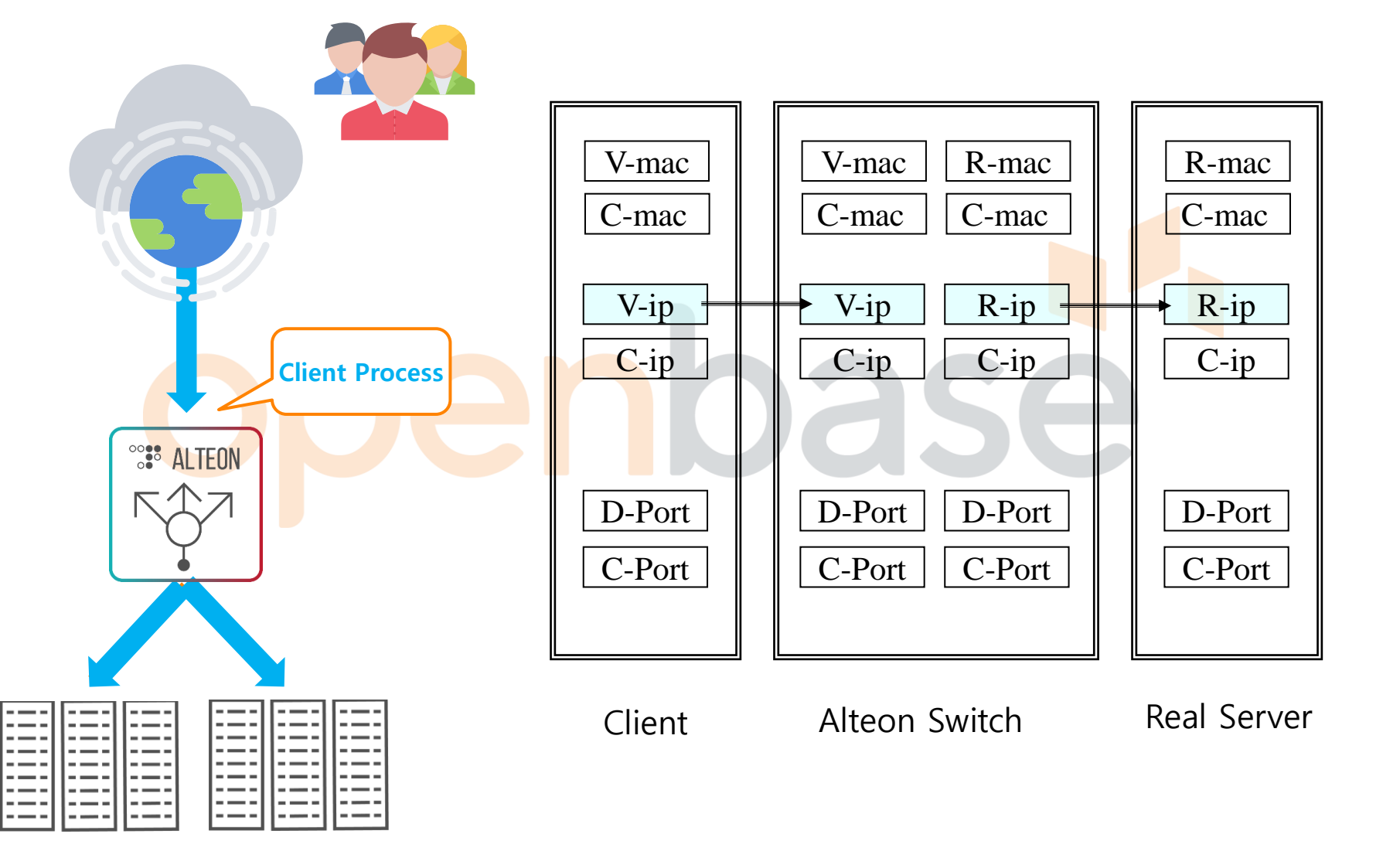

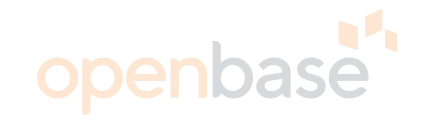

**Client Process** 

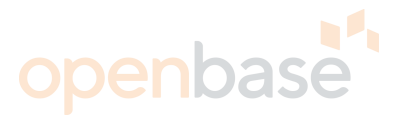

#### **Destination IP 와 Port가 Virtual IP 이고 Service Port일 경우 발생**

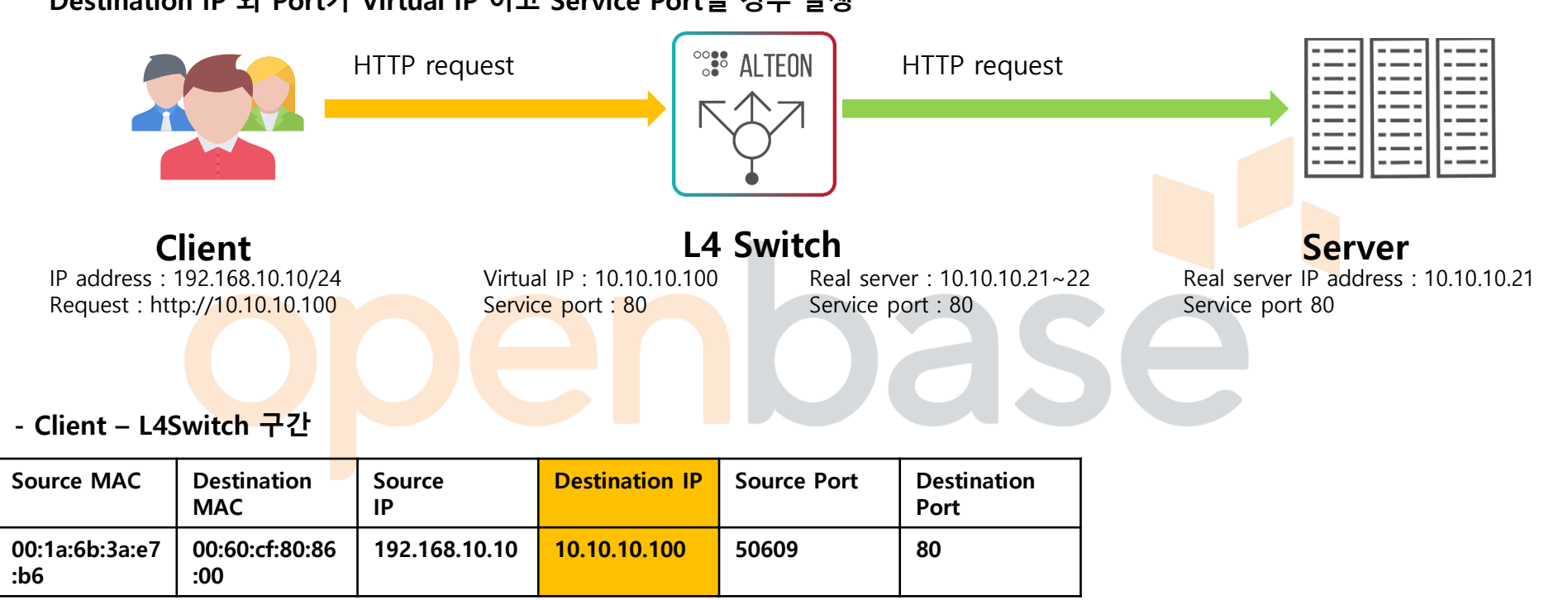

#### – L4Switch - Server **구간**

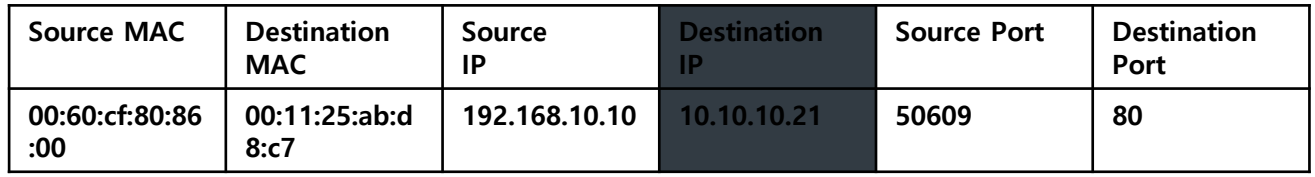

## openbase<sup>1</sup>

### Server Load Balancing

#### **Server Process**

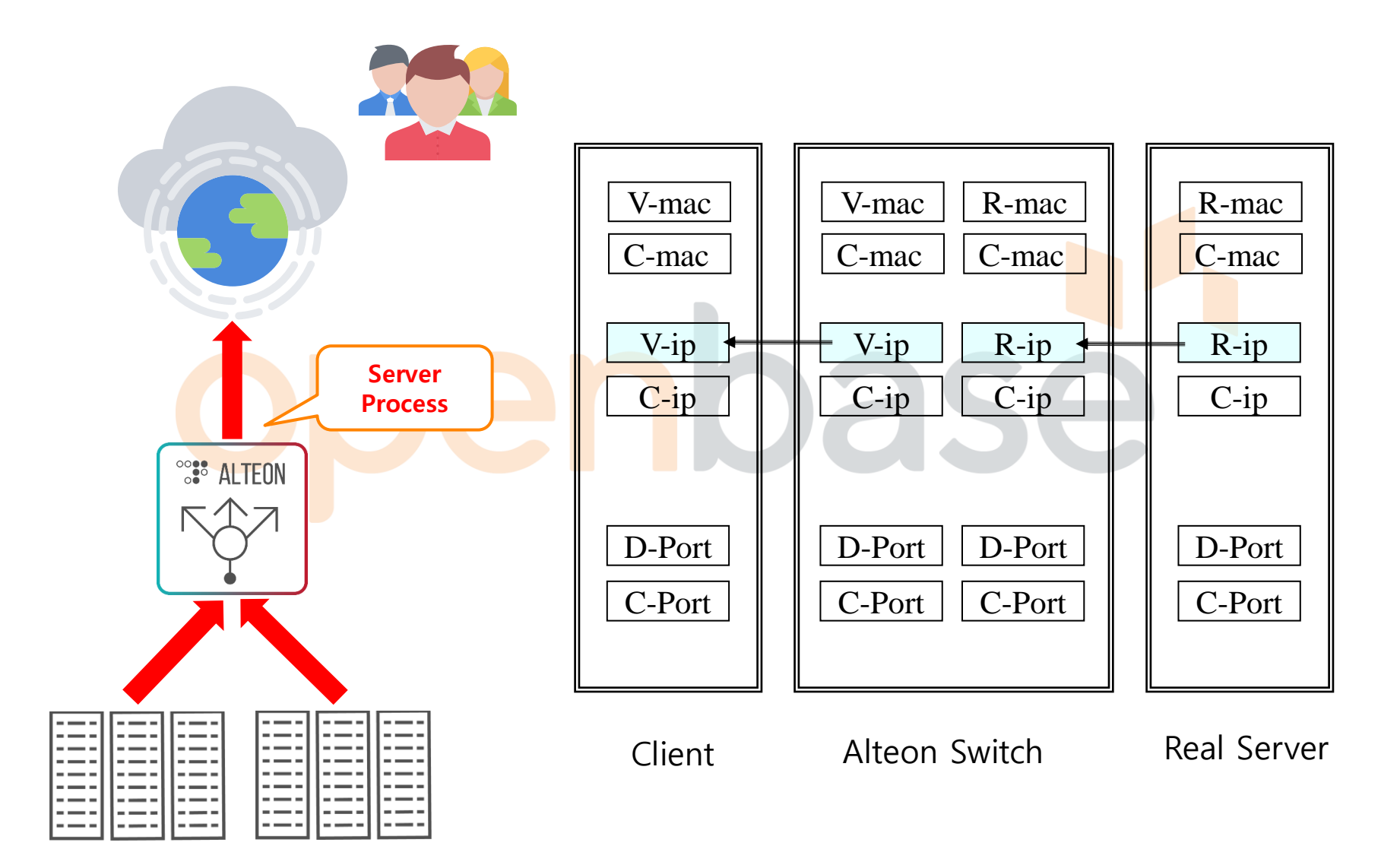

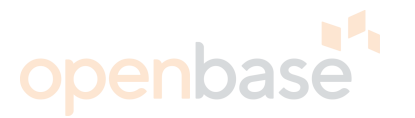

#### **Server Process**

**Source IP 와 Port가 Real Server IP 이고 Service Port일 경우 발생**

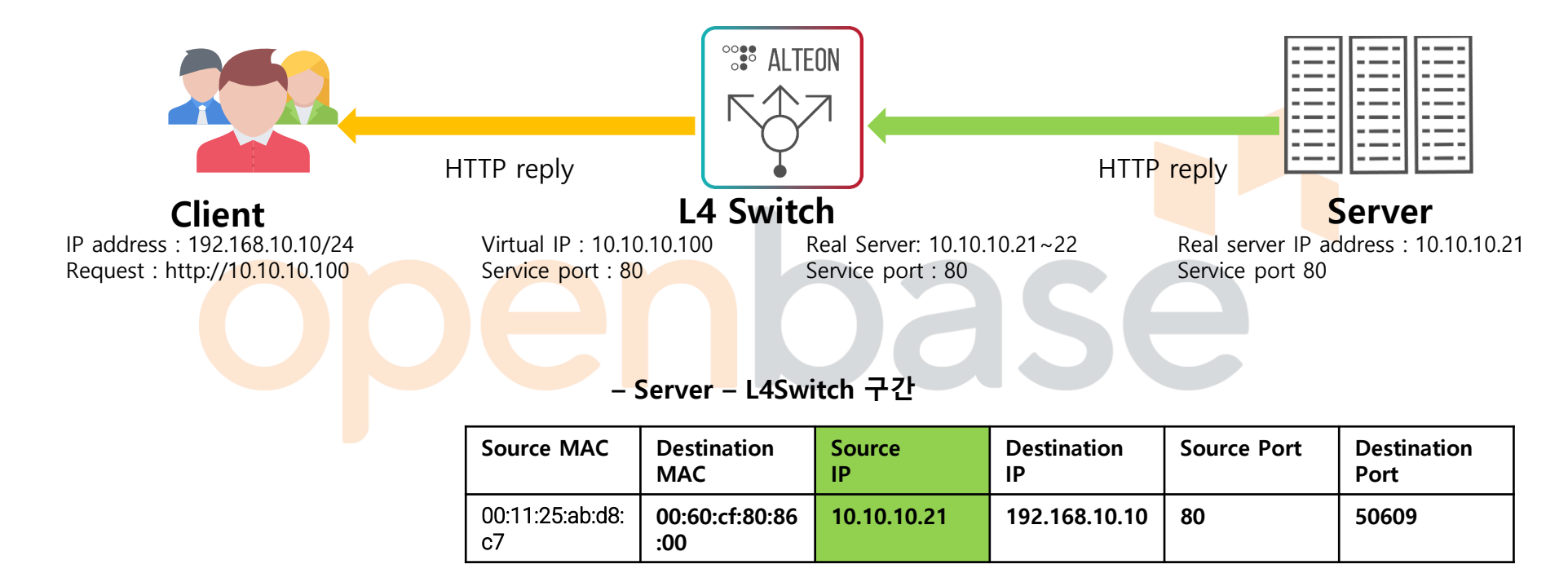

**<sup>-</sup> L4Switch - Client 구간**

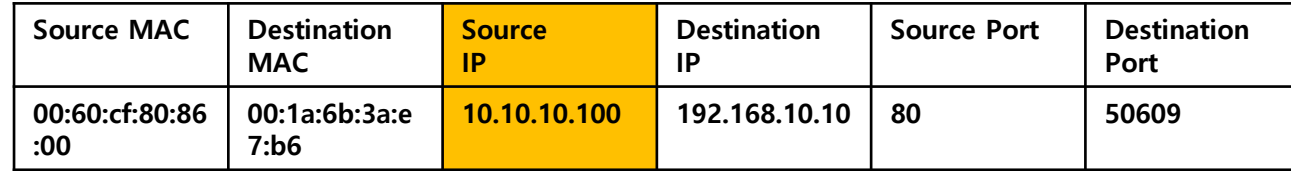

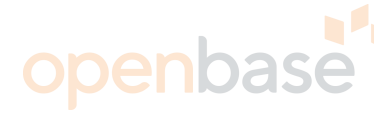

#### **Health Check**

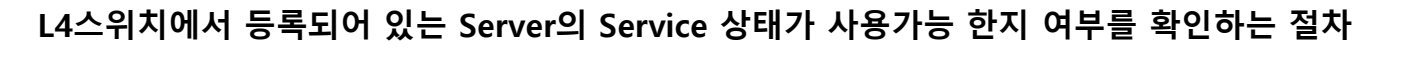

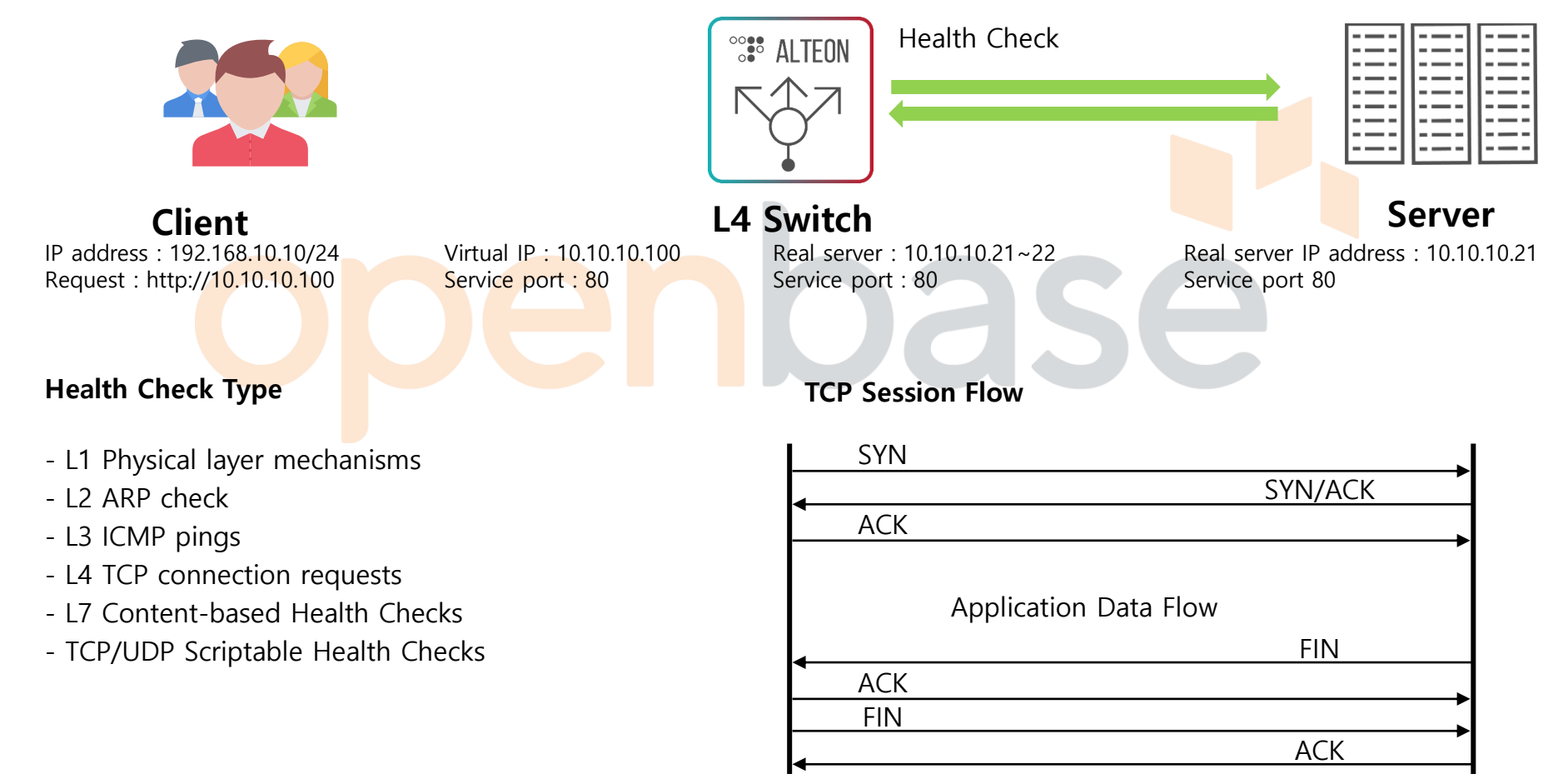

### Server Load Balancing **Metric**

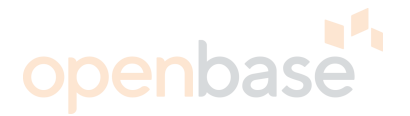

#### **Least Connection**

새로운 connection은, 각 session 수를 check하여 가장 적은 real server로 연결 Weight option으로 비율 지정.(default : 1) maximum connections option 설정. 25.x OS 이상에서 Service 별 Least Connection 사용 가능.

#### **Round Robin**

<mark>새로운 connec</mark>tion<mark>은, 무조건 real s</mark>erver 하나씩 순차적으로 연결. Weight option으로 비율 지정.(default : 1) maximum connections option 설정.

#### **Response Time**

Real server의 health check response time을 비교. 응답시간이 빠를수록, 더 많은 session을 맺게 됨.

#### **Bandwidth**

Traffic량의 octet값은, 지정한 interval로 계산되어, weights를 적절하게 조절. 적은 traffic량을 주고 받을수록, 더 많은 session을 맺게 됨.

### Server Load Balancing **Metric**

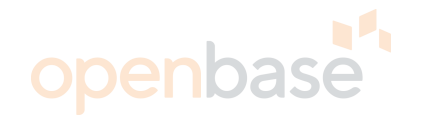

#### **Hashing**

Source IP Address는 Group 내의 모든 Servers를 포함하는 Table의 Index를 생성하는 데 사용 동일한 사용자가 보내는 모든 Requests는 동일한 Server로 전송.

FLB, 전자결재 등과 같이 수많은 TCP Sessions의 상태가 유지되어야 <mark>하는 환경에</mark> 적절. Real Server가 추가/삭제되면, 모든 Table의 Index는 재생성

기존 Server와 Connection을 맺고 있는 사용자에 대한 Table의 Index는 재생성 하지 않음.

Hash Algorithm이 참조하는 값

SLB : Source IP Address

FLB : Source IP Address + Destination IP Address

**Session Table** 

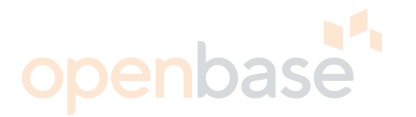

#### **Client가 어떤 Real Server로 부하 분산 되었는지 확인 하는 Table**

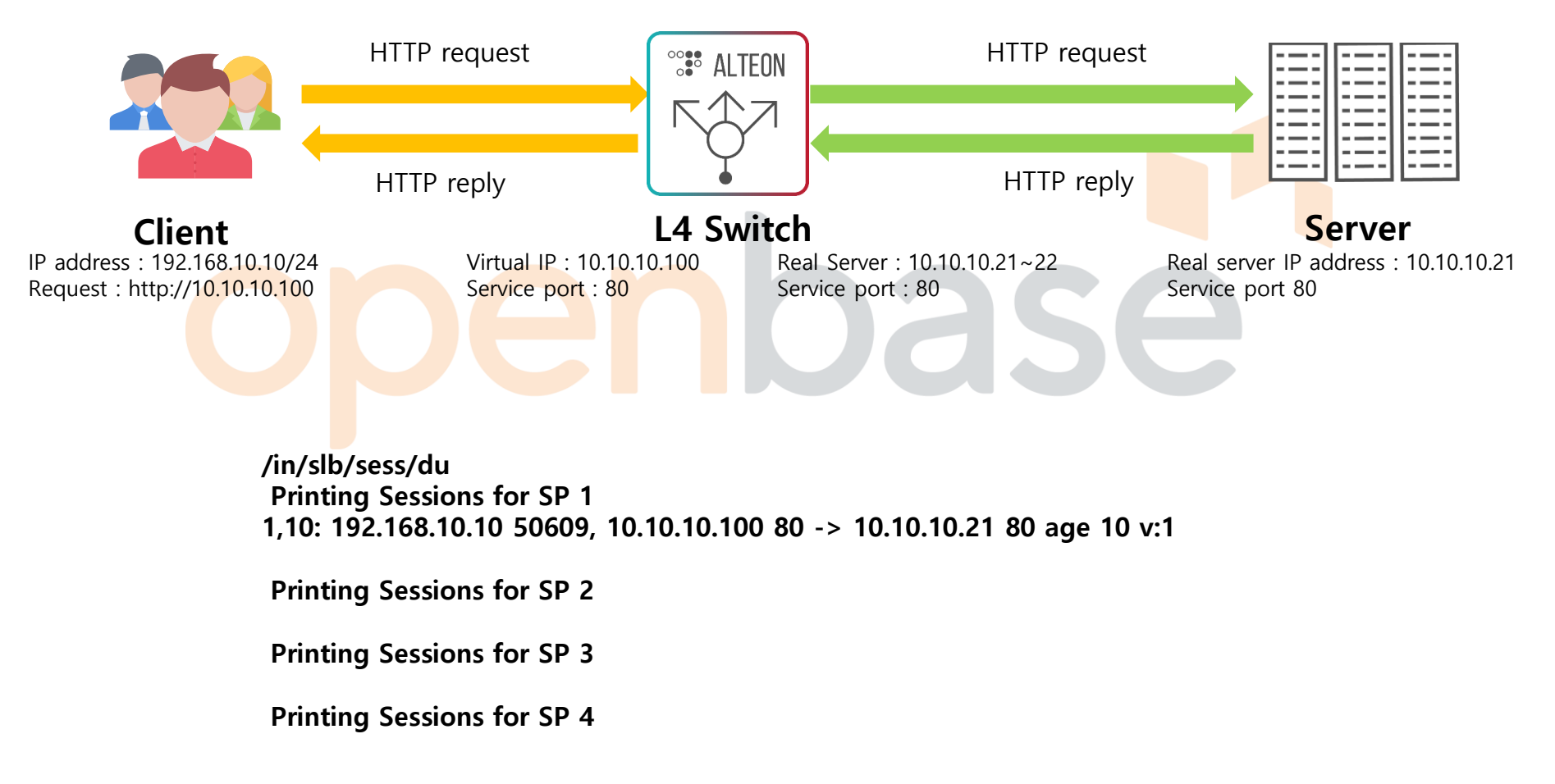

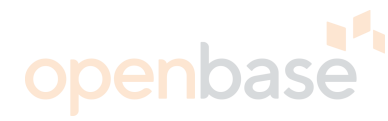

#### **Session Table**

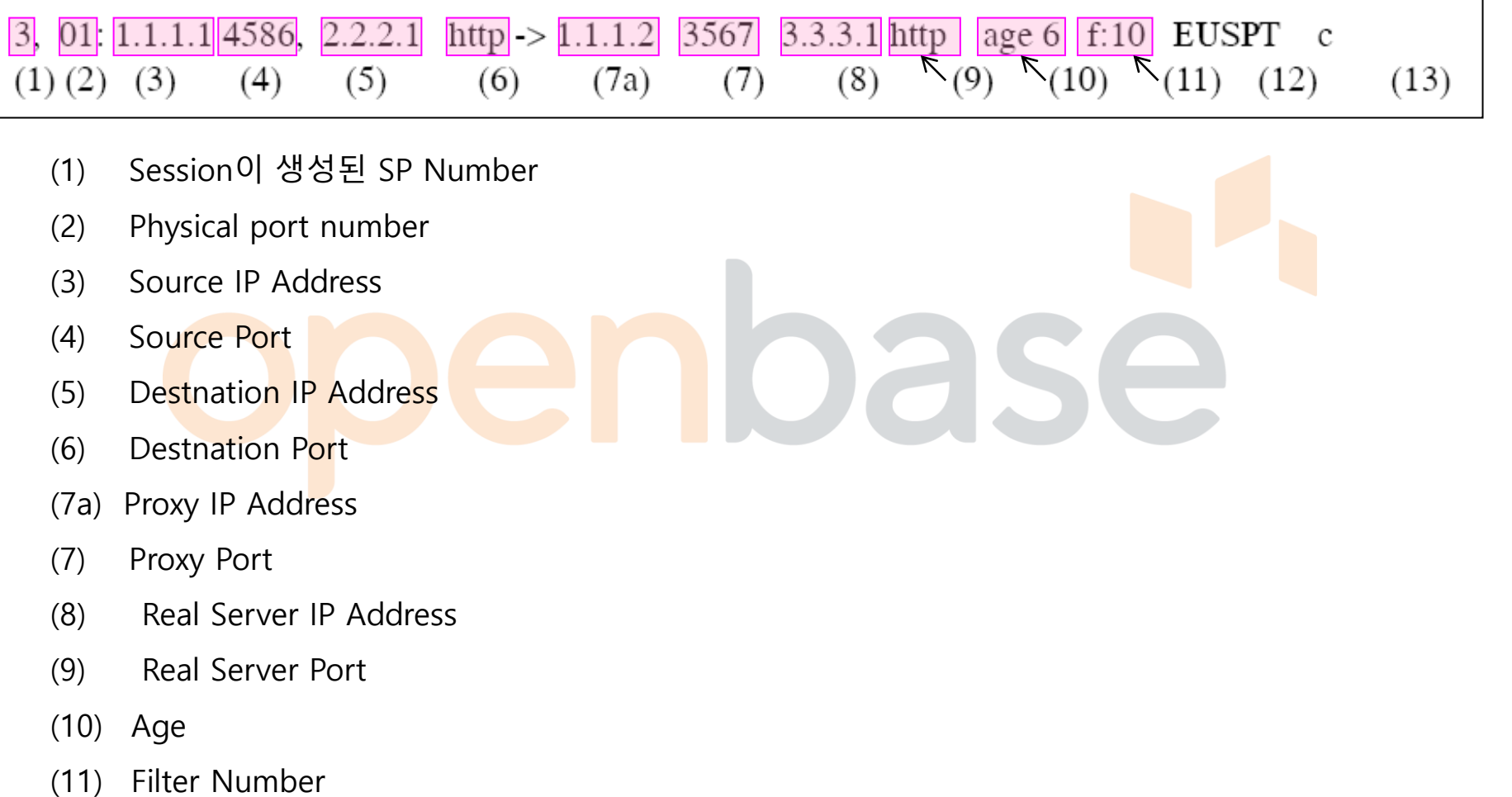

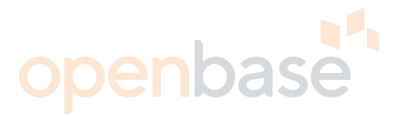

#### **Direct Access Mode**

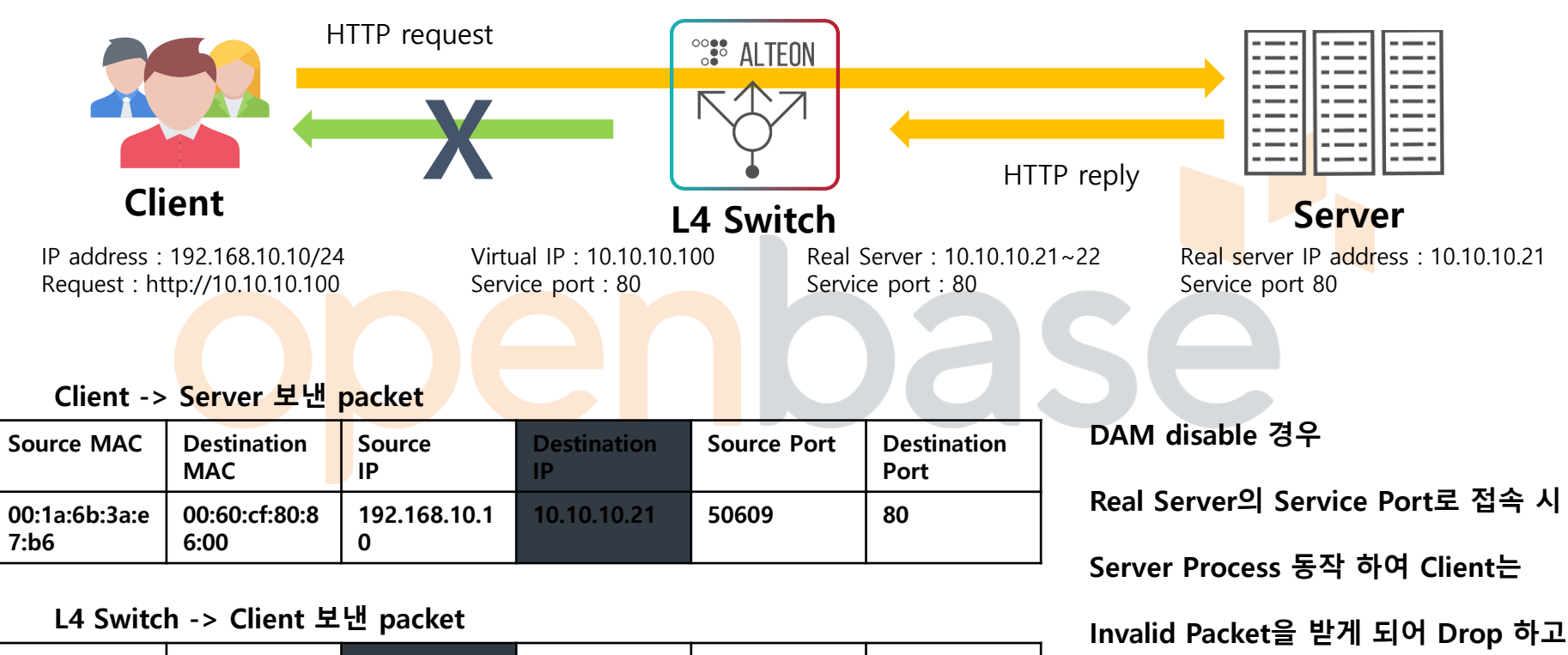

#### **Virtual IP를 거치지 않고 Real Server의 Service Port로 직접 접속을 가능하게 해주는 모드**

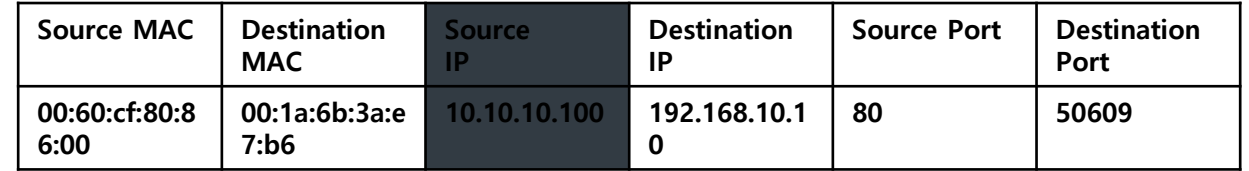

**결국 통신이 안 됨.**

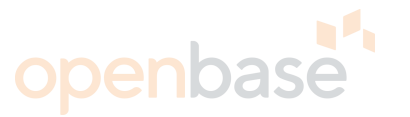

#### **Direct Access Mode**

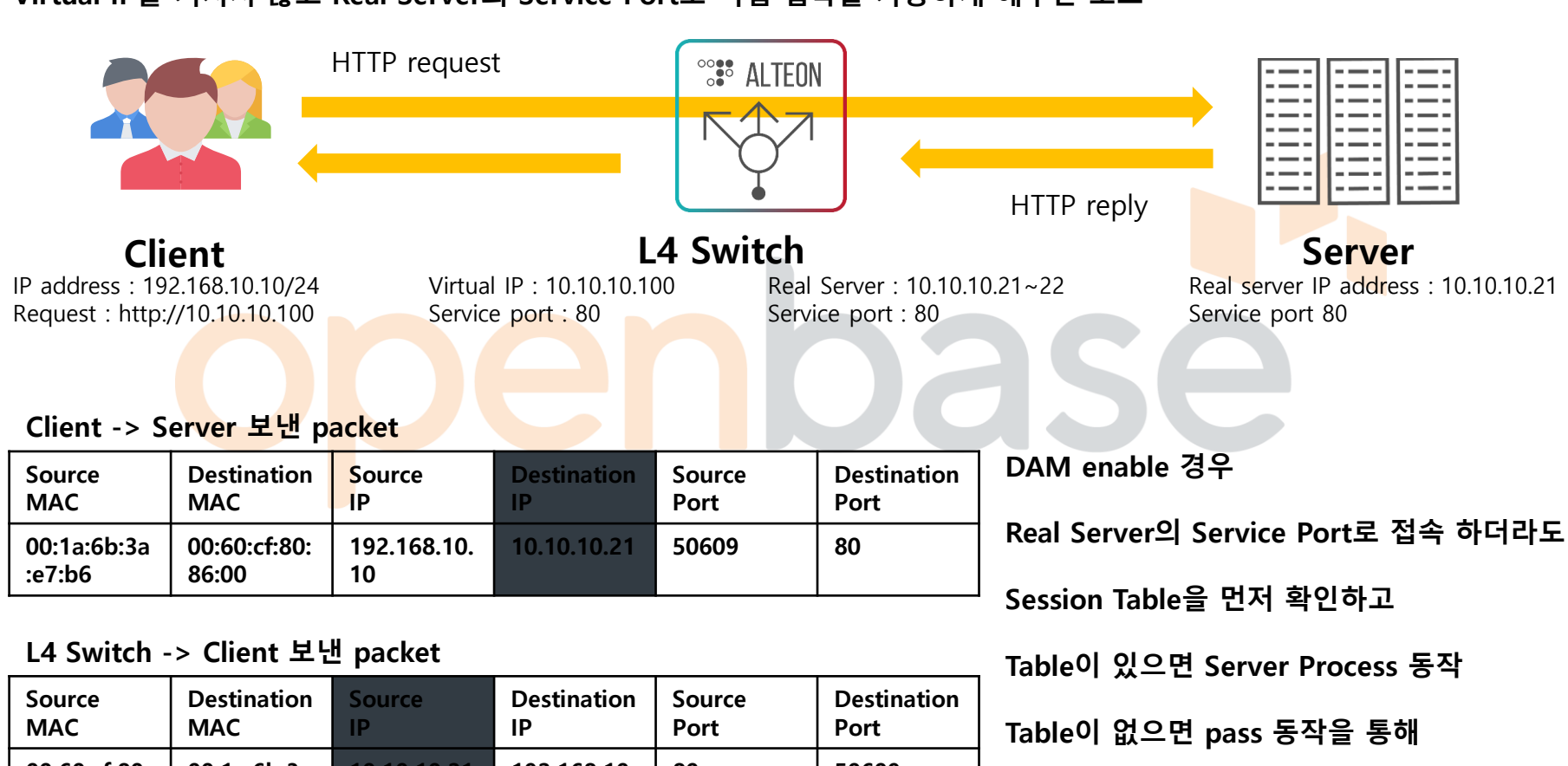

#### **Virtual IP를 거치지 않고 Real Server의 Service Port로 직접 접속을 가능하게 해주는 모드**

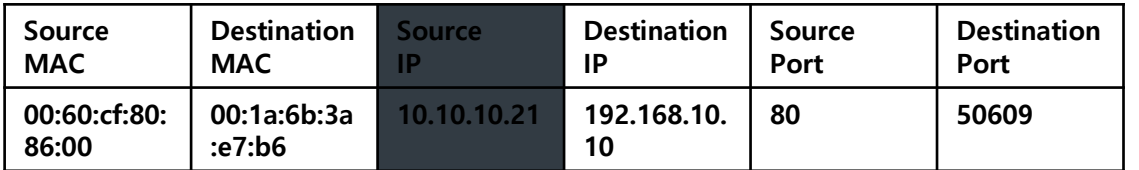

**정상적은 통신이 가능하게 됨**

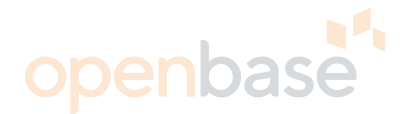

#### **Direct Access Mode**

**DAM Disable시 Client Process시 Source Port를 변경하지 않고, Enable일 경우 Sport를 임의의 Port(2048~65534)로 변경**

#### ▶ DAM Disable시 세션테이블

Printing Sessions for SP 7 7,01: 61,82,88,44 50396, 192,168,100,52 https -> 192,168,199,42 https age 10 v:1 E

#### ▶ DAM Enable시 세션테이블

Printing Sessions for SP 7 7.01: 61.82.88.44 50393, 192.168.100.52 https -> 2048 192.168.199.42 https age 10 v:1 E

#### ▶ DAM Enable이 필요한 경우

- **1. VIP에 등록된 서비스 중 Real Server로 직접 접속이 필요한 경우**
- **2. 2개 이상의 다른 VIP에서 동일 IP의 Real Server를 등록할 경우**
- **3. Rport 기능을 사용할 경우**
- **4. Layer 7 기능 사용을 위해 Delayed Binding 기능을 사용할 경우**
- **참고. DAM Enable시 Server Process는 세션테이블을 참조하며, Disable시에는 SMT(Service Mapping Table-Config)를 참조함.**

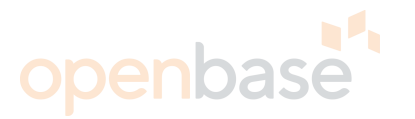

#### **Switch Processing**

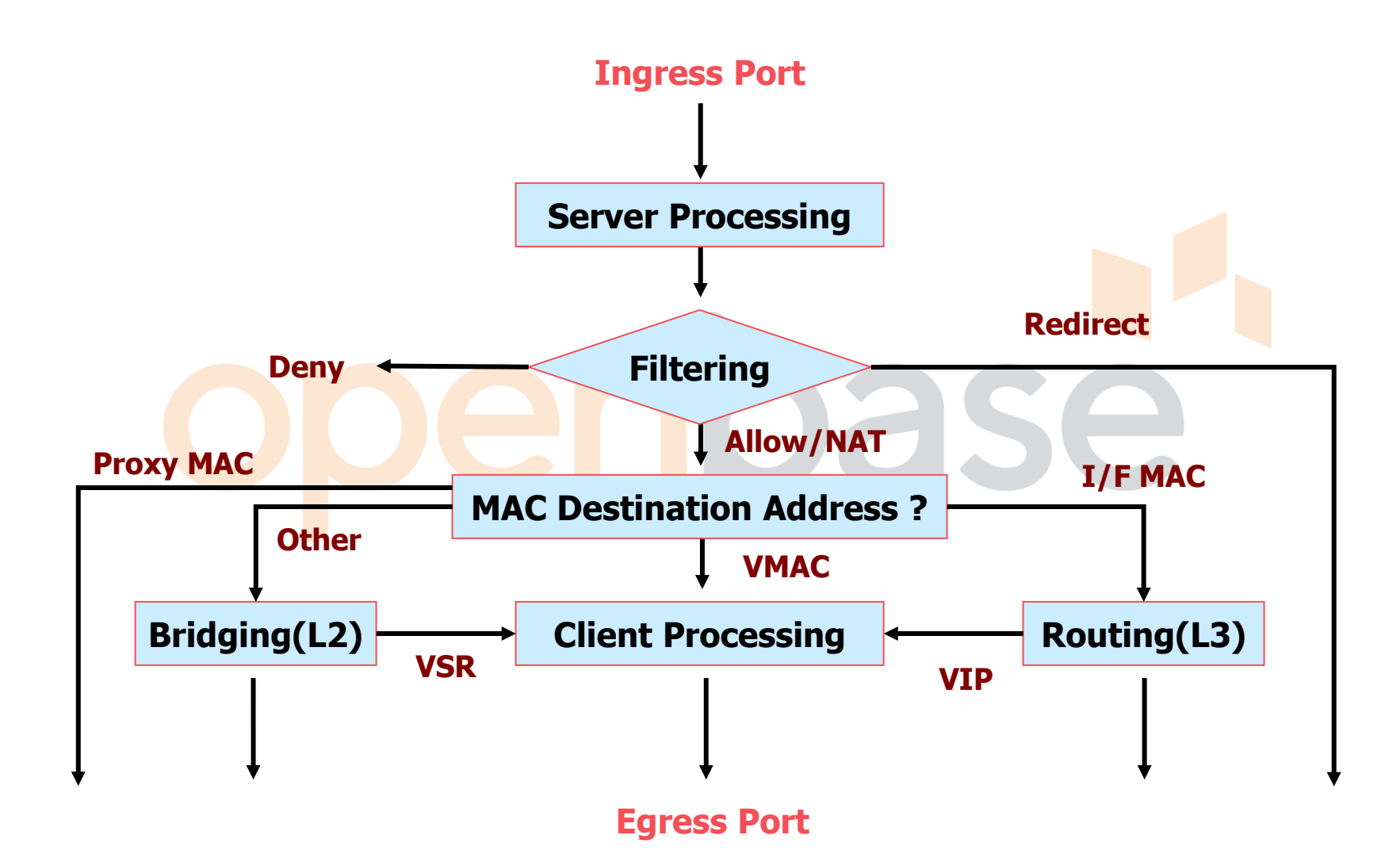

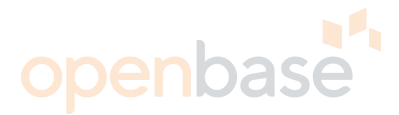

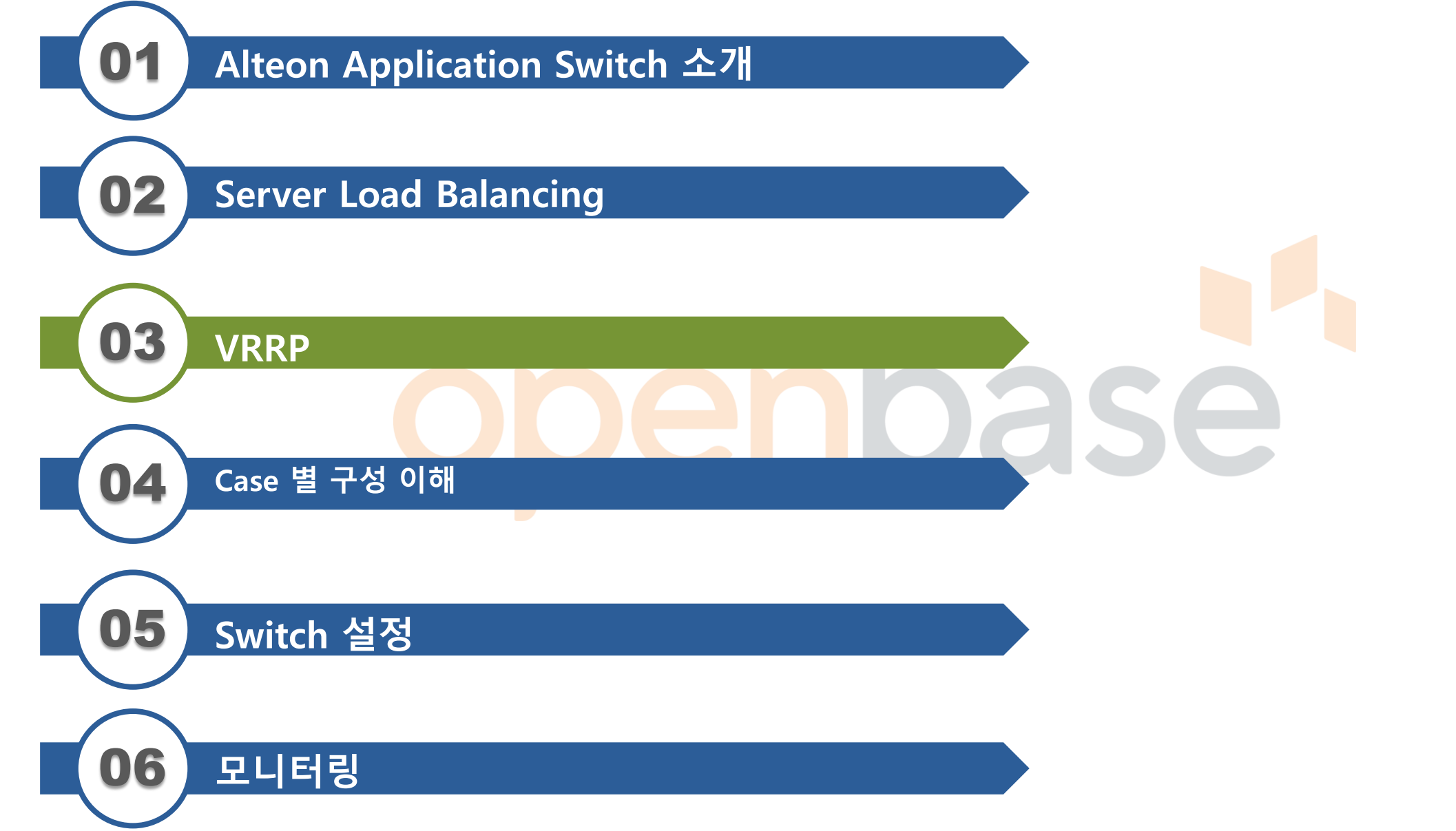

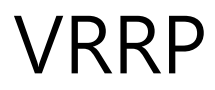

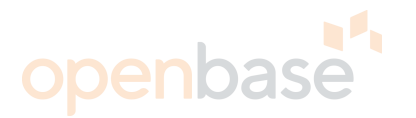

#### **VRRP(Virtual Router Redundancy Protocol)**

VRRP

Multiple Router/Switch에 대해 동시에 'Active' 하는 것을 가능하게 함 L3에 대한 Redundancy를 제공.(RFC 2338) Alteon extensions to VRRP L3 Redundancy와, 확장된 L4 Redundancy를 제공

Active-Standby

Active switch는 L4, L3 traffic에 대한 process를 수행한다. 하지만 standby switch는 해당 VRRP traffic에 대하여 L2 process만 수행한다 Active-Active

모든 switch가 L4, L3 traffic에 대한 process를 수행한다 Hot Standby

오직 Master switch에서만 L4 process를 수행한다.

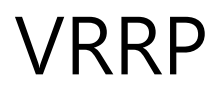

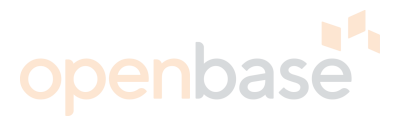

#### **VRRP(Virtual Router Redundancy Protocol)**

Virtual Router (per RFC 2338) Virtual Router로 보내는 Packet을 Forwarding 하는 VRRP Router Virtual Interface Router (Alteon terminology) Virtual Router layer 3 interfaces를 지원한다 Virtual Server Router (Alteon terminology) A Virtual Router layer 4 (VIP) interfaces를 지원한다 Virtual Router ID (VRID) 동일 <mark>L</mark>AN상에서 유일해야 한다 Virtual Router MAC address를 만드는데 사용한다

Virtual Router Master

ARP requests에 대하여 응답한다

VRRP router는 virtual router로 요청한 packet을 전달한다

Virtual Router Backups

VRRP router는 master router가 fail시에만 virtual router로 요청한 packet을 전달한다

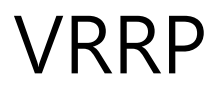

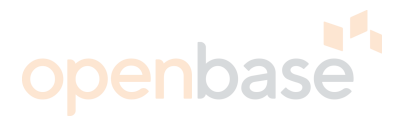

#### **VRRP(Virtual Router Redundancy Protocol)**

Virtual Router MAC Address

첫 다섯 번째 octet은 는 RFC 2338에 정의된 대로 VRRP packet을 위해 표준 MAC VRID는 마지막 octet이 된다 00-00-5E-00-01-**02** for VRID = 2

VRRP Advertisement Messages

Master<del>를 결정하기 위해</del> 사용된다. 오직 master에서만 advertisement massage를 보낸다 Backup은 master 장애 시 동작한다 Advertisement 간격은 변경 할 수 있다 (default : 1초) 1초에 1번씩 3번 (3초) 응답이 없는 경우 fail-over Multicast Address : 224.0.0.18

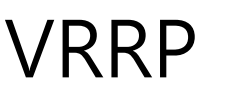

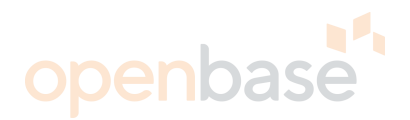

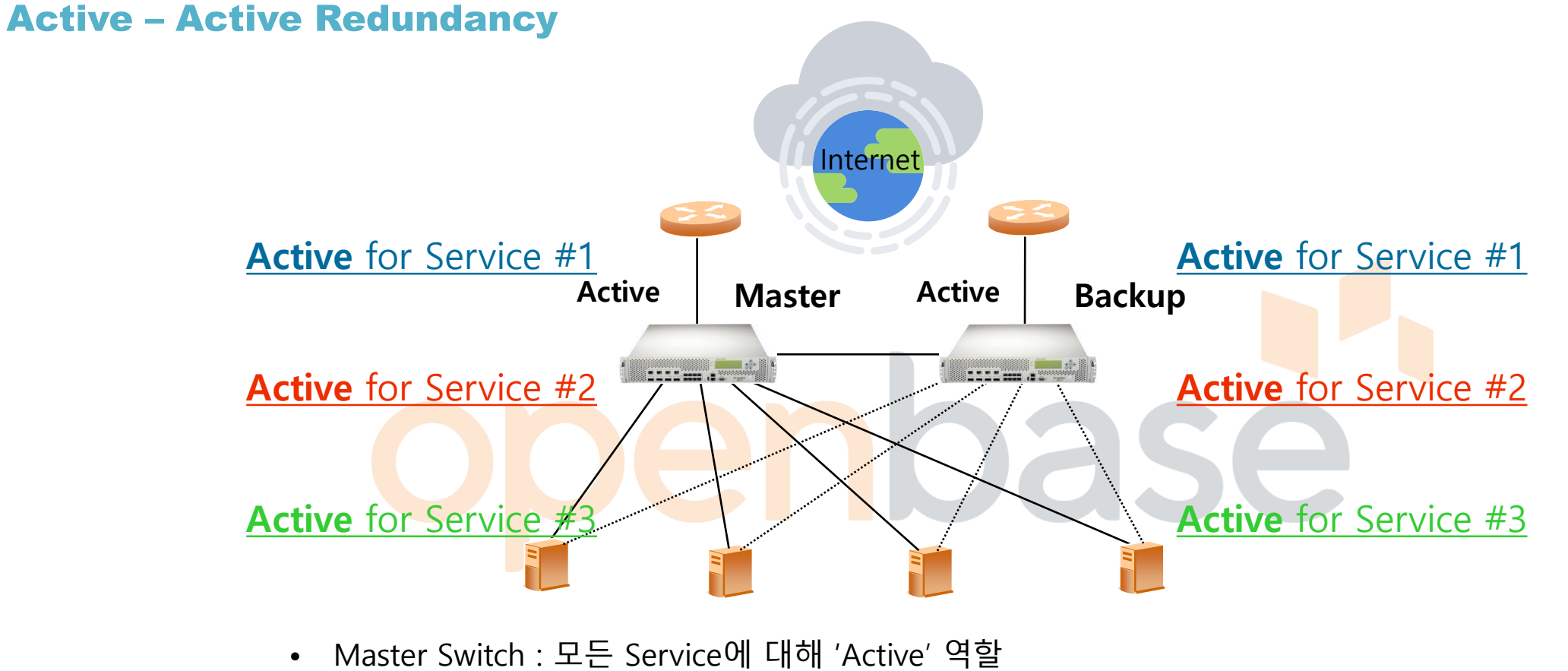

- Backup Switch : 모든 Service에 대해 'Active' 역할
	- ⇒ 모든 Switch가 같은 Services에 대해 L4 Traffic을 처리
	- ⇒ 두 Switch 중 하나에서 Failure 발생시, 다른 하나에서 Service 전담 처리
	- ⇒ Availability 증가, Performance 향상
- Active-Active mode 를 활성화 하기 위해서는 Session sync 적용 필요

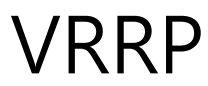

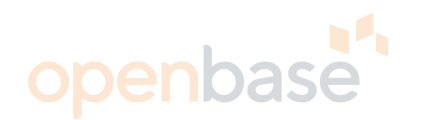

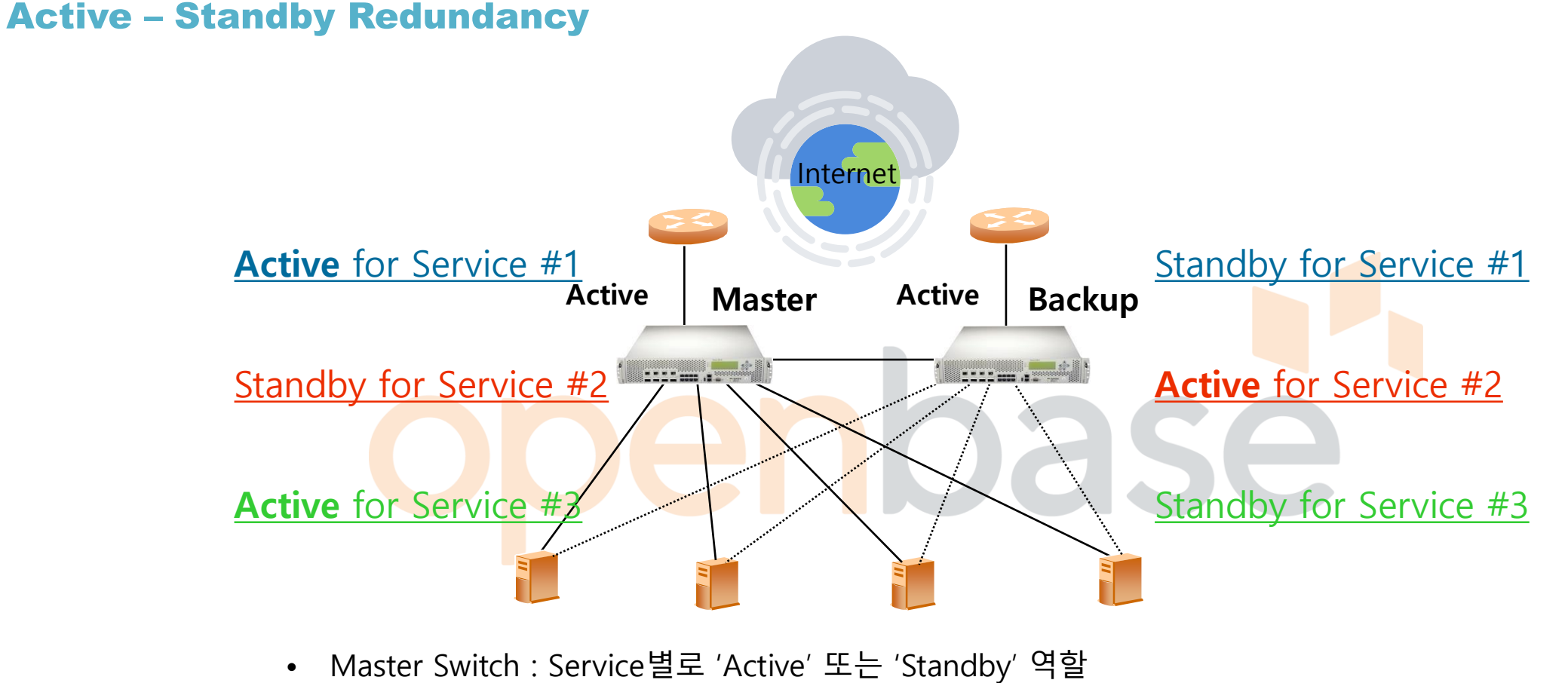

- Backup Switch : Service별로 'Active' 또는 'Standby' 역할
	- ⇒ 두 Switch 중 하나에서 각 Service에 대한 'Active' 역할을 수행.
	- : 두 Switch가 동시에 하나의 Service에 대해 'Active' 될 수 없음.
	- ⇒ 각 Service에 'Active' 역할을 수행하는 장비는 'Master', 'Backup'과 무관

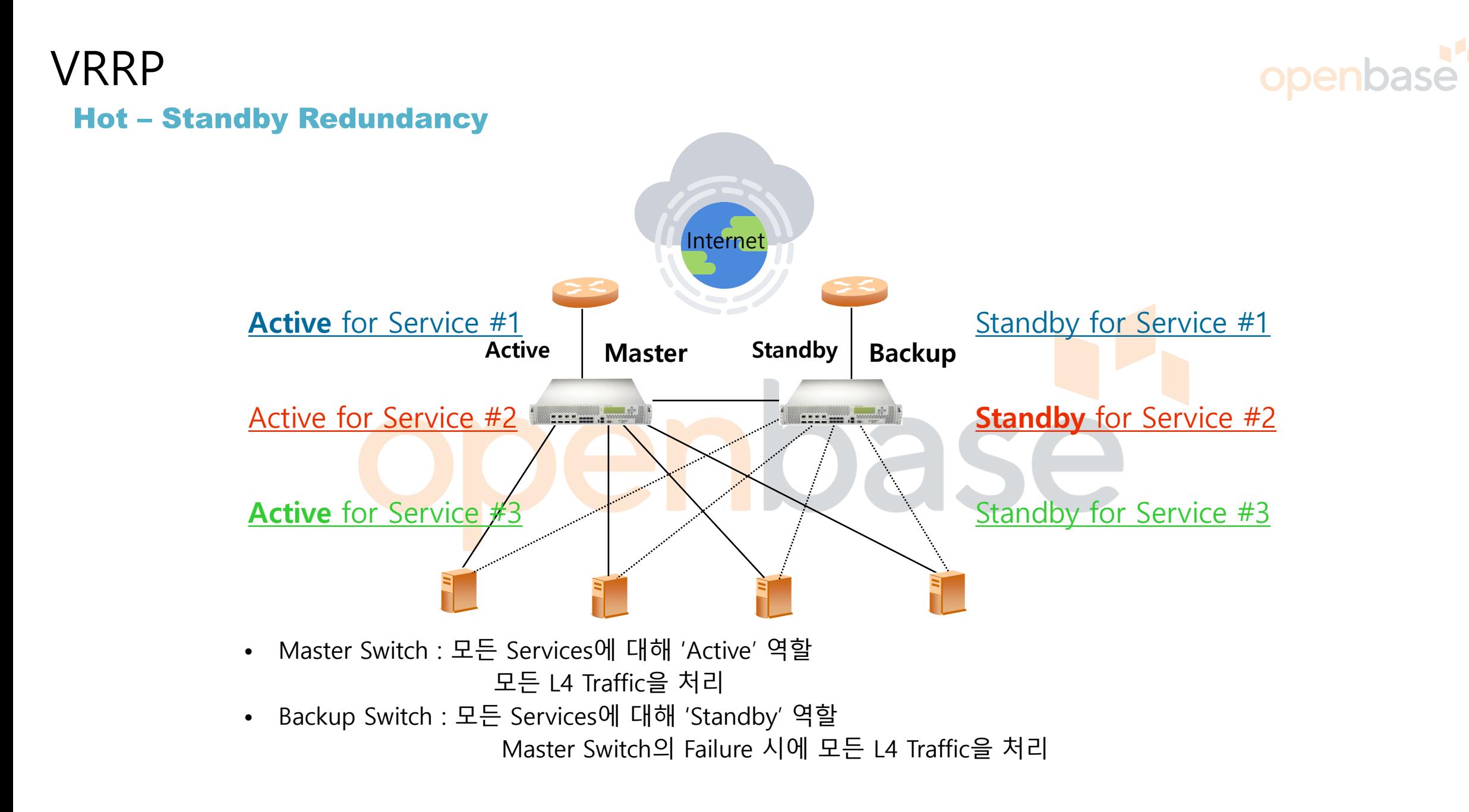
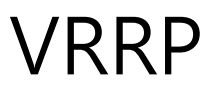

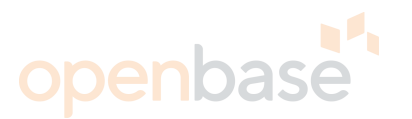

### **Shared Option**

**Shared 옵션은 Default Enable 이며, Enable일 경우 VRRP Backup인 장비에서도 Client Process를 처리함**

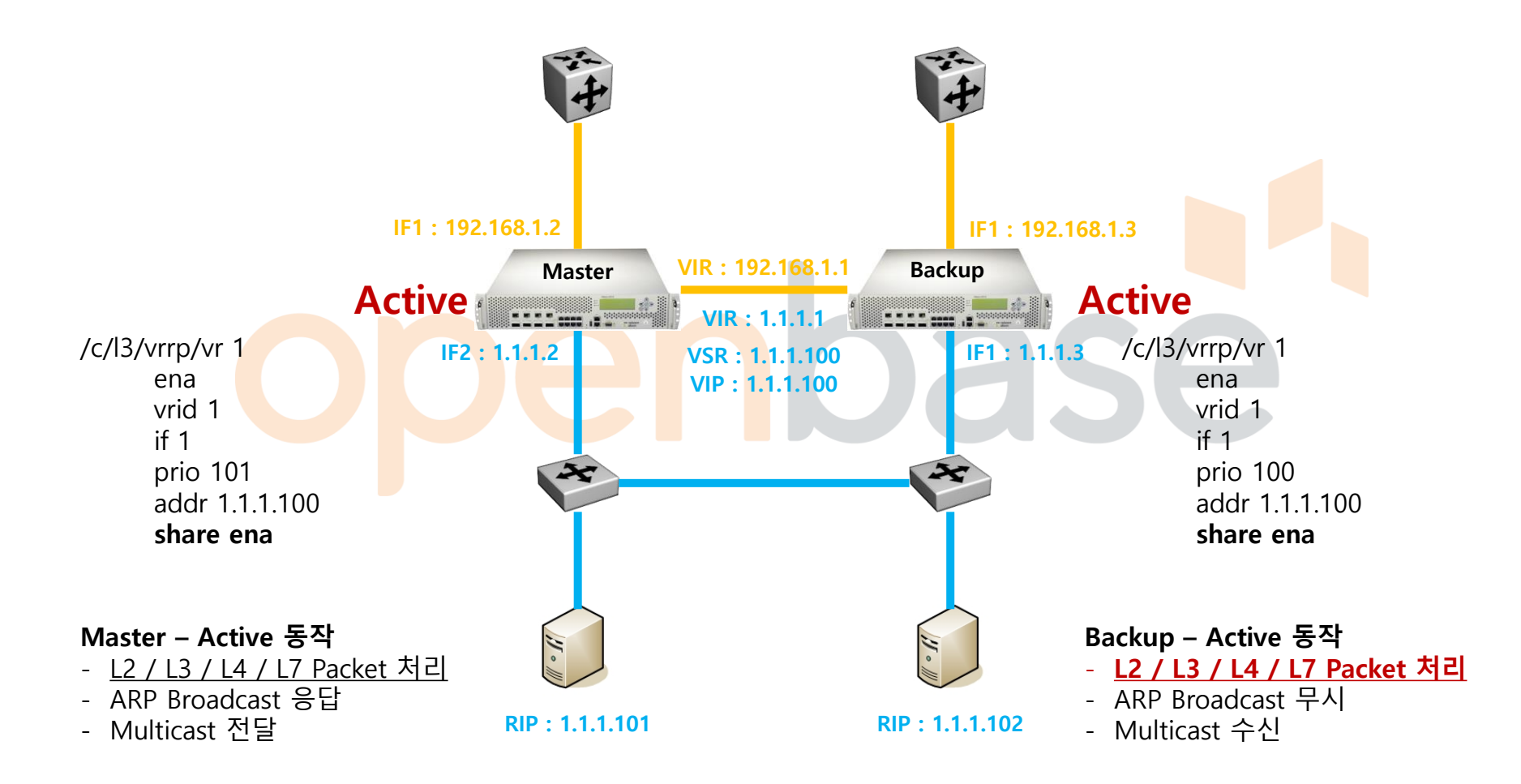

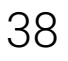

### VRRP **VRRP Tracking**

Alteon 장비의 Hardware 적인 문제 발생 시 서비스 지속을 위해 Alteon의 priority 를 변경하여 Fail-over 를 설정하는 option. Vrs/ifs/ports/l4pts/reals 등의 세부 option이 있음.

### > ifs

- Priority +2 (interface 당)
- Alteon switch 에 설정되어 있는 활성화 되어 있는 Interface.
- Global Priority option
- > Ports
	- Priority +2 (물리적인 port 당)
	- Alteon switch 의 활성화 되어 있는 port.
	- Vlan Priority option

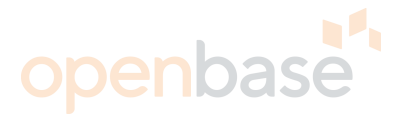

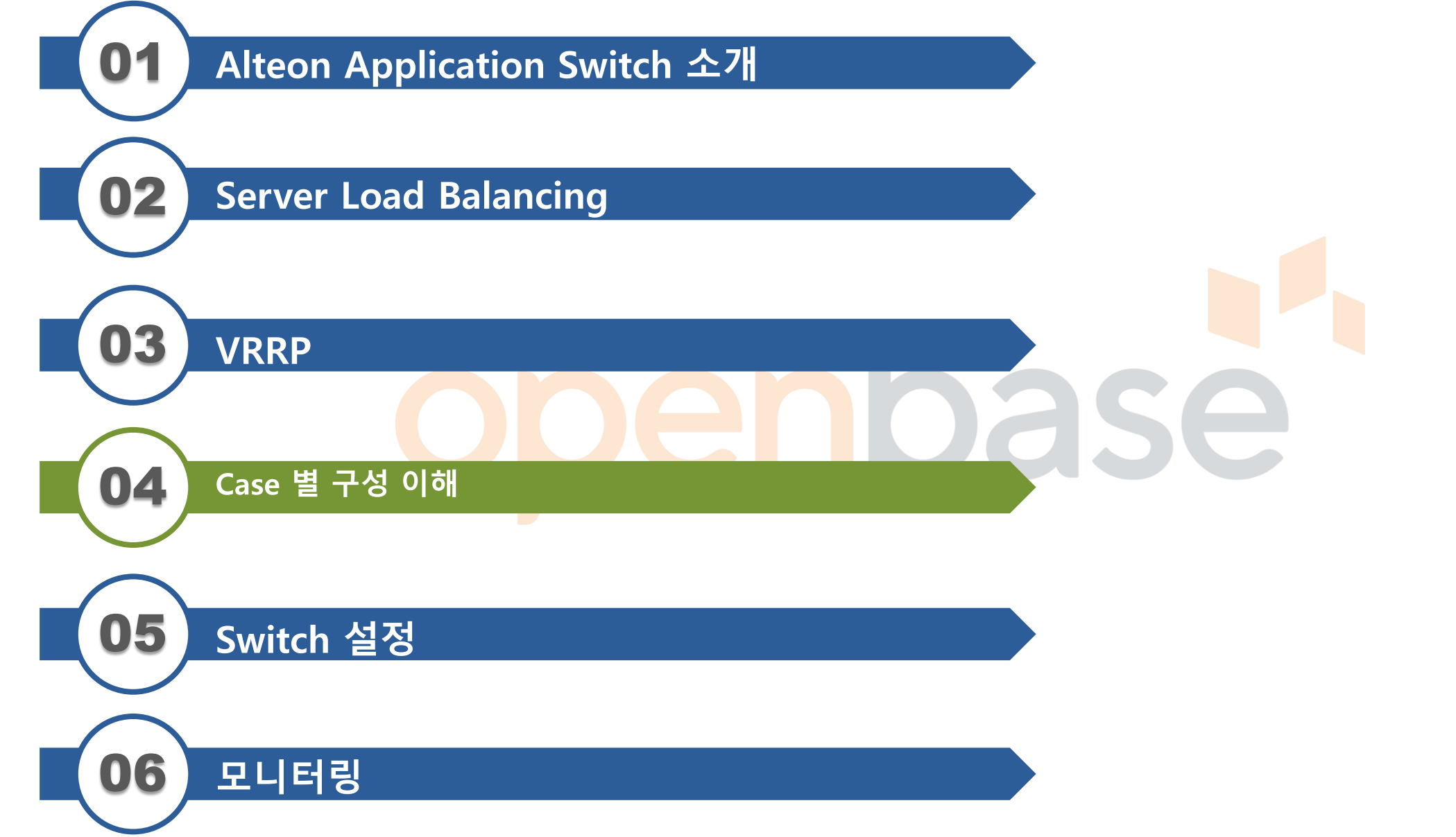

### **One Network**

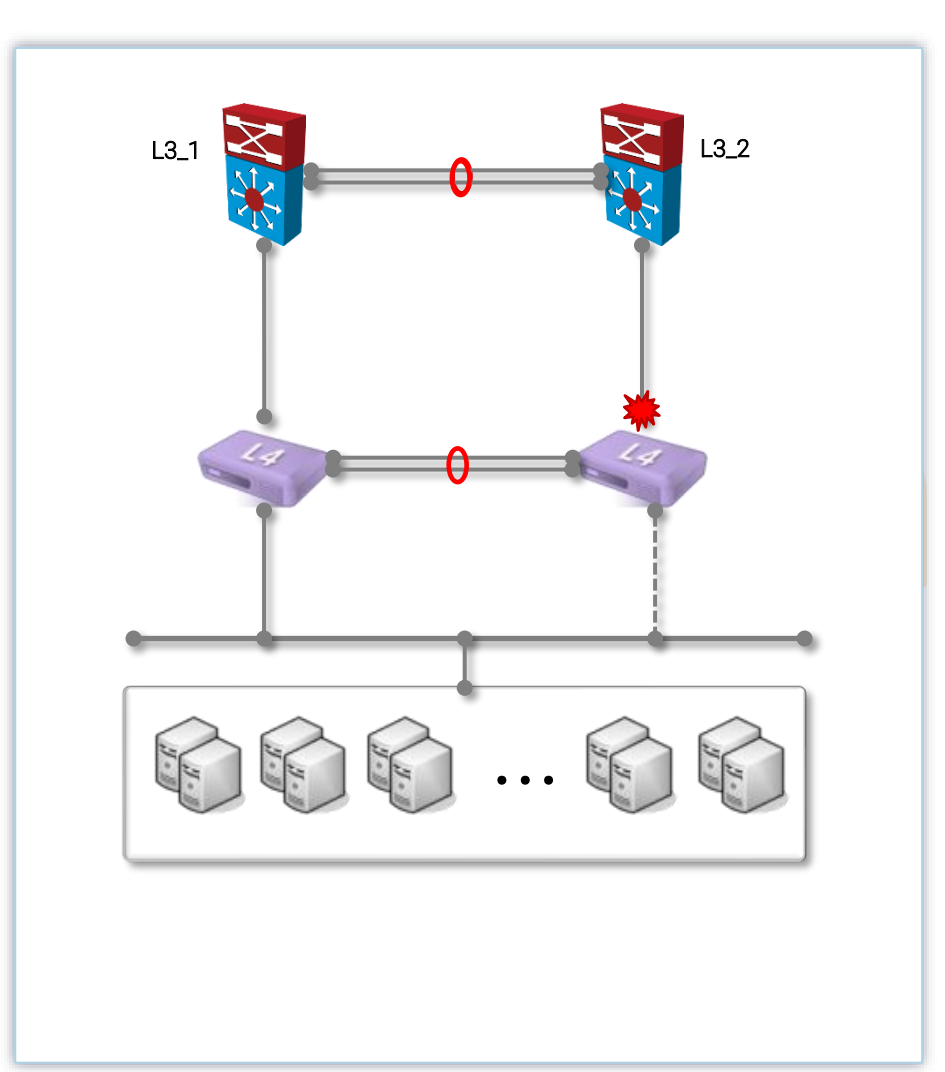

#### ❑ **구성 설명**

**-** 1 network 구성으로 L4, Server의 G/W는 백본스위치로 설정 - L4는 STP off 설정이므로 백본#2 – L4#2 구간의 blocking

#### ❑ **구성의 장점**

**-** simple하게 구성할 수 있다.

- IP대역 추가설정이 필요 없다.

#### ❑ **제약사항**

**-** loop구성이므로 fail over시간이 오래 걸림

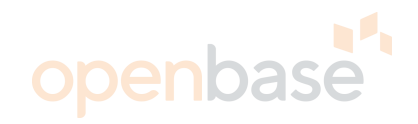

**Two Network Two Vlan** 

# openb

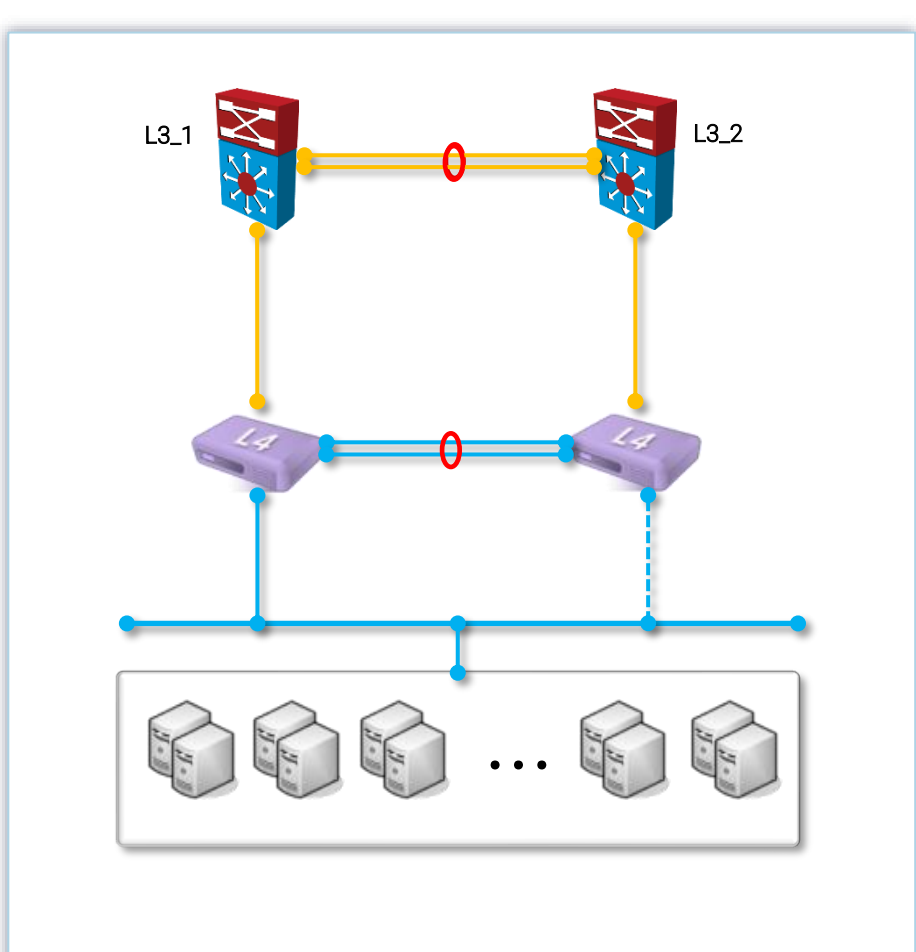

#### ❑ **구성 설명**

- **-** 2 network, 2 vlan 구성으로 loop구성 배제
- L4의 default G/W는 L3(HSRP)이며 backup G/W는 반대편 L4의 interface IP, Server의 G/W는 L4(VRRP)로 설정
- Master L4의 up link 단절 시 VRRP master 넘김
- 빠른 fail over 가능

#### ❑ **구성의 장점**

**-** STP를 배제한 구성으로 빠른 fail over가 가능하고, 고가용성 보장

**Two Network Two Vlan** 

# openb

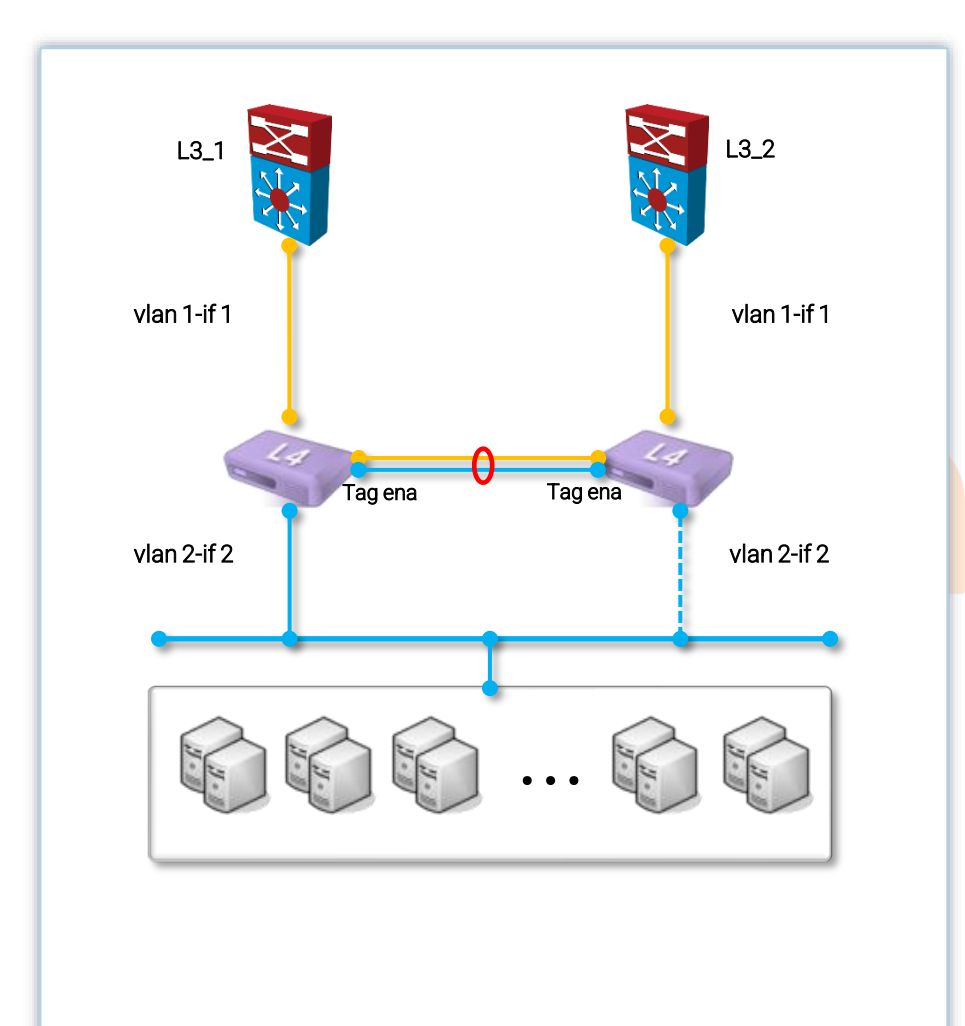

#### ❑ **구성 설명**

- **-** 2 network, 2 vlan 구성으로 loop구성 배제
- L4의 G/W는 L3(HSRP), Server의 G/W는 L4(VRRP)로 설정
- 빠른 fail over 가능
- L3의 HSRP통신을 L4를 통하여 통신함.

#### ❑ **구성의 장점**

**-** STP를 배제한 구성으로 빠른 fail over가 가능하고, 고가용성 보장

### Case별 구성 이해 **Two Network One Vlan**

# openb

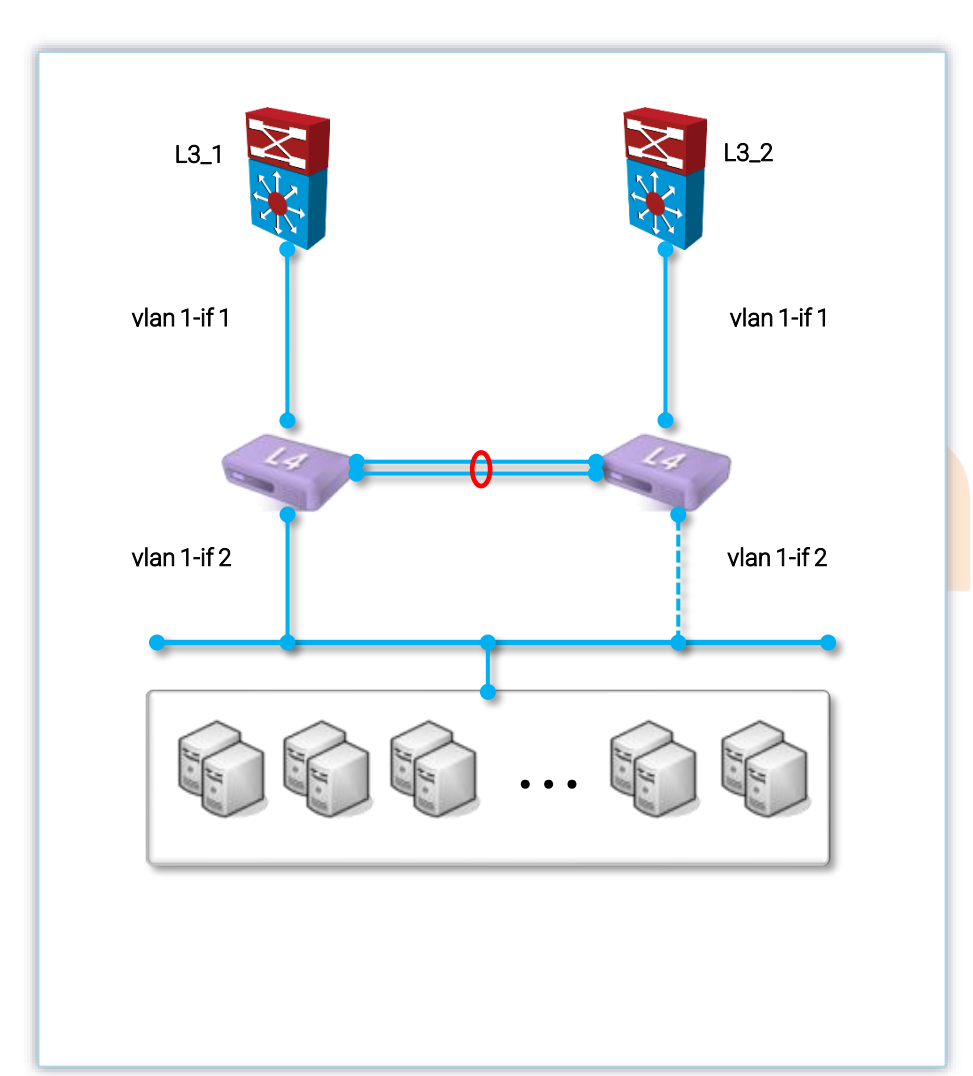

#### ❑ **구성 설명**

- **-** 2 network, 1 vlan 구성으로 loop구성 배제
- L4의 G/W는 L3(HSRP), Server의 G/W는 L4(VRRP)로 설정
- 빠른 fail over 가능
- L3의 HSRP통신을 L4를 통하여 통신함.

#### ❑ **구성의 장점**

**-** STP를 배제한 구성으로 빠른 fail over가 가능하고, 고가용성 보장

### **One Arm**

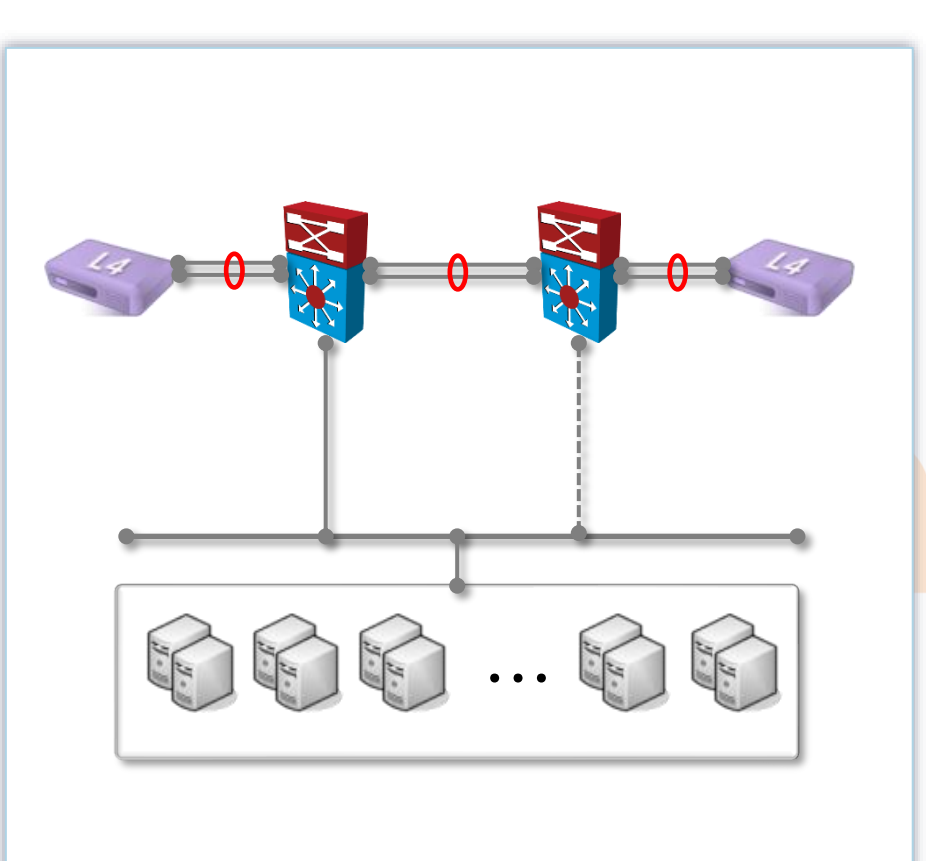

#### ❑ **구성 설명**

- **-** one arm 구성으로 loop구성 배제
- L4의 G/W는 L3(HSRP), Server의 G/W는 L4(VRRP)로 설정
- 빠른 fail over 가능
- L4의 VRRP통신을 L3를 통하여 통신함.

#### ❑ **구성의 장점**

- **-** STP를 배제한 구성으로 빠른 fail over가 가능하고, 고가용성 보장
- Server들이 L3에 연결되기 때문에 L3스위치의 port 만큼 Server추가 가능

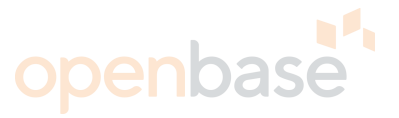

### 45

# Case별 구성 이해

### **One Arm**

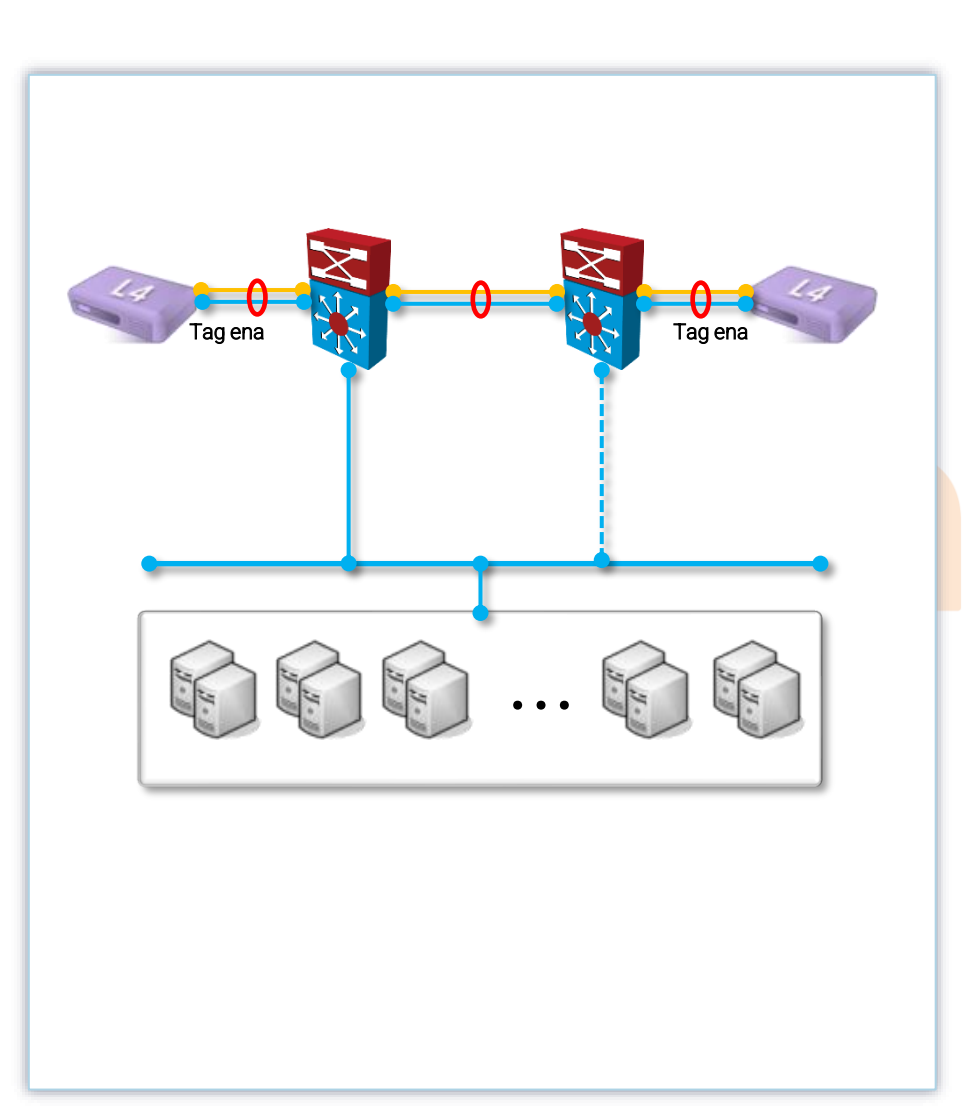

#### ❑ **구성 설명**

- **-** one arm 구성으로 loop구성 배제
- L4의 G/W는 L3(HSRP), Server의 G/W는 L4(VRRP)로 설정
- 빠른 fail over 가능
- L4의 VRRP통신을 L3를 통하여 통신함.

#### ❑ **구성의 장점**

- **-** STP를 배제한 구성으로 빠른 fail over가 가능하고, 고가용성 보장
- Server들이 L3에 연결되기 때문에 L3스위치의 port 만큼 Server추가 가능

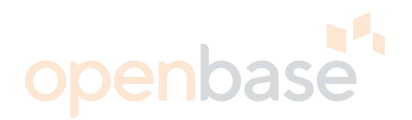

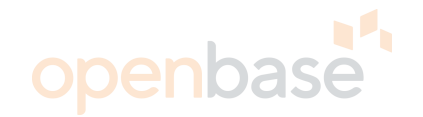

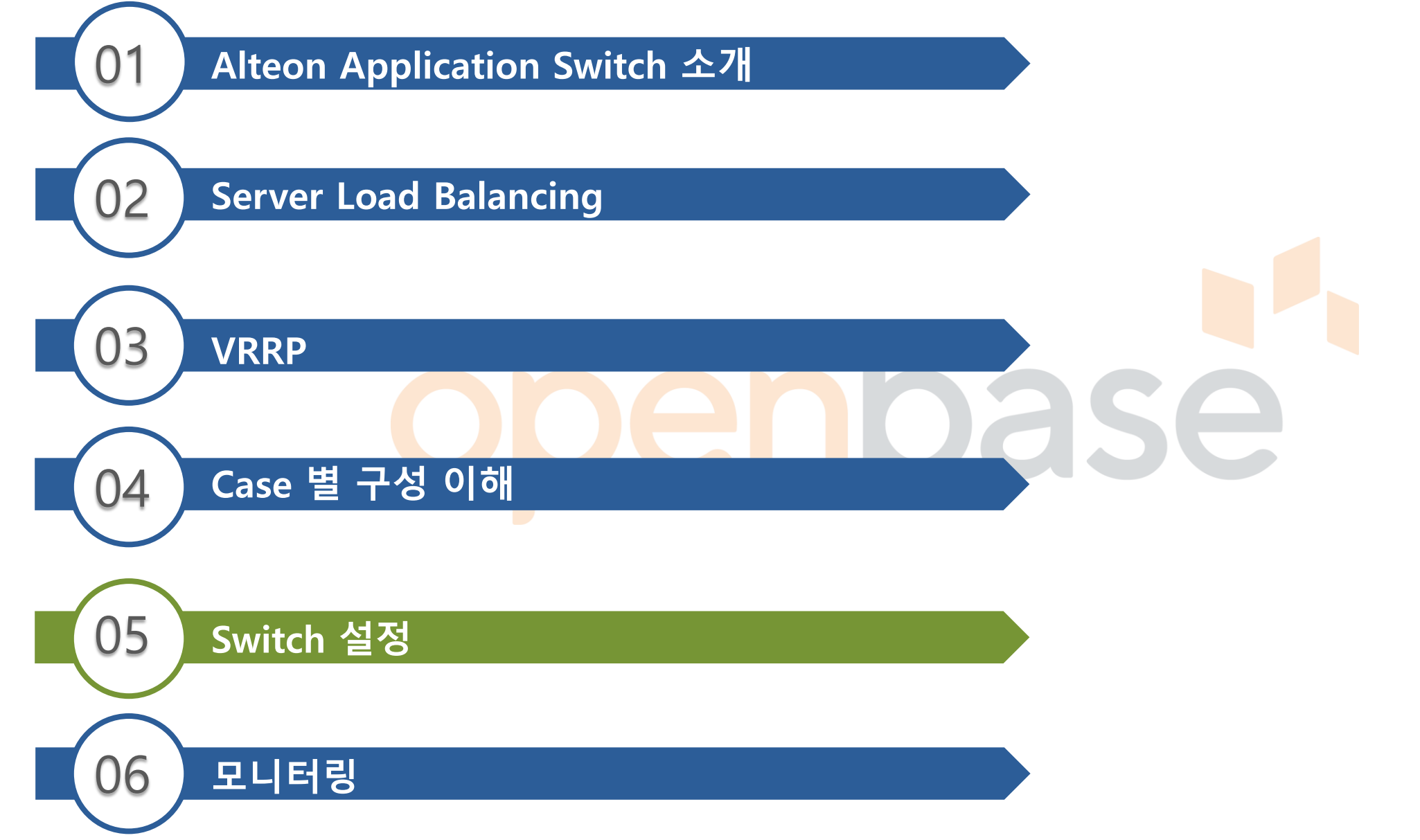

# Switch 설정

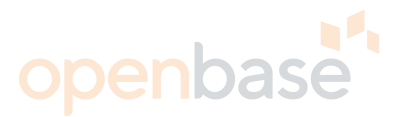

### **Information Menu**

- VLAN, L4 Setting 등 사용자가 입력한 설정 값에 대해 Alteon 현재 상태 정보 표현

### **Statistics Menu**

- Port 수치정보, Session 생성 수 등 Alteon Statistics 에 대한 Performance 수치 표현

### **Configuration Menu**

- Alteon 설정에 대한 모든 것을 관여 (enable, disable, create, delete)

### **Operations Command Menu**

- Alteon 항목 중 enable, disable 가능한 설정들에 관여

### **Boot Options Menu**

- OS Upgrade, Switch Reset, Shutdown 등에 사용

### **Maintenance Menu**

- Debugging 목적이며, Critical State Information의Dump를 생성하는 것이 주 목적

# Switch 설정

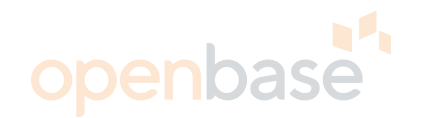

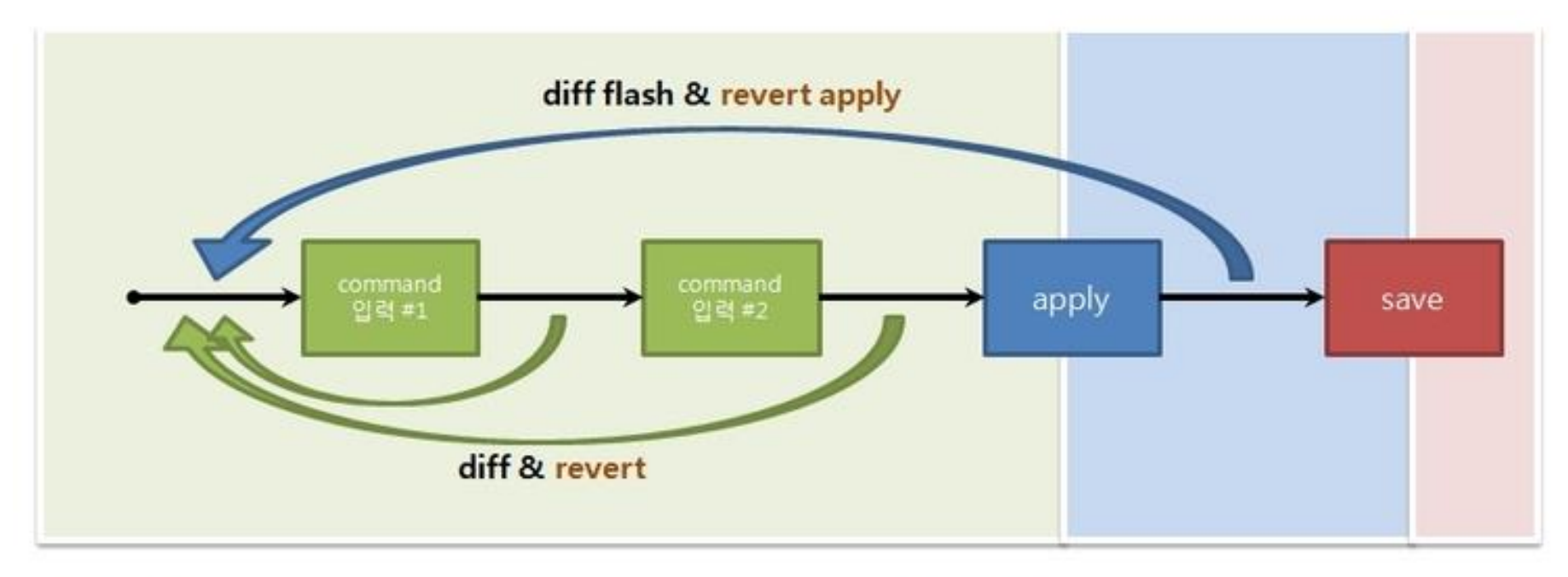

#### 1. apply 전

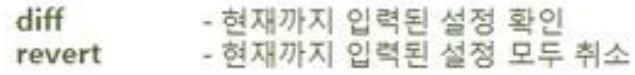

#### 2. apply 후

diff flash - apply 되었으나 save 되지 않은 설정을 확인<br>revert apply - apply 된 설정을 모두 취소

#### 3. save 후

추가로 설정한 설정을 취소하는 명령어는 따로 없으므로 변경하고자 하는 것이 있다면 다시 설정 해야 함

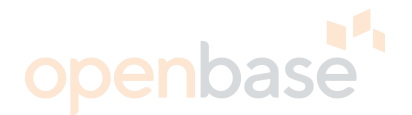

**[VLAN 설정]** VLAN 설정부분으로 RFP에 정의된 표준을 따른다. VLAN 은 최대 2048개까지 만들 수 있다.

**>> Main# /c/l2/vlan 2**

VLAN number 2 with name "VLAN 2" created.

#### VLAN 2 Menu

name - Set VLAN name – VLAN 이름 설정

------------------------------------------------------------

- stg Assign VLAN to a Spanning Tree Group STG에 VLAN 할당
- cont Set BW contract
- add Add port to VLAN VLAN에 포트 추가
- rem Remove port from VLAN VLAN에 포트 제거
- def Define VLAN as list of ports
- jumbo Enable/disable Jumbo Frame support
- learn Enable/disable smac learning
- ena Enable VLAN VLAN Enable함
- dis Disable VLAN VLAN Disable 함
- del Delete VLAN VLAN 삭제
- cur Display current VLAN configuration 현재 컨피그 상태 확인

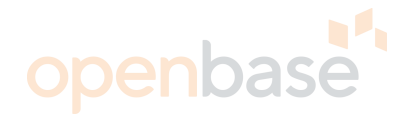

**[VLAN 에 포트 추가] >> Main# /cfg/l2/vlan #/add #/add # ….** Vlan 설정 후 해당 VLAN에 포트를 추가시켜준다.

**>> VLAN 2# add 2**

Port 2 is an UNTAGGED port and its current PVID is 1. Confirm changing PVID from 1 to 2 y/n: y Current ports for VLAN 2: empty Pending new ports for VLAN 2: 2

**[VLAN에 interface 추가] >> Main# /cfg/l3/if #/vlan #** VLAN에 해당 interface 할당하는 명령어 해당 Interface 에 <mark>정</mark>의된 Vlan 넘버를 넣어 주면 된다. 동일 VLAN에 다수의 네트웍을 설정할 수 있다.

**>> VLAN 31# /c/l3/if 31/vlan 31** //인터페이스에 VLAN 설정 Current VLAN: 1

New pending VLAN: 31

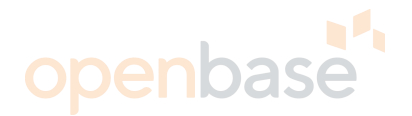

#### **>> Main# /cfg/l3/**

L3 전반적인 설정을 할 수 있다. (VRRP제외)

#### **>> Main # /c/l3/**

------------------------------------------------------------

#### IP Menu

- if Interface Menu 장비 인터페이스 설정
- gw Default Gateway Menu 게이트웨이 설정
- route Static Route Menu Static Routing 설정
- arp ARP Menu ARP 관련
- frwd Forwarding Menu Forwarding Network 관련
- nwf Network Filters Menu
- rmap Route Map Menu
- rip Routing Information Protocol Menu
- port IP Port Menu
- dns Domain Name System Menu
- bootp Bootstrap Protocol Relay Menu
- as Set Autonomous System (AS) number
- rtrid Set router ID
- rearp Set re-ARP period in minutes
- metrc Set default gateway metric 게이트웨이 메트릭 설정
- cur Display current IP configuration 현재까지의 설정 확인

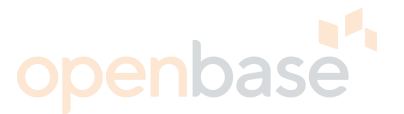

**[Interface 설정]**

**>>Main# /c/l3/if #**

장비 Interface 설정하는 부분이다. interface number를 확인 후 IP address, mask, broad 를 정확히 넣어주면 된다. 최대 256개까지 만들 수 있다. 설정 시 subnetmask, address 순으로 설정해 주면 broad 값은 자동으로 계산된다. **>> Main# /cfg/l3/if 31/mask 255.255.255.0/addr 10.10.10.10/ena/vlan 1**

**>> Main # /c/l3/if 31**

IP Interface 31 Menu

addr - Set IP address – 인터페이스 IP 설정

------------------------------------------------------------

- mask Set subnet mask 인터페이스 서브넷 마스크 설정
- vlan Set VLAN number 인터페이스에 VLAN 할당
- relay Enable/disable BOOTP relay
- ena Enable IP interface 인터페이스 Enable
- dis Disable IP interface 인터페이스 disable
- del Delete IP interface
- cur Display current interface configuration 현재 설정 확인

#### **>> IP Interface 1#/cfg/l3/if 1/mask 255.255.255.0/add 10.10.10.10 /ena/vlan 1**

Current subnet mask: 0.0.0.0 New pending subnet mask: 255.255.255.0 Current IP address: 0.0.0.0 New pending IP address: 10.10.10.10 Current status: disabled New status: enabled

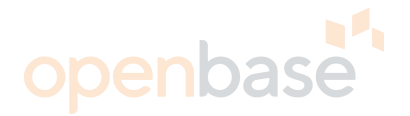

**[ Gateway 설정 ]** >>Main# /cfg/l3/gw # 장비 Default Gateway 설정을 할 수 있다. Gateway 설정은 259개까지 가능하다.(Default 4개, VLAN별 gateway 255개)

Default gateway 1 Menu

addr - Set IP address – 게이트웨이 IP 설정

------------------------------------------------------------

- intr Set interval between ping attempts 게이트웨이 헬스체크 인터벌 설정
- retry Set number of failed attempts to declare gateway DOWN <mark>– 게이트</mark>웨이 Down선언하기까지의
- vlan Set VLAN number 게이트웨이 VLAN설정 재시도 횟수 설정
- prio Set priority of default gateway route 게이트웨이 Priority 설정
- arp Enable/disable ARP only health checks
	- 게이트웨이가 ICMP를 거부하는 경우 사용
- ena Enable default gateway 게이트웨이 Enable
- dis Disable default gateway 게이트웨이 Disable
- del Delete default gateway 게이트웨이 삭제
- cur Display current default gateway configuration

– 현재 게이트웨이 설정 확인

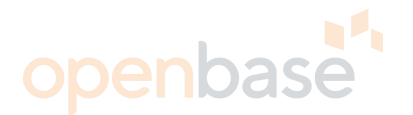

**[Gateway 추가하기]**

- **>> Main# /cfg/l3/gw 1/ena/add 10.10.10.1**
- **>> Main# /cfg/l3/gw 2/ena/add 10.10.10.2**
- **>> Main# /cfg/l3/metric roundrobin**

구성상 Gateway를 두개 보유 하고 있다면 metric roundrobin구성이 가능하다. 상단 L4에서 Gateway쪽으로 패킷을 포워딩시킬 때 "Roundrobin" 방식의 경우 "DIP"를 기준으로 경로가 결정된다. 즉, 동일한 Dip인 경우 동일한 경로로 포워딩 된다.

ase

**>> Configuration# /c/l3/gw 1/ena/add 10.10.10.1** Current status: disabled New status: enabled Current IP address: 0.0.0.0 New pending IP address: 10.10.10.1

#### **Default gateway 1# /c/l3/gw 2/ena/add 10.10.10.2**

Current status: disabled New status: enabled Current IP address: 0.0.0.0 New pending IP address: 10.10.10.2

**>> Default gateway 1# /c/l3/metrc roundrobin** Current metric: strict New pending metric: roundrobin

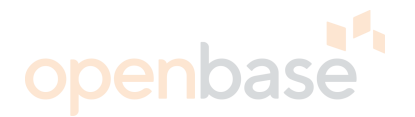

**[ Local Network 설정 ]**

#### **>>Main# /c/l3/frwd**

#### IP Forwarding Menu

local - Local network definition for route caching menu – ARP caching 로컬 네트워크 영역지정

------------------------------------------------------------

- dirbr Enable/disable forwarding directed broadcasts
	- Direct Broadcasting기능enable(Default Disable)
- on Globally turn IP Forwarding ON Default ON
- off Globally turn IP Forwarding OFF - OFF상태일 경우 VLAN to VLAN즉 L3 통신 불가
- <mark>cu</mark>r Display current IP Forwarding configuration 현재 설정 상태를 표시

#### **[localnetwork 설정]**

#### **>> Main# /cfg/l3/frwd/local/add network subnetmask**

local network 를 만드는 명령어.

Alteon 장비의 arp table은 8192개 까지 저장 할 수 있다. 이러한 arp table이 가득 차버리는 경우를 방지하기 위해 필요한 local-network를 설정 해 준다**.** 

#### **>> Main# /cfg/l3/frwd/local/add 10.10.10.0 255.255.255.0**

#### **[Static Route 설정]**

**>> Main# /cfg/l3/route/add dest-network subnetmask next-hope interface** Static route 설정은 128개까지 가능하다.

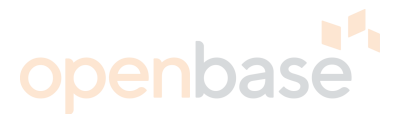

**[ VRRP 설정 ]**

#### **>>Main# /c/l3/vrrp**

Alteon 의 경우 일반적인 L3 VRRP뿐만 아니라 L4 부하분산에 대한 VRRP또한 가능하다.

VRRP를 사용함으로서 Master장비 장애 발생시에도 Backup이 서비스를 이어 수행할 수 있음.

VR (virtual Router) : RFC 2338 규정된 용어

VIR (virtual interface router) : 일반적인 L3 interface 지원

VSR (virtual server router) : Layer 4(vip) interface 지원

VRID (virtual router ID) : 동일 LAN상에서 유일한 값이어야 함. Virtual mac address를 만드는데 사용한다. (00-00-0e-00-01-xx : 끝 두 자리 16진수 값이 ID값을 변환한 값)

Virtual Router Master : ARP request 에 대해 응답

Virtual Router Backup : ARP request 에 대해 응답하지 않음. Master 장비로부터 해당 VRRP 패킷을 기존 설정된 값만큼 받지 못하면 해당 VRRP에 대해 Master를 선언한다.

#### Virtual Router Redundancy Protocol Menu

- vr VRRP Virtual Router Menu 생성할 VRRP 메뉴
- vrgroup VRRP Virtual Router Vrgroup Menu

------------------------------------------------------------

- group VRRP Virtual Router Group Menu
- if VRRP Interface Menu
- track VRRP Priority Tracking Menu
- hotstan Enable/disable hot-standby processing
- on Globally turn VRRP ON VRRP모드 ON
- off Globally turn VRRP OFF VRRP모드 OFF
- holdoff Globally set VRRP hold off time
- cur Display current VRRP configuration 현재까지의 VRRP상태확인

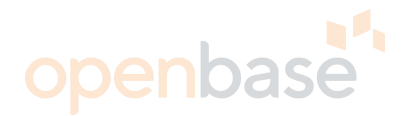

**[VRRP 모드활성화] >> Main# /cfg/l3/vrrp/on**  Current status: OFF New status: ON VRRP 모드를 ON하지 않으면 Alteon의 VRRP기능을 사용할 수 없다.

**[Virtual Router 설정]** 

**>>Main# /cfg/l3/vrrp/vr 31**

Alteon은 "vr #"의 형태로 각각의 VRRP들을 구분한다.

VRRP Virtual Router 31 Menu

- track Priority Tracking Menu VRRP Tracking 옵션 설정
- vrid Set virtual router ID VRRP 통신을 위한 VRRP ID 설정
- addr Set IP address VRRP 주소 설정
- if Set interface number VRRP가 Base로 삼을 interface 설정
- prio Set renter priority VRRP Priority설정 (Default값: 100)
- adver Set advertisement interval 장비간 VRRP 통신을 위한 interval, 단위 "초"
- preem Enable/disable preemption –더 높은 priority 값을 가진 VR 이 Master 선언
- share Enable/disable sharing
	- L4 Processing Sharing기능 가부 설정 (Default로 enabled)
- ena Enable virtual router
- dis Disable virtual router
- del Delete virtual router
- cur Display current VRRP virtual router configuration

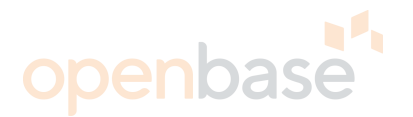

**[Tracking 설정]**

**>>Main# /cfg/l3/vrrp/vr #/track**

VRRP Virtual Router 1 Priority Tracking Menu

vrs - Enable/disable tracking master virtual routers

------------------------------------------------------------

- ifs Enable/disable tracking other interfaces 인터페이스 트래킹 설정(메트릭 2, 광역 적용)
- ports Enable/disable tracking VLAN switch ports
	- 포트 트래킹 설정(메트릭 2, VLAN 기준)
- l4pts Enable/disable tracking L4 switch ports L4포트 트래킹(Client, Server프로세싱이 적용 <mark>된 물리</mark>적 포트 기준, 메트릭 2, 광<mark>역</mark>)
- reals Enable/disable tracking L4 real servers hsrp Enable/disable tracking HSRP
- hsrv Enable/disable tracking HSRP by VLAN
- cur Display current VRRP virtual router configuration 현재 설정을 확인

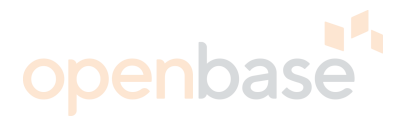

#### **[virtual router 설정 예]**

**>> Main# /cfg/l3/vrrp/vr 31/ena/vrid 31/if 31/prio 109/add 172.18.31.1/share dis/track ifs ena** VRRP설정 시 장비에 부여되는 priority 기본값은 100이며, 일반적으로 Master 장비에 101을 부여. Tracking옵션을 통해 priority값에 추가 메트릭 부여 및 장애발생 시VRRP의 Master권한 이동을 좀더 효과적으로/계획적으로 만들어 낼 수 있다. Tracking옵션으로 사용 할 수 있는 조건들로는 interface, l4ports, ports등이 있다. 해당 옵션 적용시 priority 값이 "2"씩 증가한다.

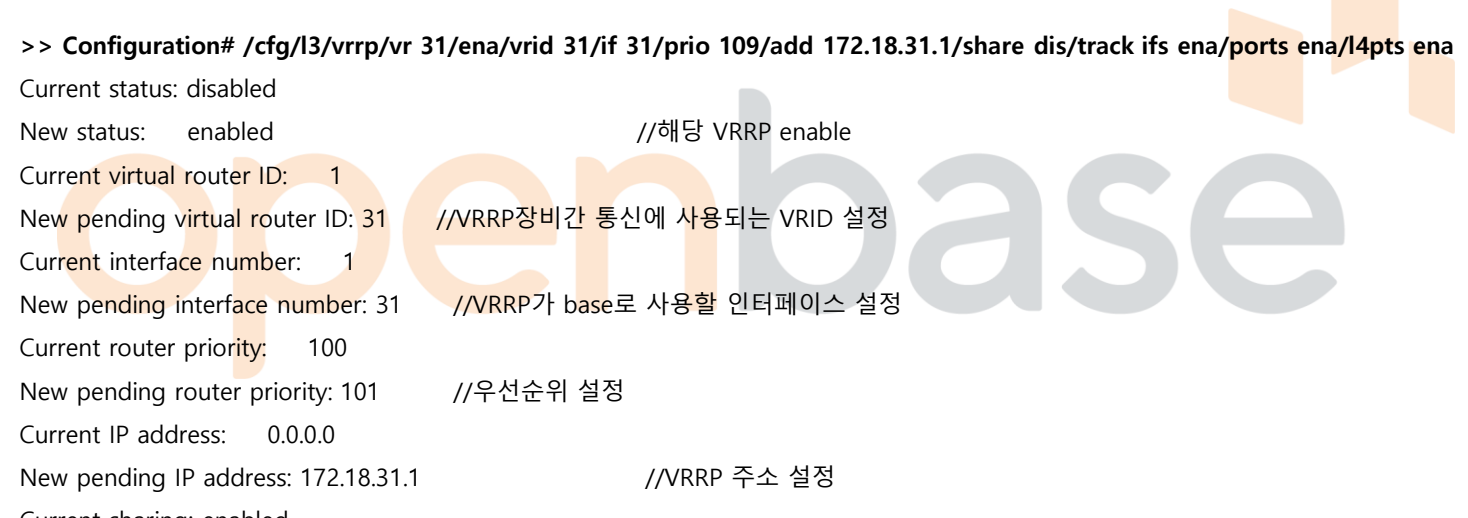

Current sharing: enabled

New sharing: disabled (//Share모드 설정을 disable 함

Current tracking other IP interfaces: disabled

New tracking other IP interfaces: enabled //인터페이스 트래킹 활성화 메트릭 2증가

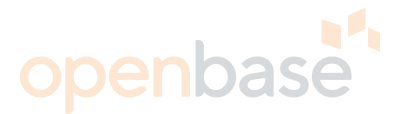

**L4스위치의 '근본적인' 기능인 Loadbalancing에 대한 기능 설정을 여기에서 설정한다.**

#### Layer 4 Menu

- real Real Server Menu 리얼서버 설정
- group Real Server Group Menu 그룹 설정

------------------------------------------------------------

- virt Virtual Server Menu 버츄얼 서버 설정
- filt Filtering Menu 필터링 설정
- port Layer 4 Port Menu
	- <mark>– 장비 포트에 L4프로세싱(Client/Server Proc</mark>essing, Filtering) 설정
- gslb Global SLB Menu
- url URL Resource Definition Menu
- rurl RURL Options Menu
- wap WAP Menu
- sync Config Synch Menu
- adv Layer 4 Advanced Menu SLB관련 Advanced 설정
- on Globally turn Layer 4 processing ON SLB기능을 ON
- off Globally turn Layer 4 processing OFF OFF
- cur Display current Layer 4 configuration 현재 설정을 확인

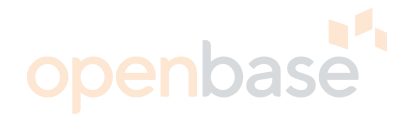

**[ SLB 활성화 ] >> Main# /cfg/slb/on** Current status: OFF New status: ON 알테온의 Loadbalancing 기능을 켠다.

**[ Real Server 설정 ]**

**>> Main# /cfg/slb/real #**

Real server 1 Menu

layer7 - Layer 7 Command Menu

------------------------------------------------------------

rip - Set IP addr of real server – Real Server IP 설정

name - Set server name – eal Server에 이름 부여

weight - Set server weight

– Real Server에 Weight값 부여 (Load balancing에 대한 Priority역할)

maxcon - Set maximum number of connections

– Real Server 가용 총 세션 수(Default 200000)

tmout - Set minutes inactive connection remains open -

backup - Set backup real server – 백업 Real Server 설정

inter - Set interval between health checks

– Health Check interval설정 (Default 2초)

# openb

# Switch 설정 Layer 4 설정

retry - Set number of failed attempts to declare server DOWN

- Failed선언하기까지 Health Check

restr - Set number of successful attempts to declare server UP

- 재시도 횟수

addport - Add real port to server

– Real Server에 여러 개의 서비스 포트 설정 시 사용

remport - Remove real port from server

remote - Enable/disable remote site operation

proxy - Enable/disable client proxy operation

submac - Enable/disable source MAC address substitution

- ena Enable real server Real Server 활성화
- dis Disable real server Real Server Disable
- del Delete real server Real Server 삭제

cur - Display current real server configuration - 현재 설정 확인

**[Real 서버 설정 예]**

L4가 Loadbalancing 하는 Real 서버들을 설정한다.

FWLB 구간에서의 real server 설정은 방화벽 상,하단의 상대편 L4 VRRP address로 한다.

SLB 구간에서의 real server 설정은 실제 loadbalance 되는 서버로 한다.

>> Main# /cfg/slb/real 20/ena/rip 10.10.10.20 Current status: disabled New status: enabled Current real server IP address: 0.0.0.0

New pending real server IP address: 10.10.10.20

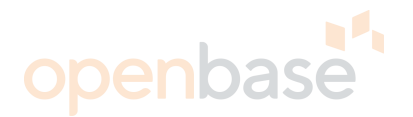

**[ Group 설정 ]**

#### **>> Main# /cfg/slb/gr #**

Loadbalancing을 위한 서비스 그룹을 생성 할 수 있다.

------------------------------------------------------------

Real server group 1 Menu

- metric Set metric used to select next server in group – LoadBalancing 알고리즘 선택 content - Set health check content health - Set health check type – Health Check 타입 설정 (Default TCP) backup - Set backup real server or group – Backup Server 혹은 그룹을 설정 name - Set real server group name – 그룹 이름 설정 realthr - Set real server failure threshold add - Add real server – Real Server 추가 rem - Remove real server – Real Server 제거 del - Delete real server group
- cur Display current group configuration 현재 설정 보기

#### **[Loadbalancing 알고리즘]**

Leastconn – Leastconnection 즉 가장 부하가 적은 서버에 세션을 할당한다. Roundrobin – 세션이 들어오는 순서에 의해 순차적으로 서버에 세션을 할당한다. Hash – Persistency 즉 세션의 영속성이 필수인 서비스에서 사용한다.

- client processing : sip 기준
- web cache redirect : dip 기준
- FWLB 구간 : sip + dip 기준으로 hashing.

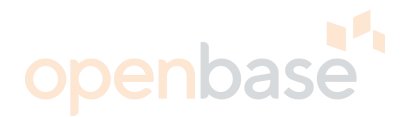

**[서버 그룹 설정 예]**

>> Main# /cfg/slb/group 20/add 20/met hash 그룹을 만들고 Loadbalancing 할 Real 서버들을 등록 한다. 이때 Loadbalancing 알고리즘을 선택하는데, 여기선 persistency(지속성)이 중요한 어플리케이션을 Loadbalancing 하므로 persistence를 보장하는 hash 알고리즘을 선택한다.

#### **>> Main# /cfg/slb/group 20/ena/add 20**

Real server 20 added to real server group 20 Current metric: leastconns New pending metric: hash

**[ Virtual Server 설정 ]**

**>> Main# /cfg/slb/virt 20**

L4 에 <mark>부여되는 virtual ip는 해당</mark> 서비스를 위해 DNS에 등록한 IP와 동일하다.

Virtual Server 20 Menu

- service Virtual Service Menu Virtual Service 등록
- vip Set IP addr of virtual server Virtual 서버 IP 설정
- dname Set domain name of virtual server

------------------------------------------------------------

- cont Set BW Contract
- layr3 Enable/disable layer 3 only balancing
- ena Enable virtual server Virtual 서버 enable
- dis Disable virtual server - Virtual 서버 disable
- del Delete virtual server – Virtual 서버 삭제
- cur Display current virtual configuration 현재 설정 확인

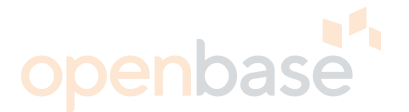

**[Service 설정]**

**>> Main# /cfg/slb/virt 20/service 80 http**

※ **service 80 http | service 443 https | service 53 dns | service 554 rtsp | service 5060 sip| service XXXX basic-slb 기본적으로 사용되는 80은 http / 53은 dns로 매핑하고 나머지 잘 알려지지 않은 포트 번호는 basic-slb로 사용한다.**

Virtual Server 20 80 Service Menu

- group Set real server group number Service에 등록할 Real 서버 그룹 설정
- rport Set real port Virtual Port를 Real Port로 변경하는 경우 사용
- hname Set hostname
- dbind Enable/disable delayed binding

------------------------------------------------------------

- httpslb Set HTTP SLB processing
- cont Set BW contract for this virtual service
- urlcont Set BW cont of an URL string specific to this service
- pbind Set persistent binding type
- rcount Set multi response count

**[virtual server 설정 예]**

**>> Main# /cfg/slb/virt 20/ena/vip 10.10.10.100/service 80 http/group 20** Loadbalancing 할 Virtual 서버를 생성한다. Virtual 서버에 Loadbalancing할 서비스 포트를 지정하고 여기에 서버 그룹을 할당 **>> Main# /cfg/slb/virt 20/ena/vip 10.10.10.100/service 80 http/group 20** Current status: disabled New status: enabled Current virtual server IP address: 0.0.0.0 New pending virtual server IP address: 10.10.10.100 Current real server group: 1 New pending real server group: 20

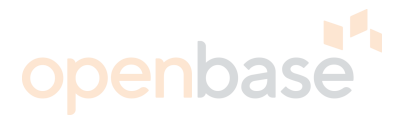

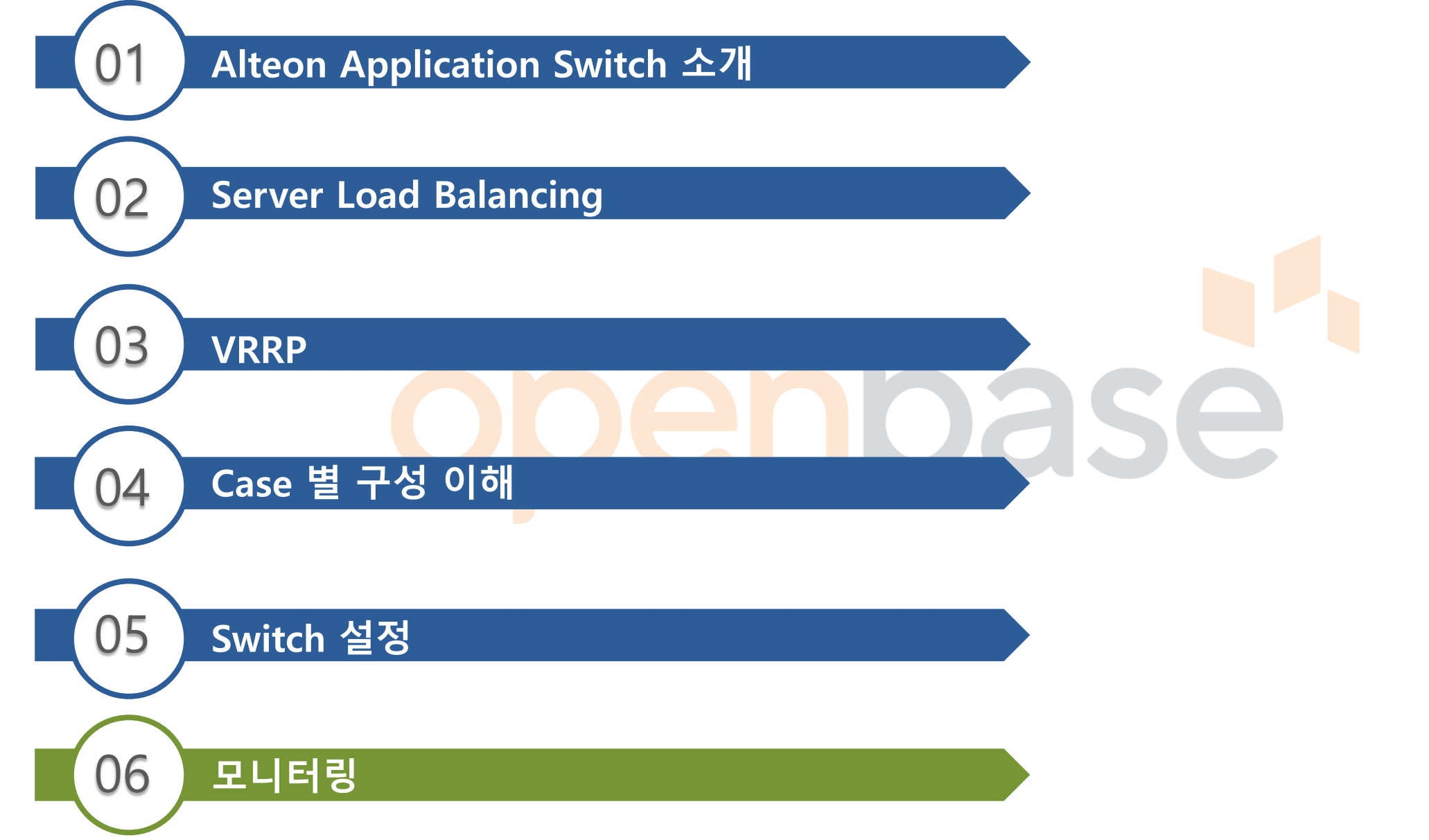

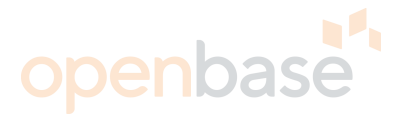

### **OS 확인 : /boot/cur**

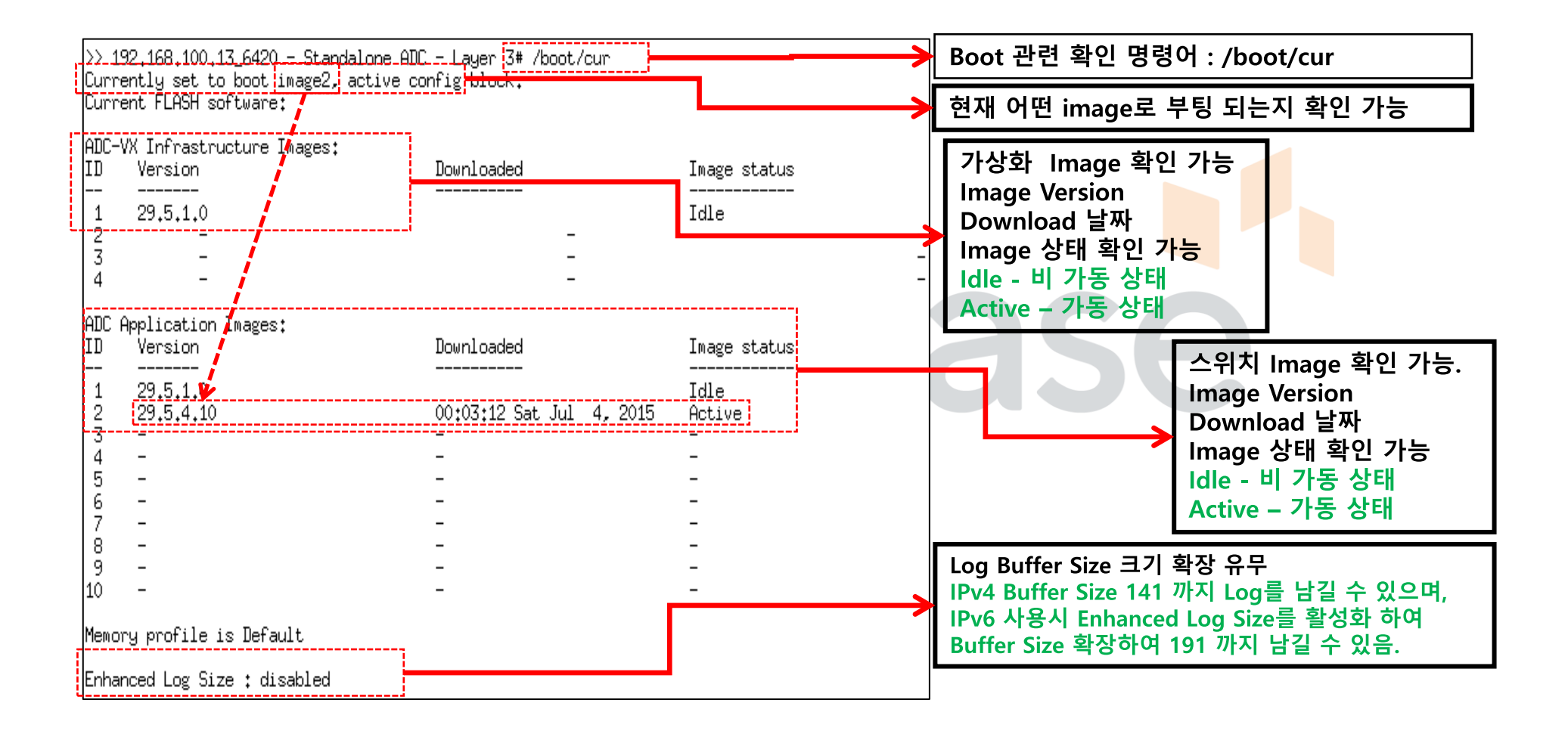

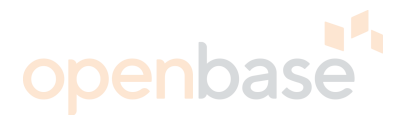

### **Management Processor CPU Load 상태 : /stats/mp/cpu**

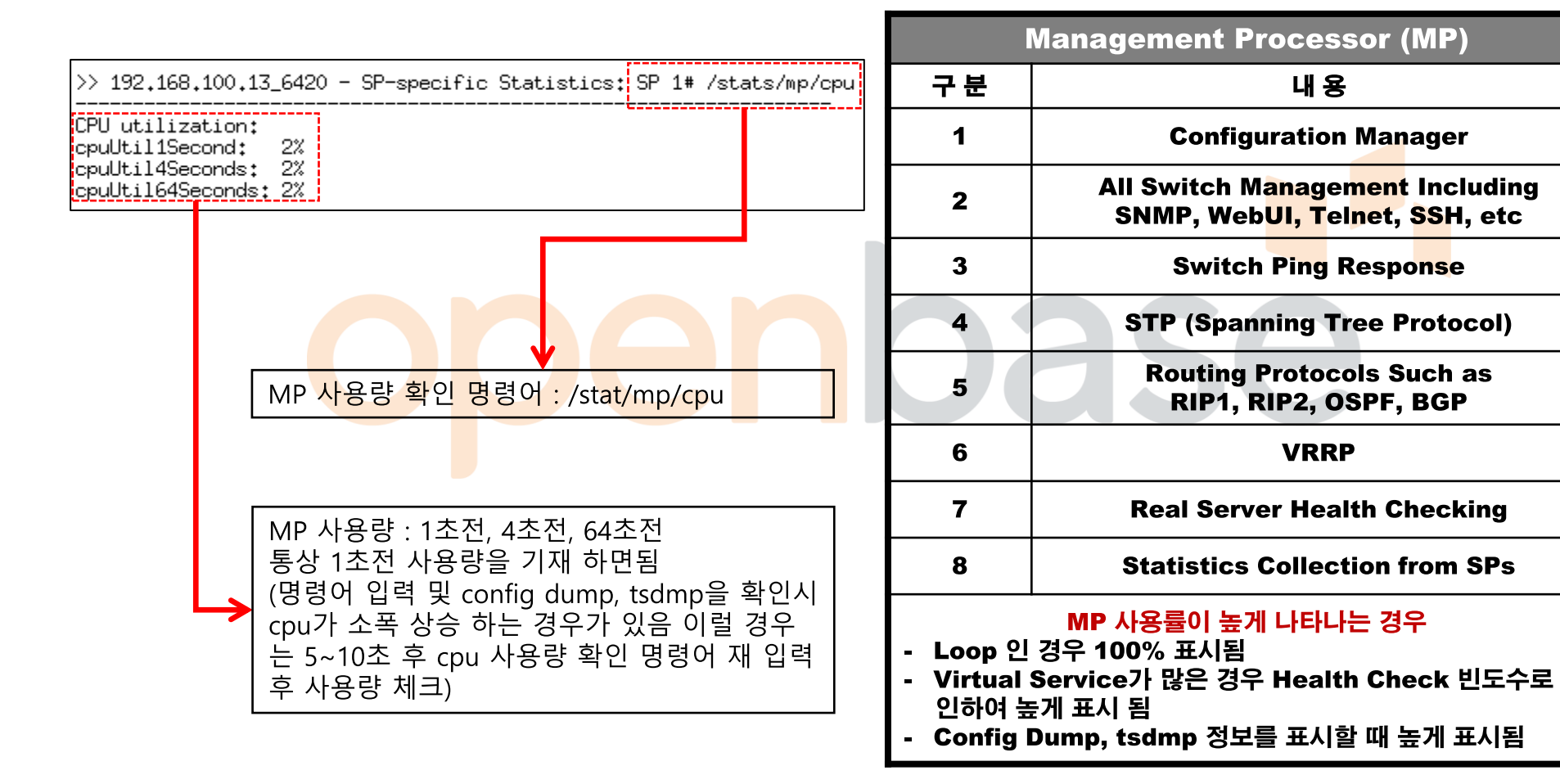

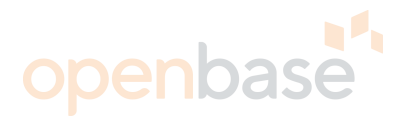

### **Switch Processor CPU Load 상태 : /stats/sp [n]/cpu**

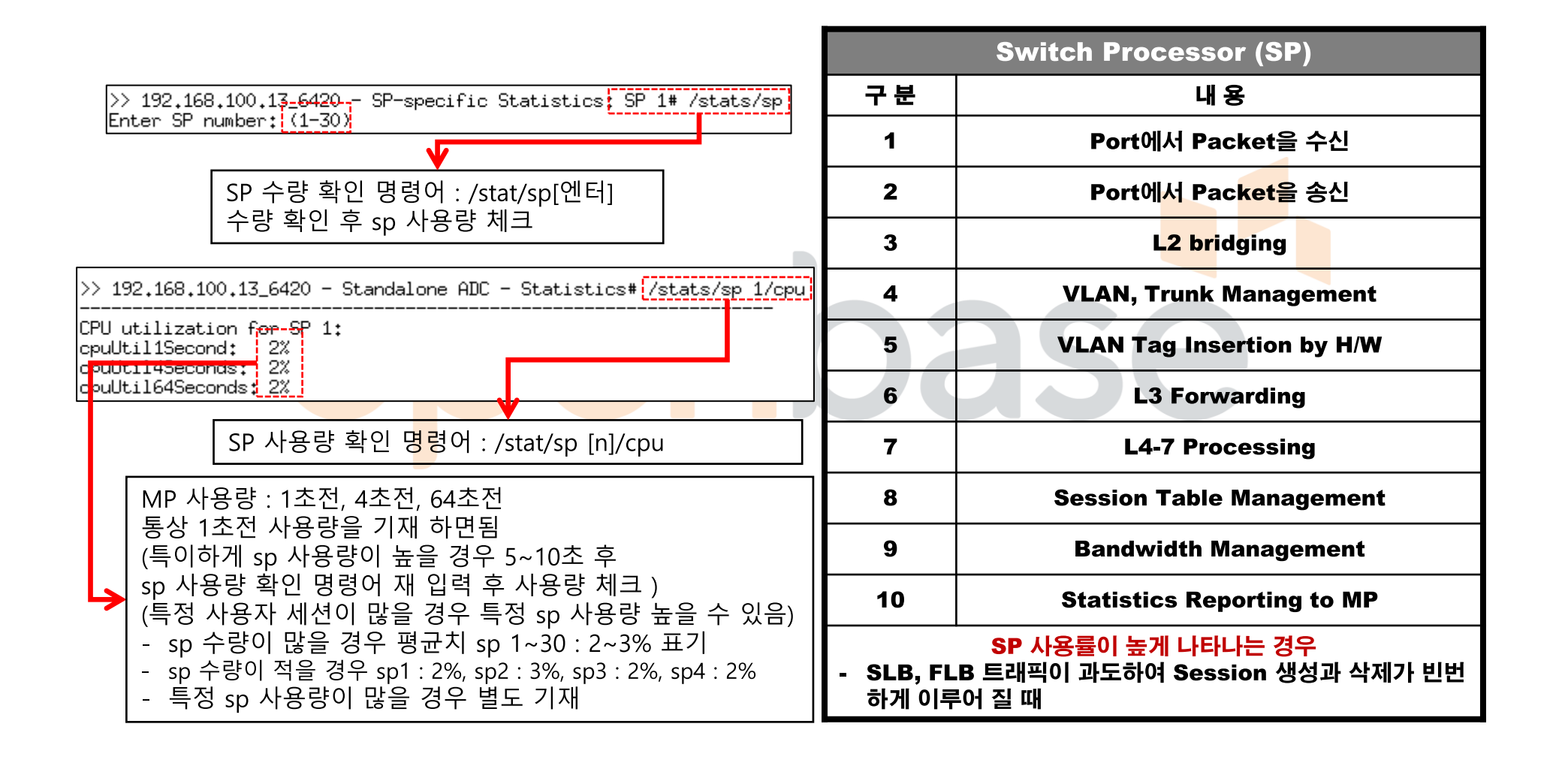

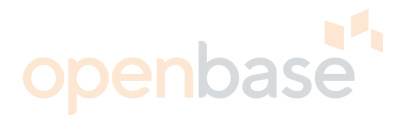

### **System Log 확인 : /info/sys/log**

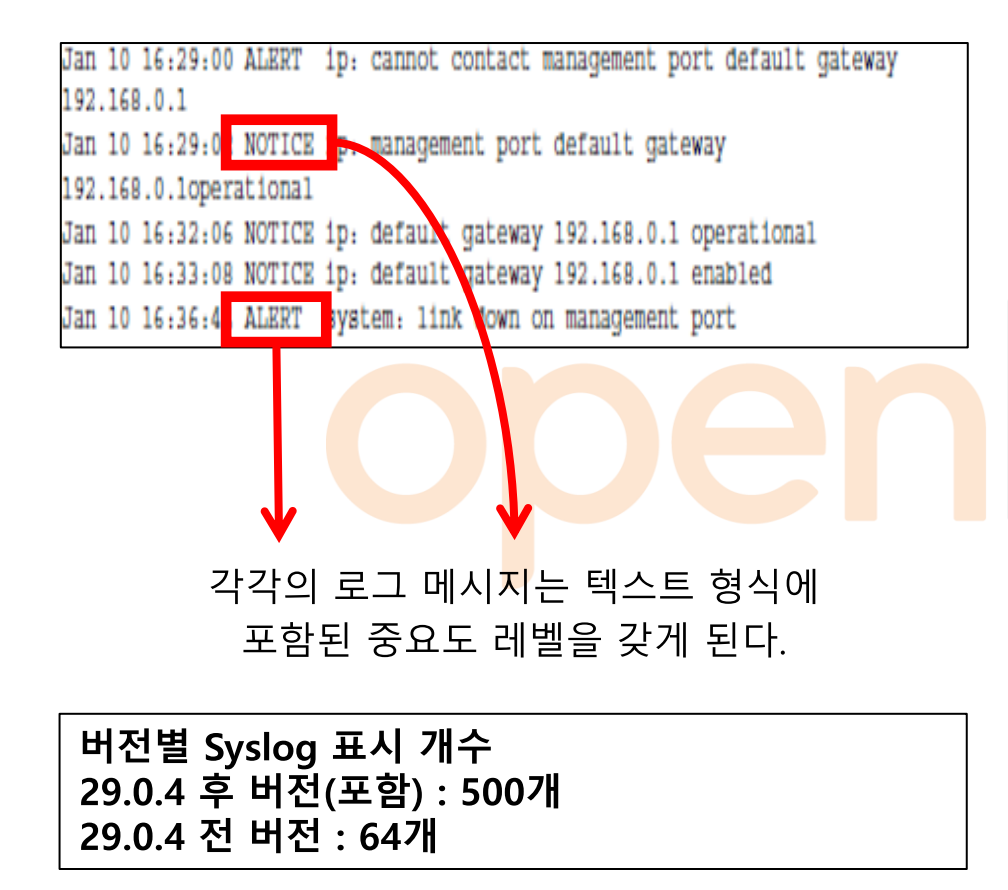

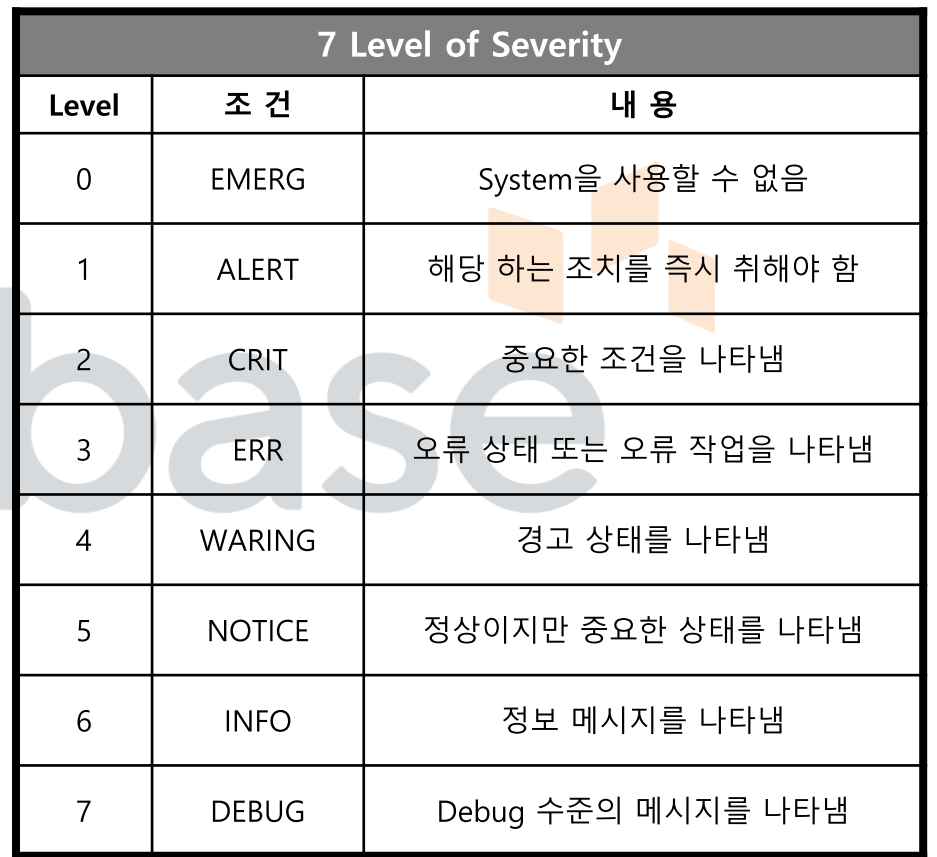

# 모니터링<br>Syslog 설명

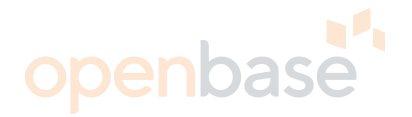

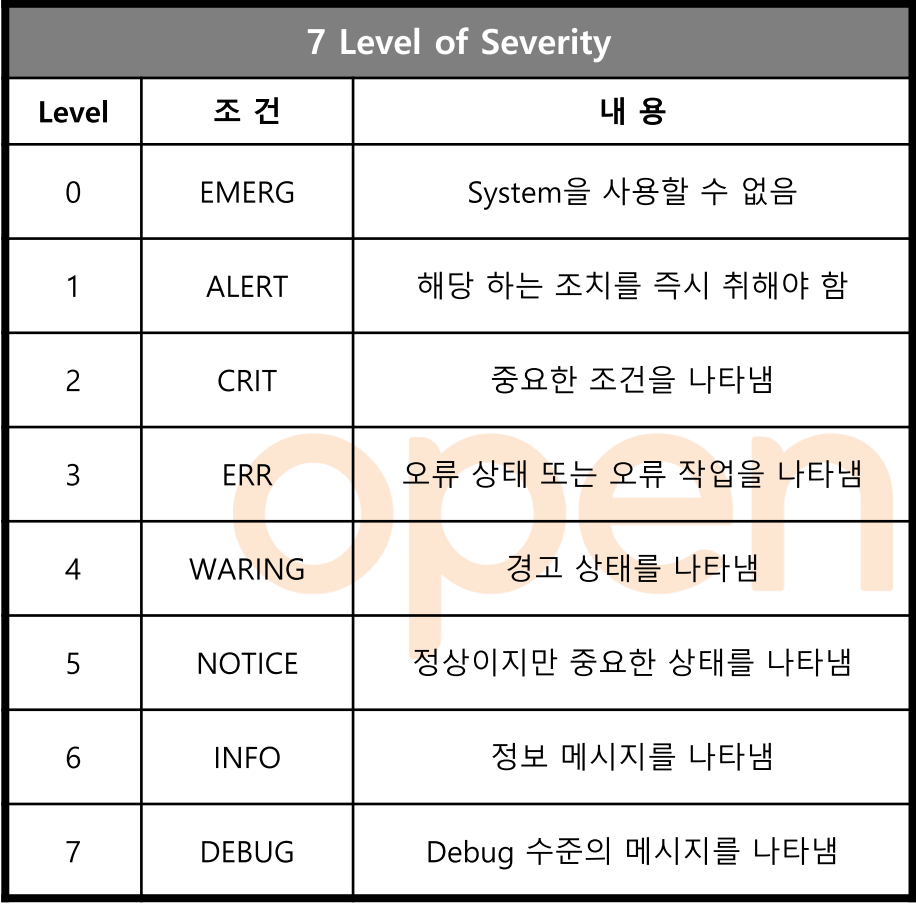

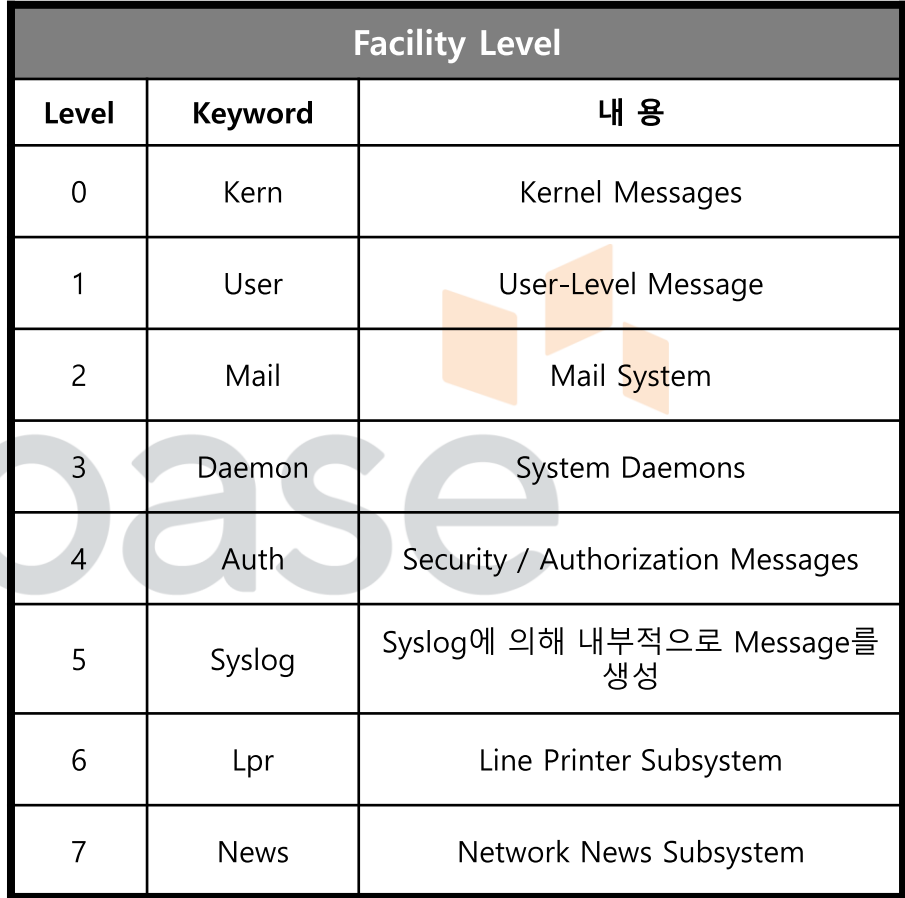

Message는 2가지 기준 (Severity, Facility)로 분류하여 향후 검색을 손쉽게 하기 위함 이며,

Severity는 Message의 중요도를 나타내며 Facility는 일종의 묶음

Syslog 서버에 따라 Facility를 무한정 정의 할 수 있지만 Alteon은 Facility Local 0~7을 사용

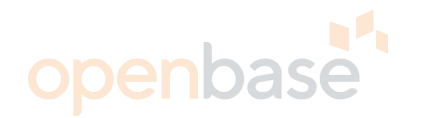

# 모니터링<br>Memory 사용량 확인 명령어 : /stats/mp/mem

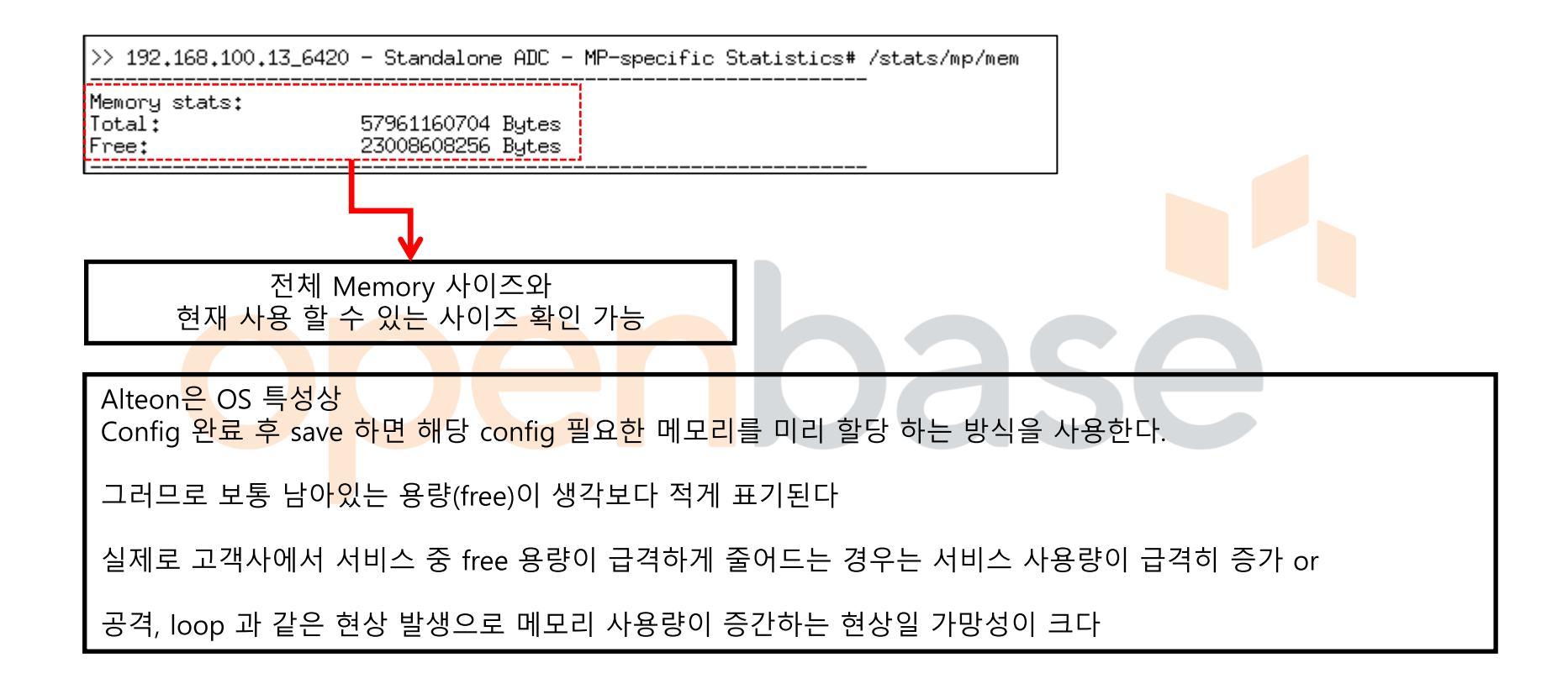
# 모니터링<br>온도 확인 명령어 : /lnfo/sys/temp

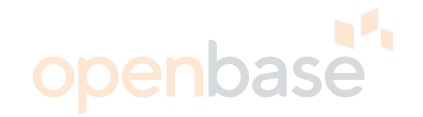

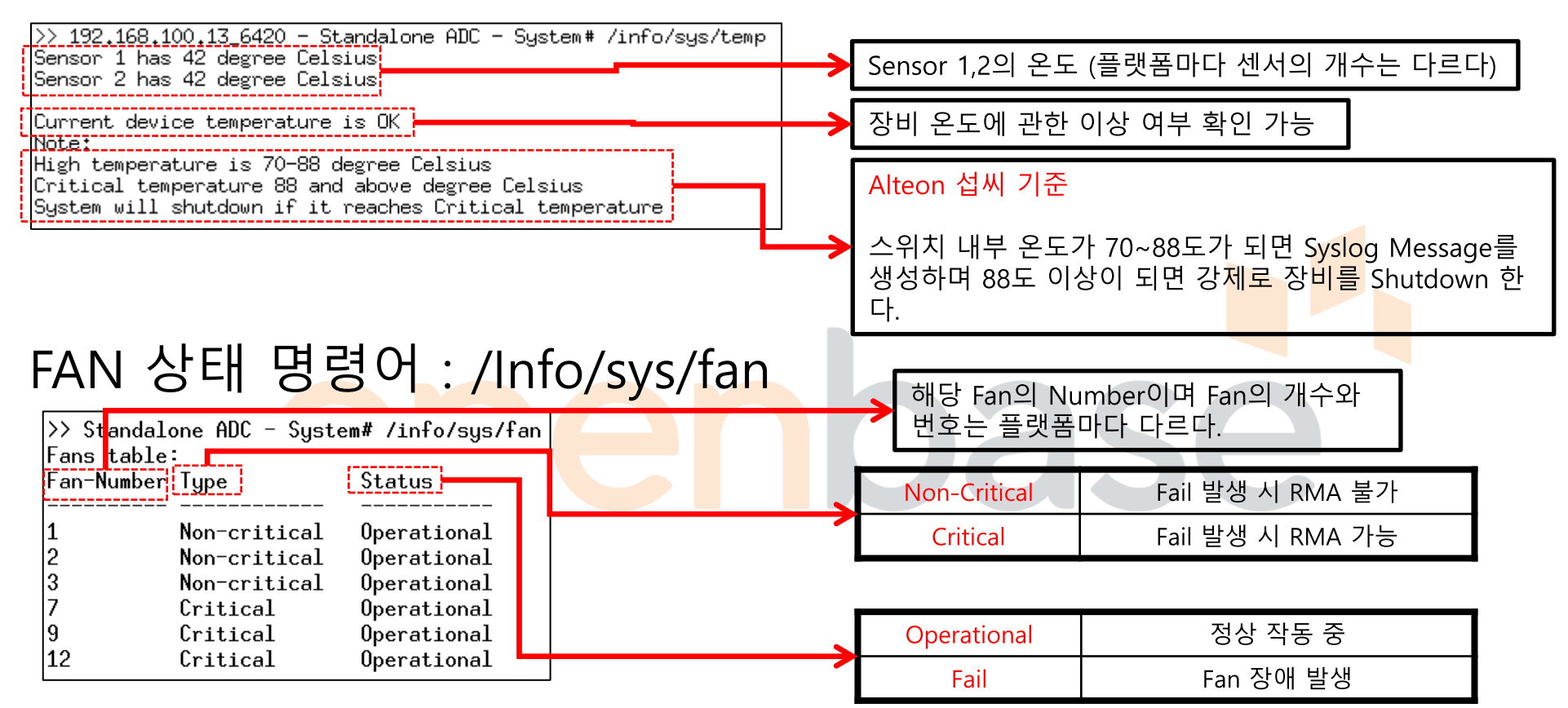

### 파워 상태 명령어 : /Info/sys/ps

현재 Power Supply 상태 확인

몇 개의 Power Supply 동작 중인지 확인 가능

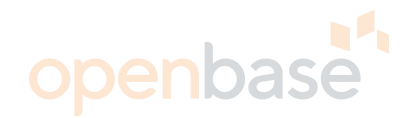

### Link 상태 : /info/link

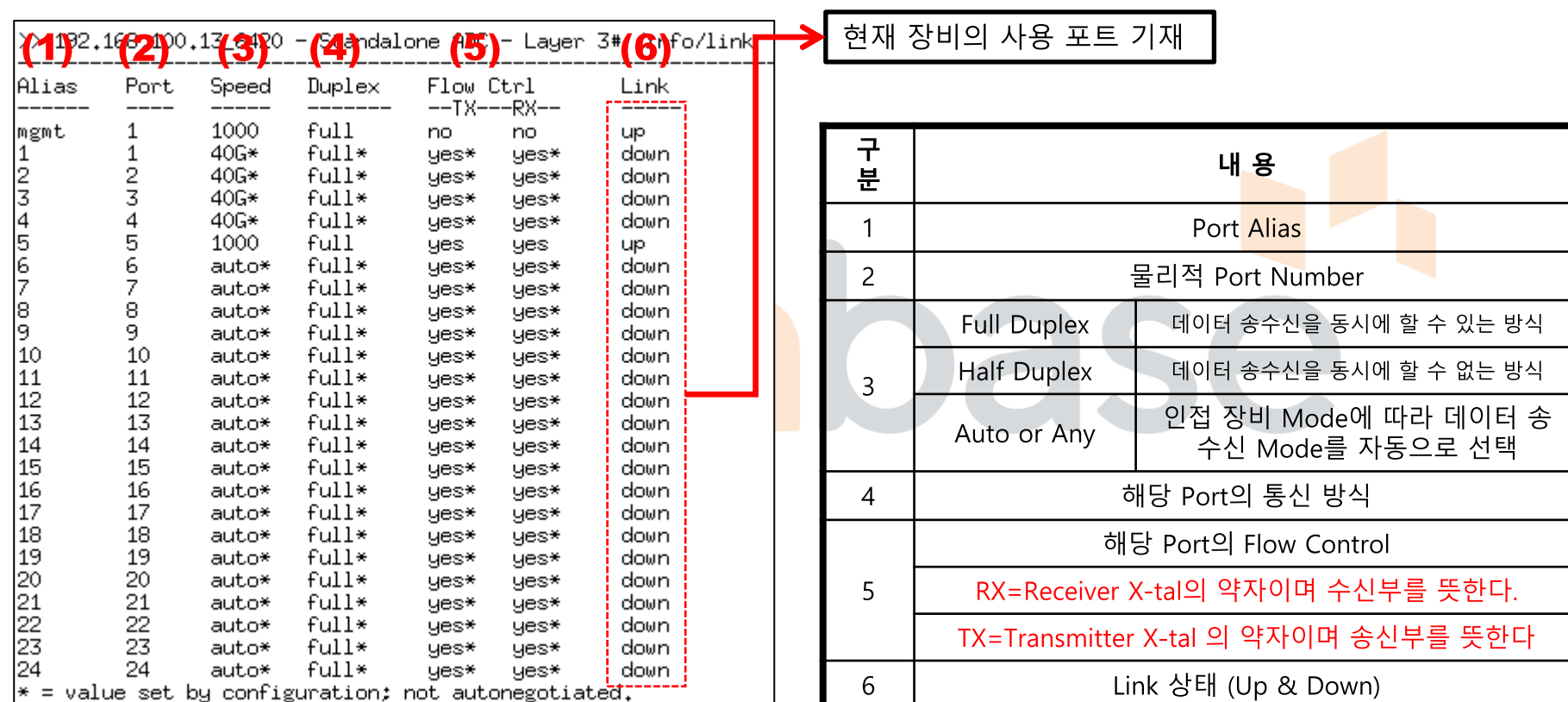

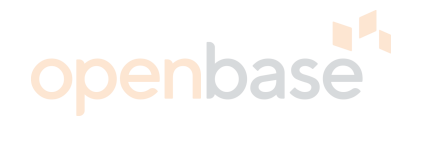

### Port 상태 : /stats/port [n]/if

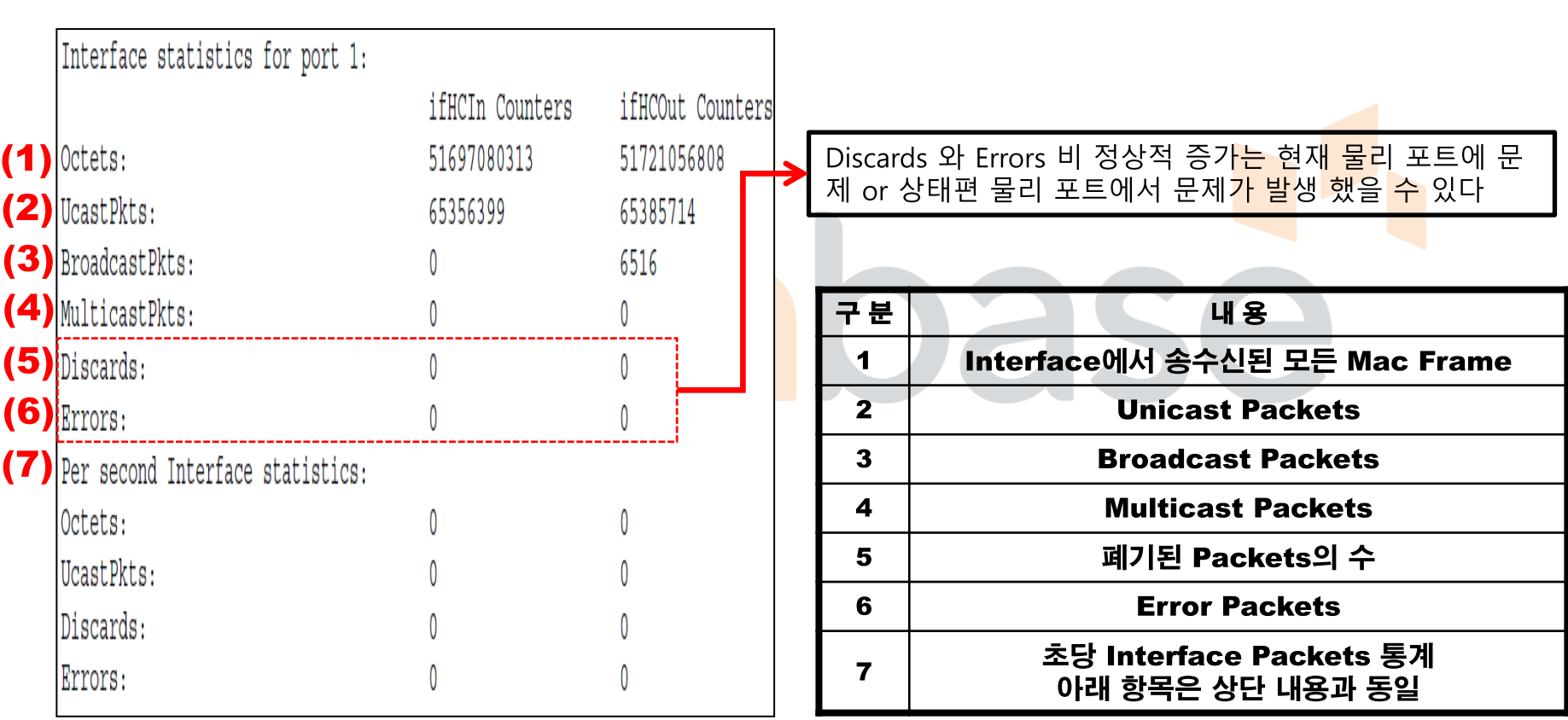

### /Info/link 에서 확인 한 실제 사용 포트 확인 ###

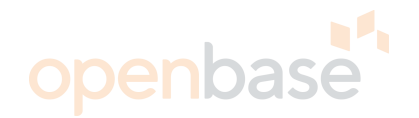

### STP 상태 : /info/l2/stg - STP OFF

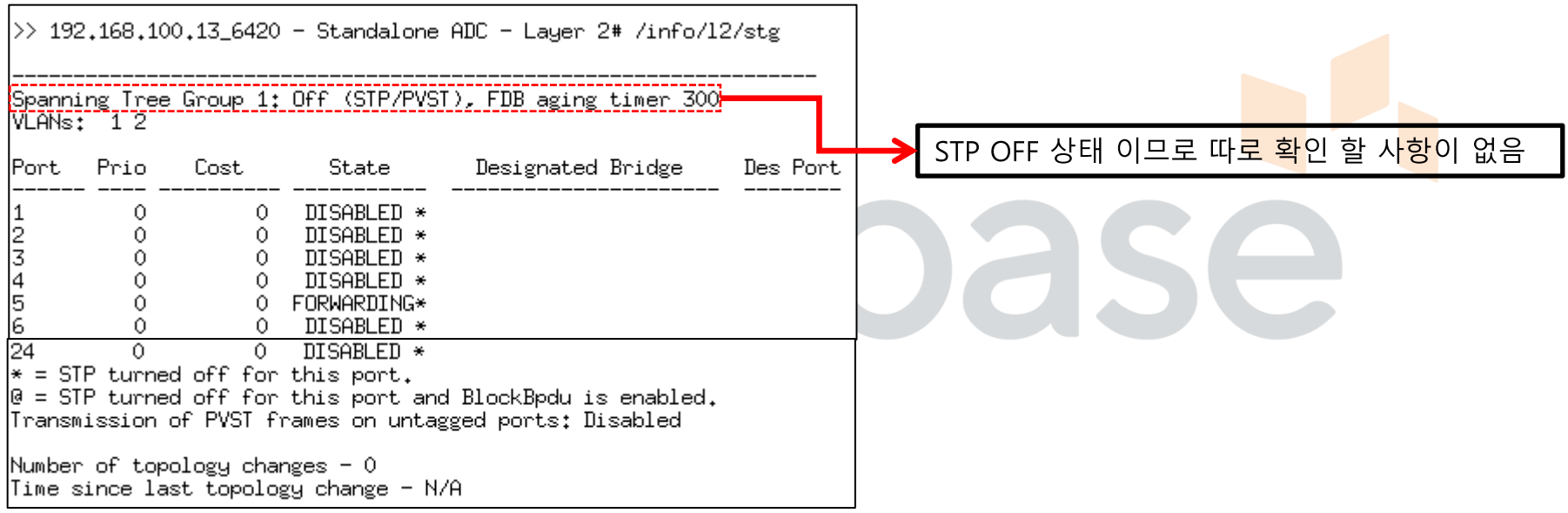

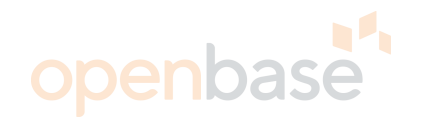

### **STP 상태 : /info/l2/stg - STP ON**

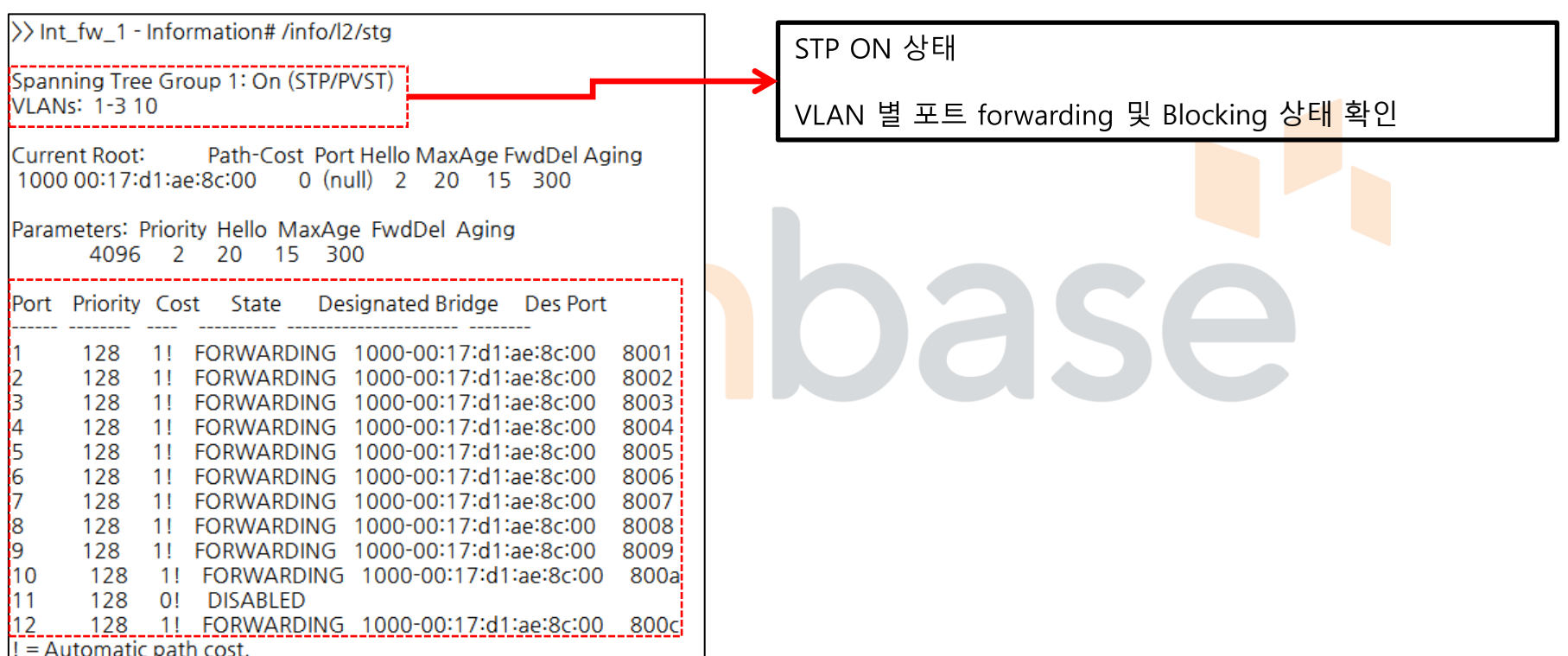

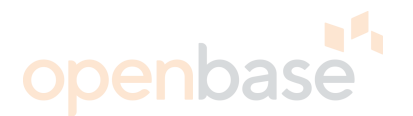

#### Port Trunk(Port Channel) 상태 : /info/l2/trunk

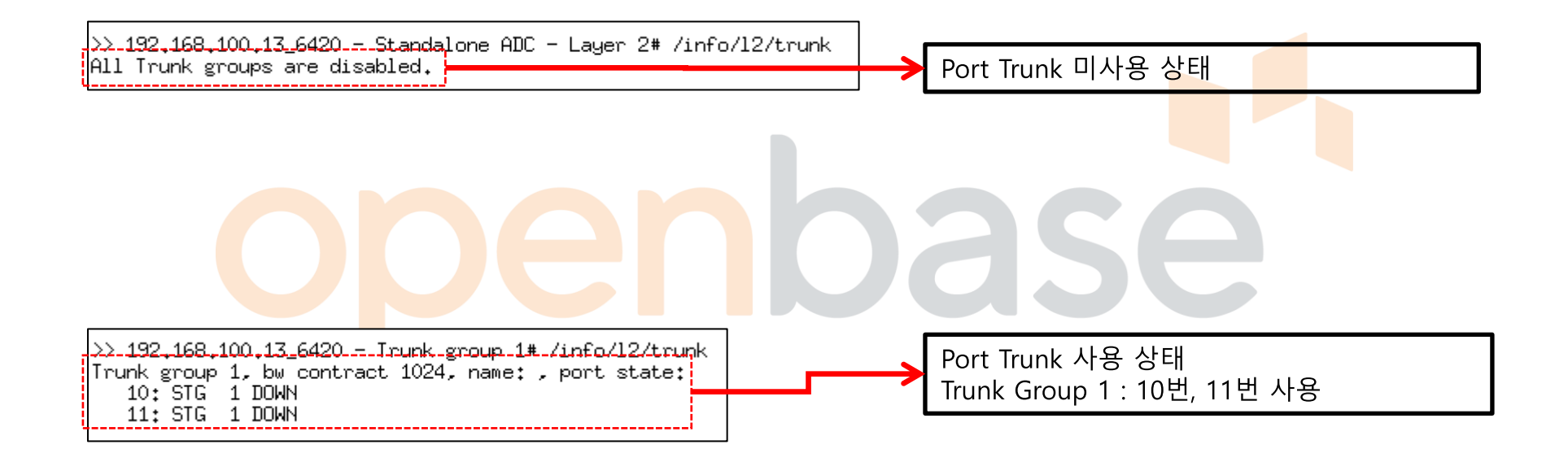

|tr

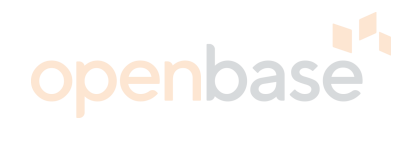

### Interface 및 Gateway 상태: /info/l3/ip

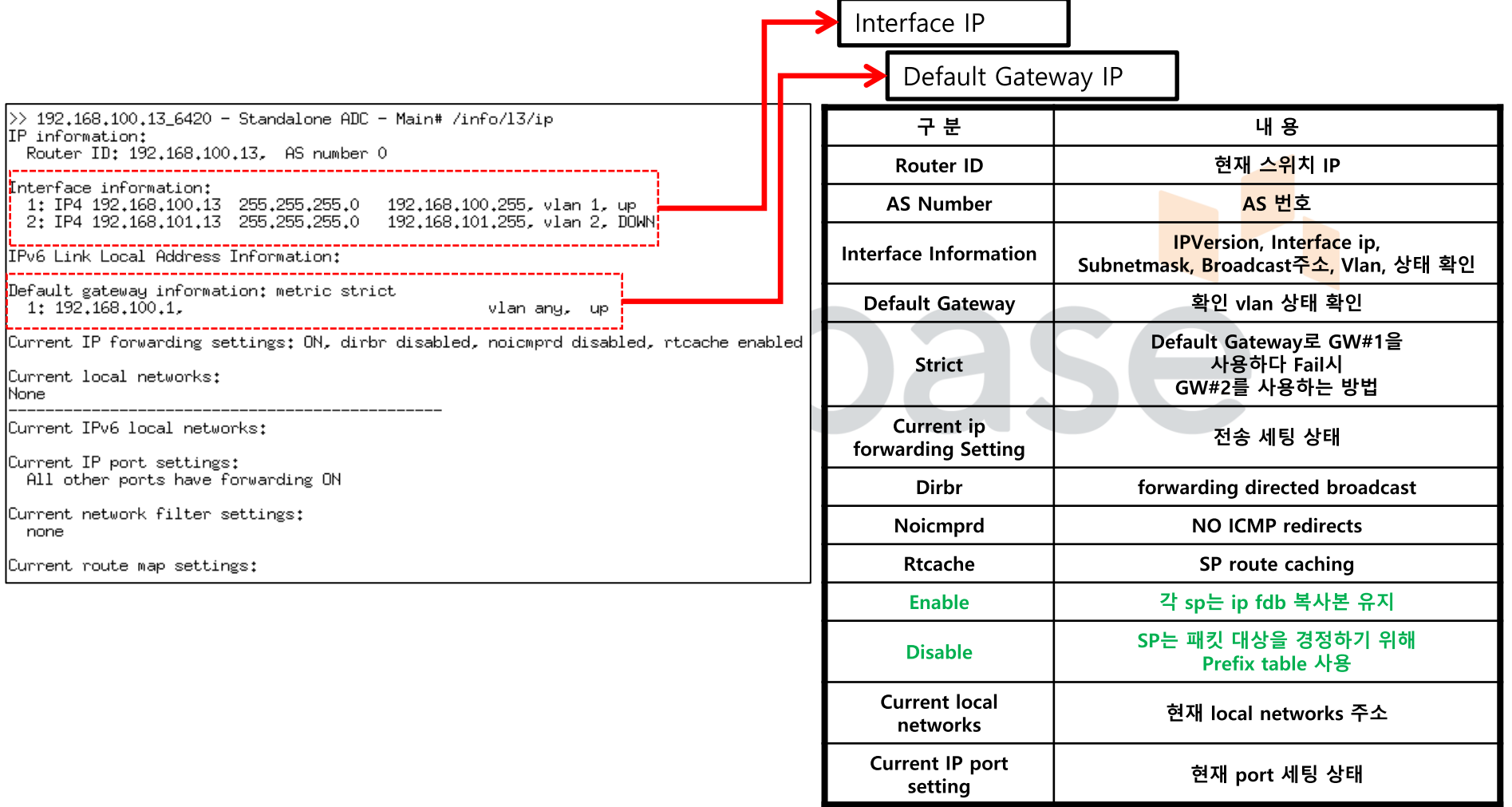

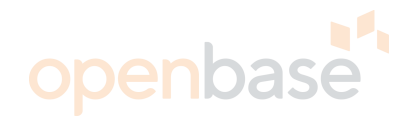

VRRP 상태 : /info/l3/vrrp

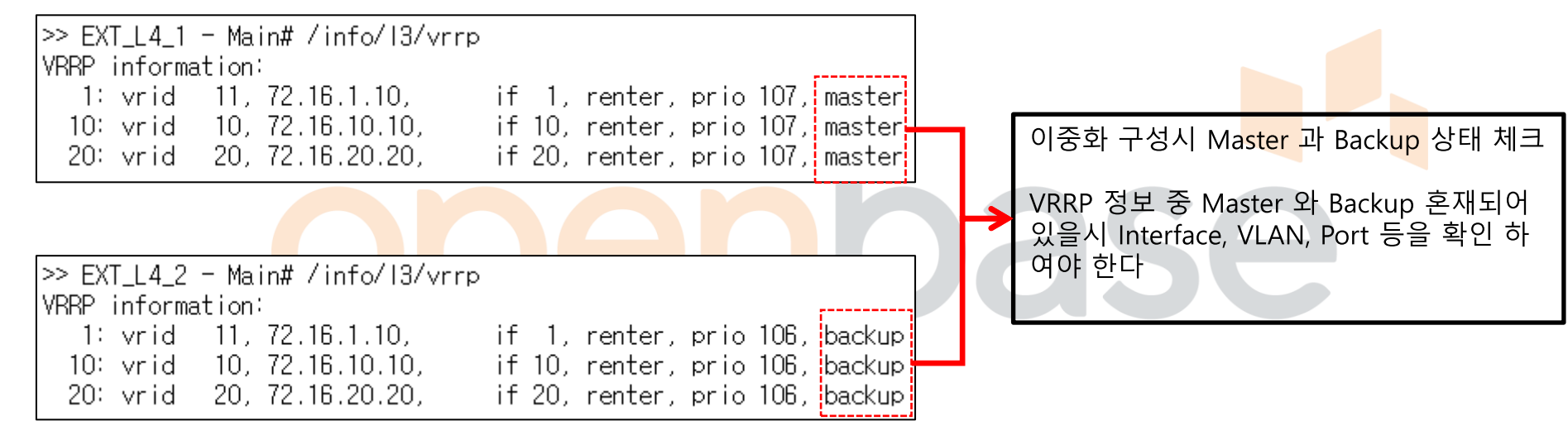

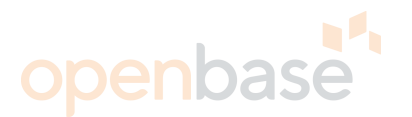

#### Real server, Service IP 상태, Filter 확인 : /info/slb/dump

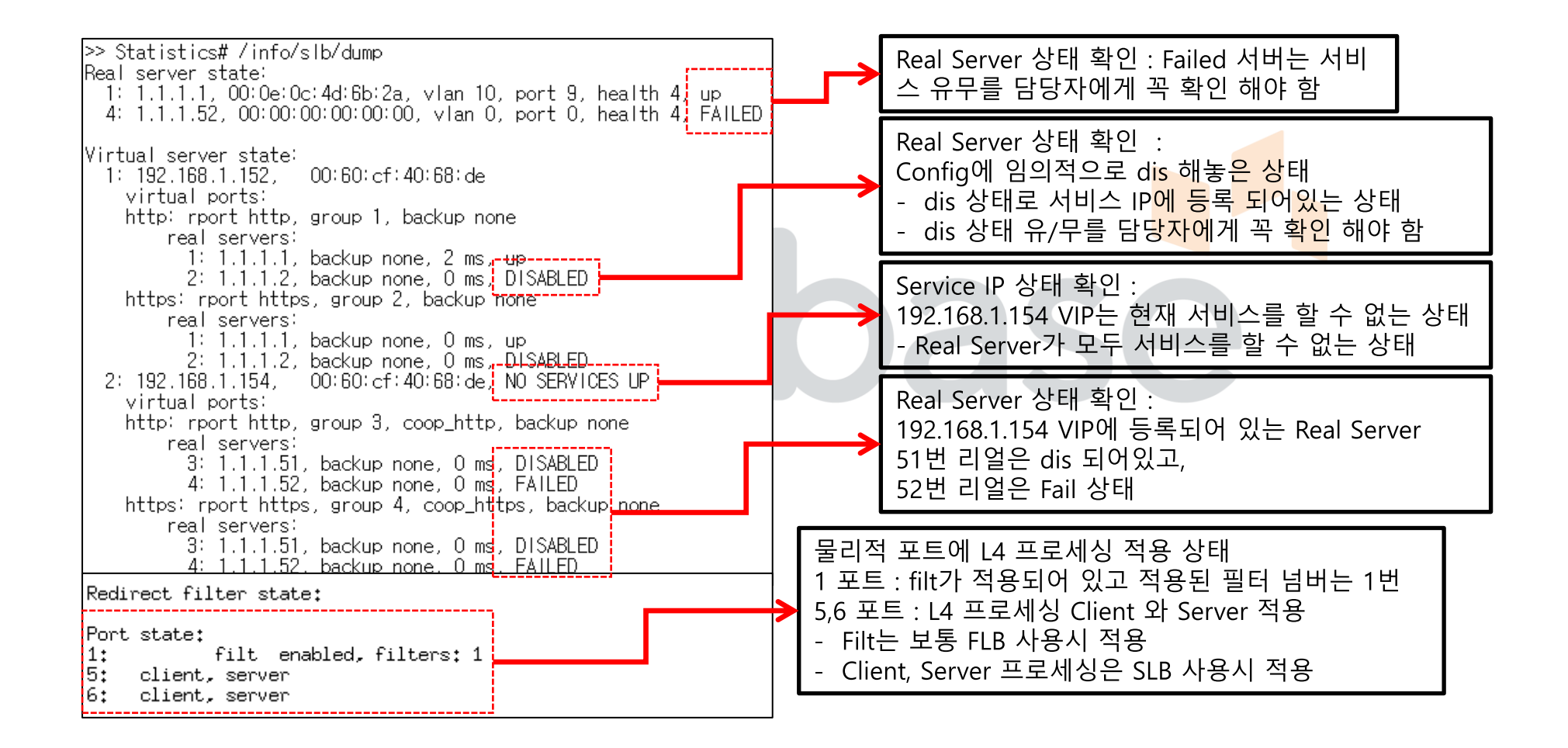

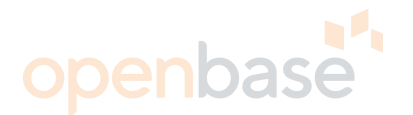

#### Session 상태 확인 : /stats/slb/maint

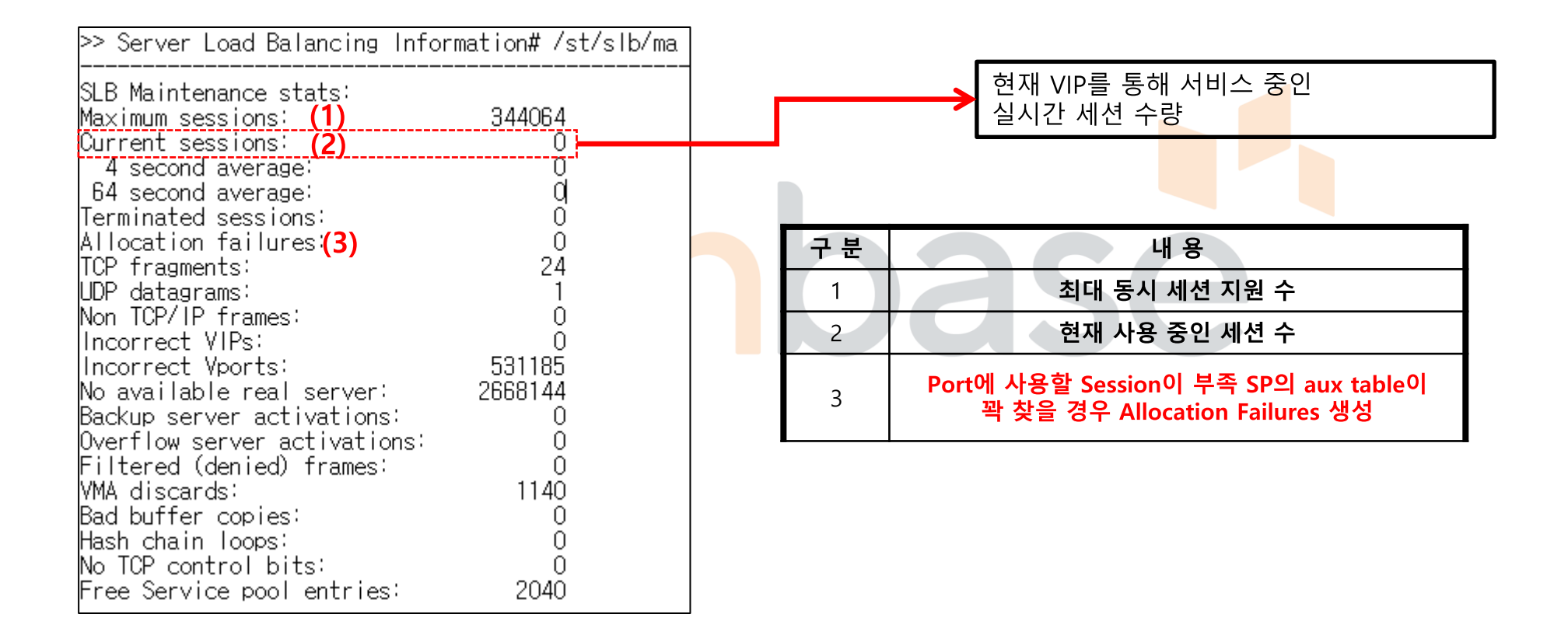

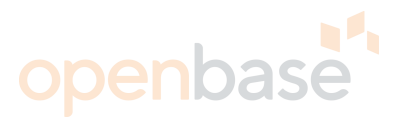

#### Real server, Service IP 상태, Filter 확인 : /info/slb/dump

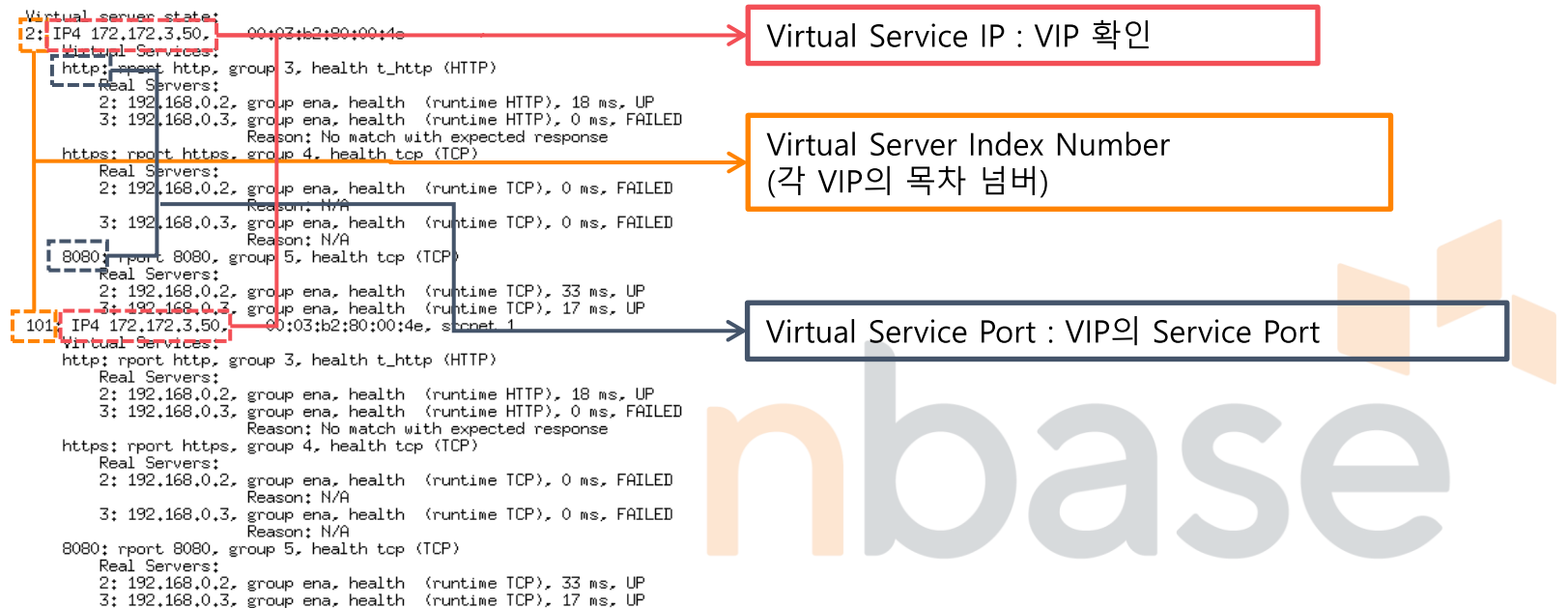

#### LB 세션 통계 확인 : /stats/slb/virt # \$ (#:Virtual Server Index Number \$: Virtual Service Port)

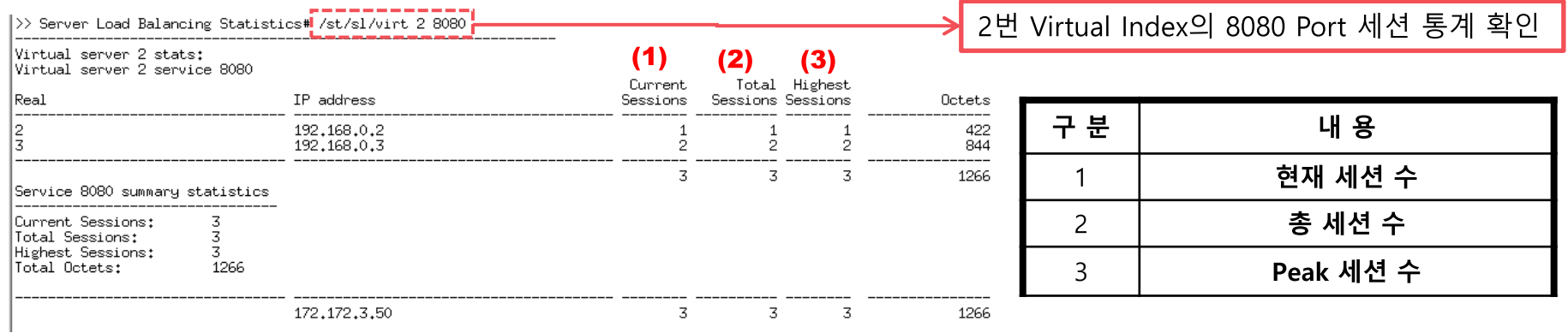

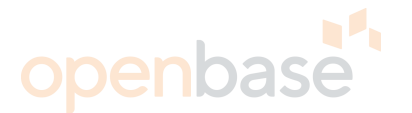

#### **현재 세션 테이블 확인 : /info/slb/sess/dump**

>> Main# /i/sl/se/du

Printing Sessions for SP 1<br>1,01: 61.82.88.50 11974, 172.172.3.50 8080 -> 2048 192.168.0.3 8080 tcp age 10<br>1,01: 61.82.88.50 11975, 172.172.3.50 8080 -> 2049 192.168.0.2 8080 tcp age 10<br>1,01: 61.82.88.50 11976, 172.172.3.50

 $(1)$   $(2)$  $(3)$  $(4)$  $(9)$  $(5)$  $(6)$  $(7)$  $(8)$ 

#### **현재 세션 테이블 확인 : /info/slb/sess/#** (# : dump 대신 아래의 조건으로 검색 가능)

[Session Table Information Menul

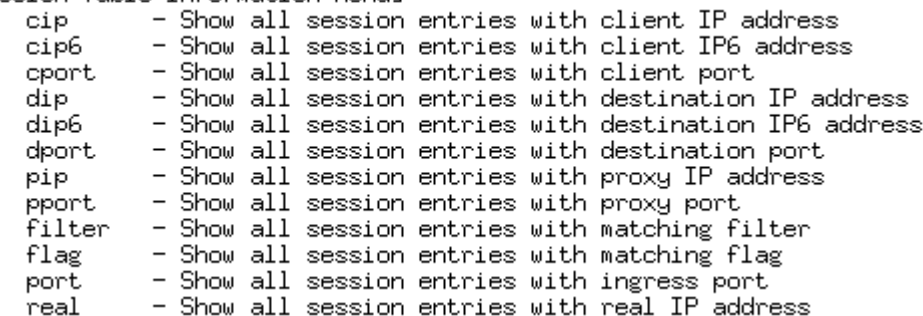

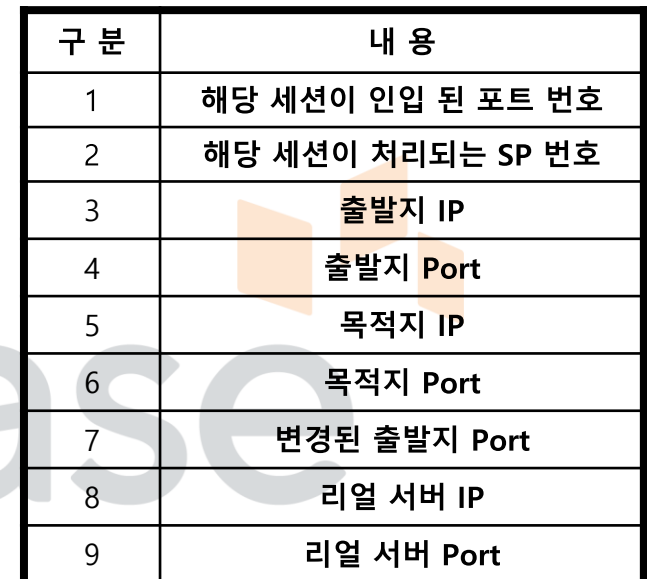

# Thank you